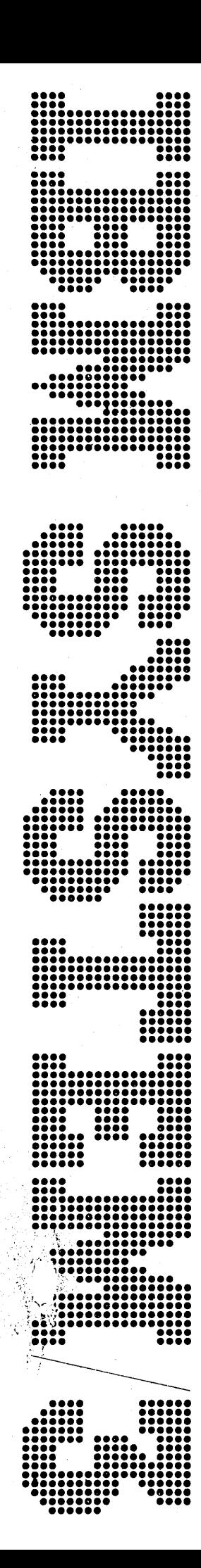

# **IBM System/3**<br>Model 6 **Conversational Utility Programs**<br>Reference Manual

Program Number 5703-UT1

## **Program Product**

SC21-7528-4

## Preface

,(

This reference manual describes the capabilities of the conversational utility programs available for the IBM System/3 Model 6 user. The programs are:

- KSE Keyboard Source Entry
- KDE Keyboard Data Entry
- DIU Data Interchange Utility

Related Publications are:

- · IBM System/3 Model 6 Operation Control Language and Disk Utility Programs Reference Manual, GC21-7516
- IBM System/3 Model 6 Operator's Guide, GC21-7501

#### Fourth Edition (March 1973)

This is a major revision of, and obsoletes, SC21-7528-3. The following major changes have been made to the programs:

- Control statements (in card format) for KSE can be included in OCL procedures.
- Multiple KSE statements can be deleted with command key 05.
- Source modules can be included (command key 08) at any point in the current module.
- At end-of-job, the source module can be serialized to prevent the destruction of RPG tables.
- More than one source module can be created or maintained with one load of \$KSE.

This edition applies to version 08, modification 00 of the IBM System/3 Model 6 Conversational Utility Programs, program product number 5703-UT1, and to all subsequent versions and modifications until otherwise indicated in new editions or Technical Newsletters. Changes are continually made to the specifications herein; before using this publication in connection with the operation of IBM Systems, consult the latest IBM System/3 Newsletter Order Number GN20-2228 for the editions that are applicable and current.

Requests for copies for I BM publications should be made to your I BM representative or to the IBM branch office serving your locality.

A form for reader's comments is provided at the back of this publication. If the form has been removed, comments may be addressed to IBM Corporation, Publications, Department 245, Rochester, Minnesota 55901.

'\

' ./ . *(/* 

©Copyright International Business Machines Corporation 1971, 1972, 1973

## **Contents**

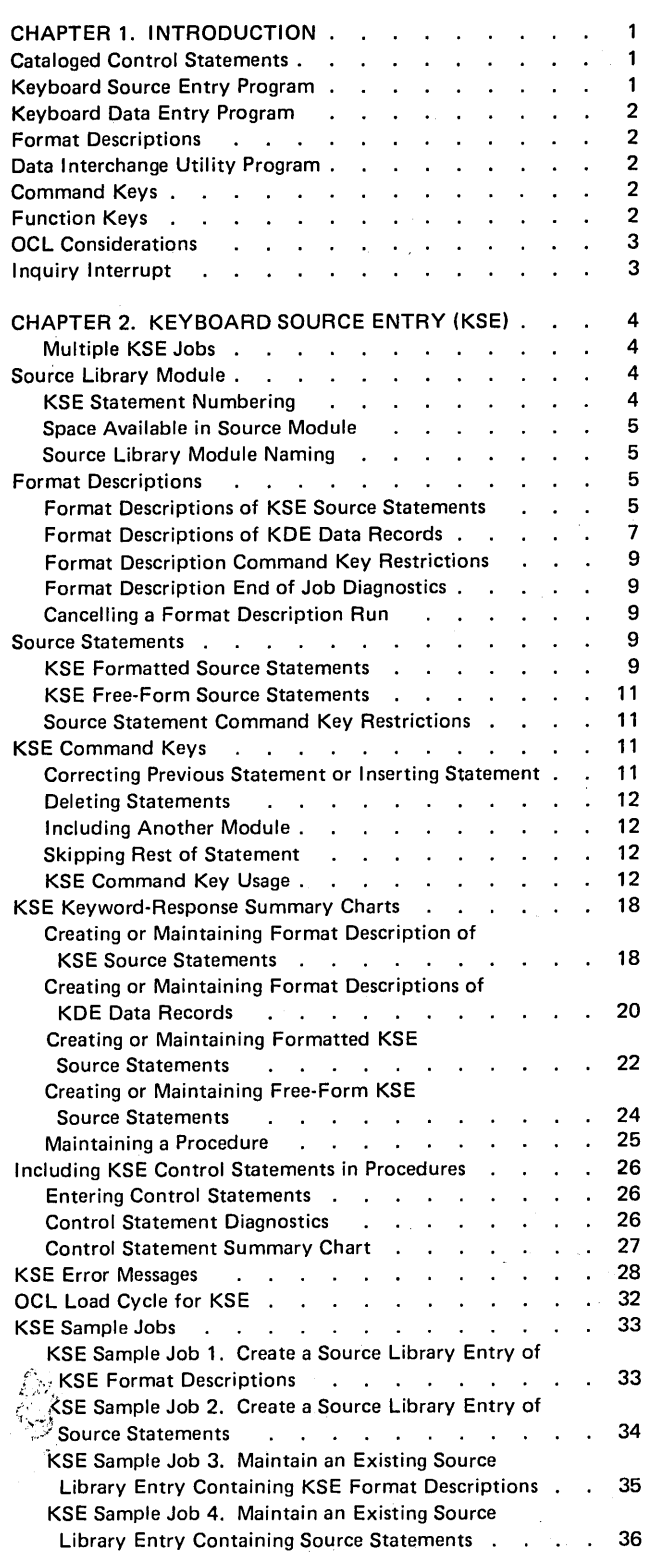

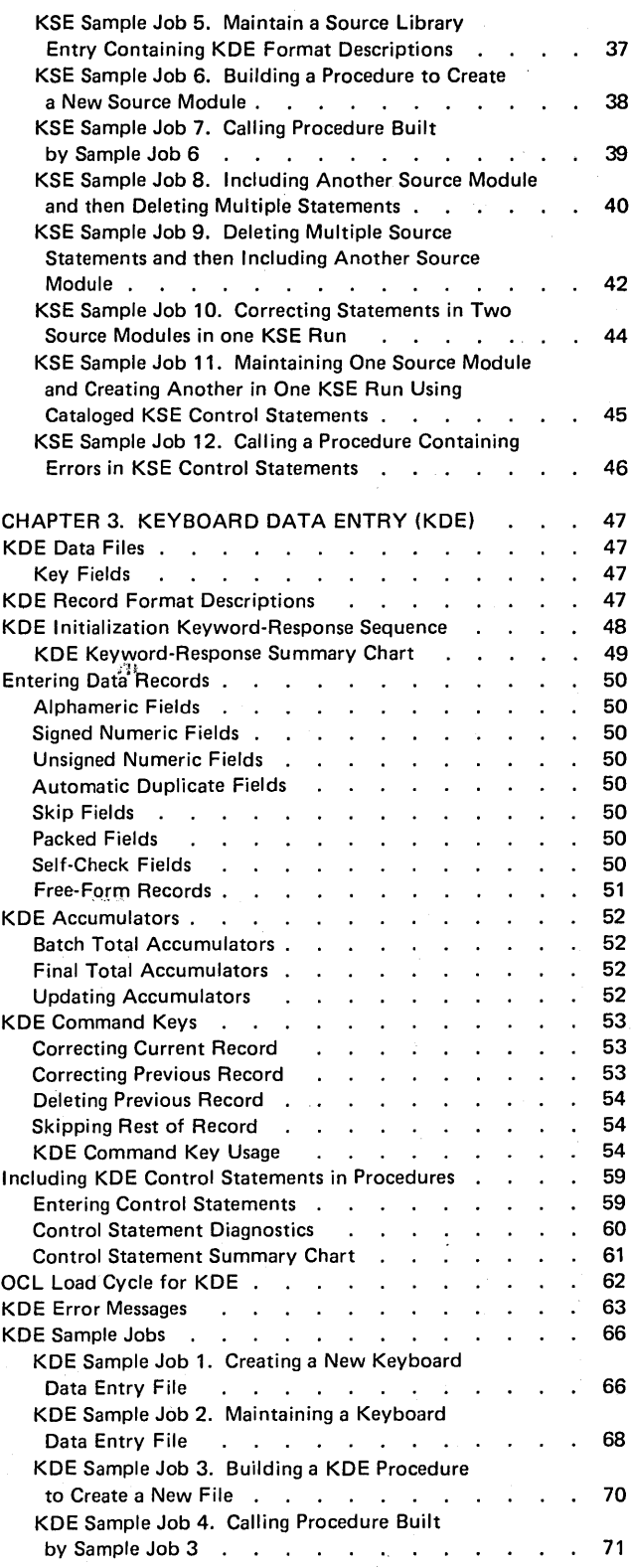

iii

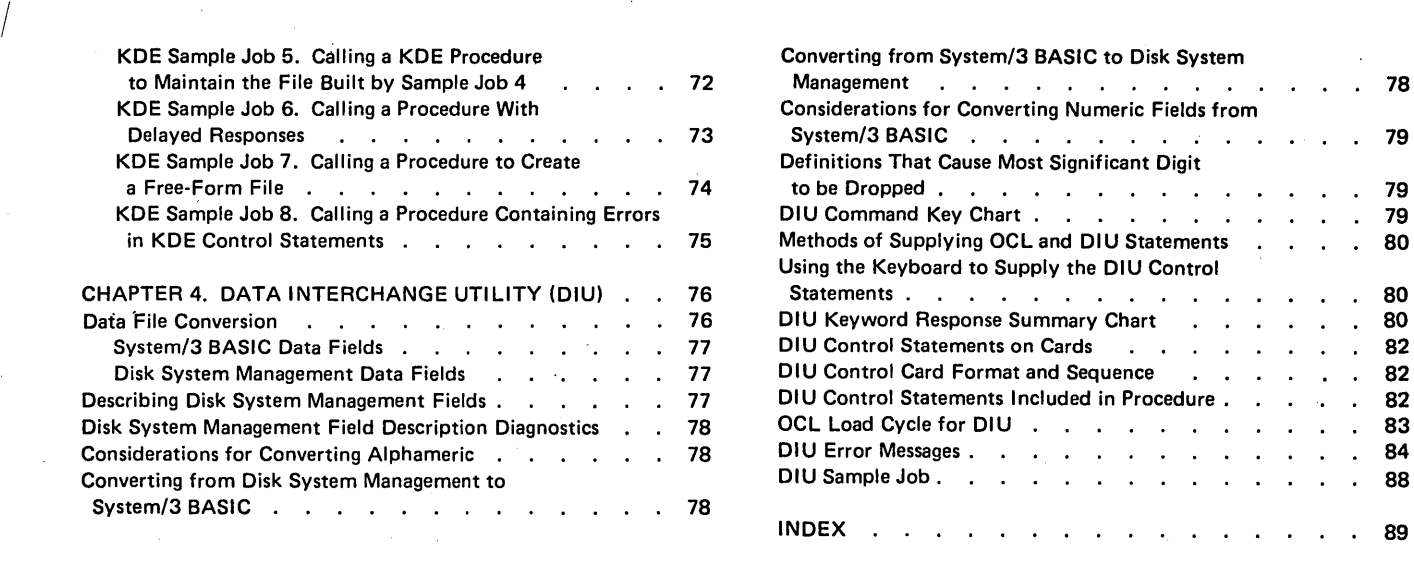

 $\label{eq:2.1} \begin{split} \mathcal{L}_{\text{max}}(\mathbf{r}) & = \frac{1}{2} \sum_{i=1}^{N} \mathcal{L}_{\text{max}}(\mathbf{r}) \mathcal{L}_{\text{max}}(\mathbf{r}) \\ & = \frac{1}{2} \sum_{i=1}^{N} \mathcal{L}_{\text{max}}(\mathbf{r}) \mathcal{L}_{\text{max}}(\mathbf{r}) \mathcal{L}_{\text{max}}(\mathbf{r}) \mathcal{L}_{\text{max}}(\mathbf{r}) \mathcal{L}_{\text{max}}(\mathbf{r}) \mathcal{L}_{\text{max}}(\mathbf{r}) \mathcal{L}_{\text{max}}(\mathbf$ 

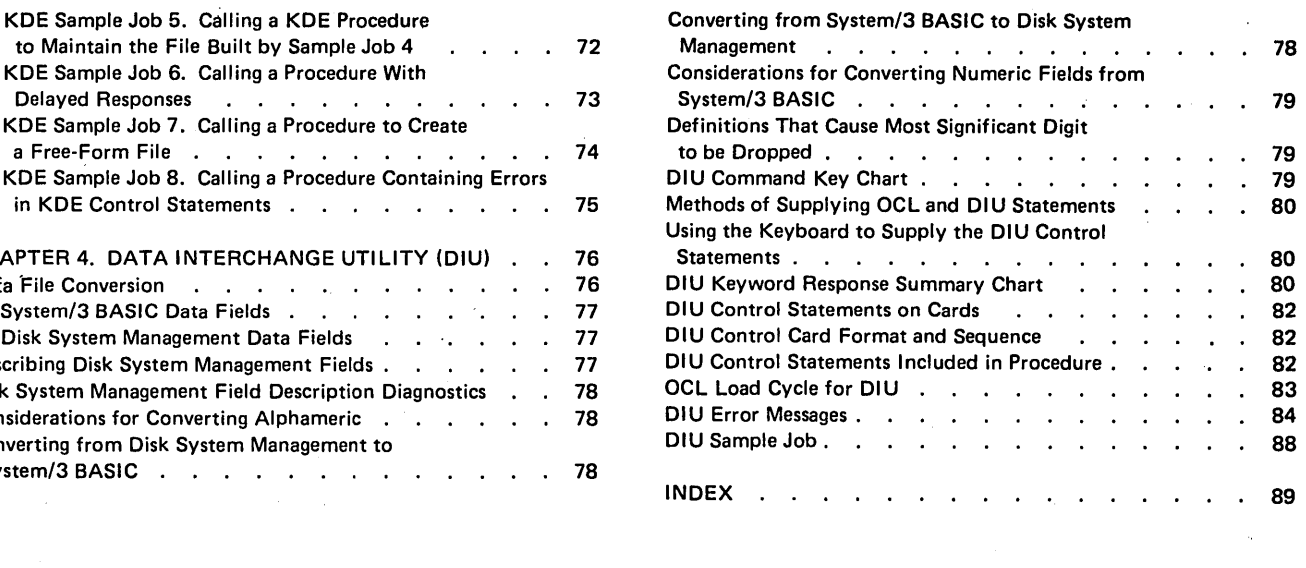

 $\label{eq:2.1} \frac{1}{\sqrt{2}}\left(\frac{1}{\sqrt{2}}\right)^{2} \left(\frac{1}{\sqrt{2}}\right)^{2} \left(\frac{1}{\sqrt{2}}\right)^{2} \left(\frac{1}{\sqrt{2}}\right)^{2} \left(\frac{1}{\sqrt{2}}\right)^{2} \left(\frac{1}{\sqrt{2}}\right)^{2} \left(\frac{1}{\sqrt{2}}\right)^{2} \left(\frac{1}{\sqrt{2}}\right)^{2} \left(\frac{1}{\sqrt{2}}\right)^{2} \left(\frac{1}{\sqrt{2}}\right)^{2} \left(\frac{1}{\sqrt{2}}\right)^{2} \left(\$ 

 $\label{eq:2} \Psi_{\rm{max}}(x) = \frac{1}{2} \left( \frac{1}{2} \sum_{i=1}^n \frac{1}{2} \sum_{j=1}^n \frac{1}{2} \sum_{j=1}^n \frac{1}{2} \sum_{j=1}^n \frac{1}{2} \sum_{j=1}^n \frac{1}{2} \sum_{j=1}^n \frac{1}{2} \sum_{j=1}^n \frac{1}{2} \sum_{j=1}^n \frac{1}{2} \sum_{j=1}^n \frac{1}{2} \sum_{j=1}^n \frac{1}{2} \sum_{j=1}^n \frac{1}{2} \sum_{j=1}^$ 

 $\mathcal{L}^{\mathcal{L}}(\mathcal{L}^{\mathcal{L}})$  and the contract of the contract of the contract of the contract of the contract of the contract of the contract of the contract of the contract of the contract of the contract of the contrac

 $\label{eq:2.1} \frac{1}{\sqrt{2}}\left(\frac{1}{\sqrt{2}}\right)^{2} \left(\frac{1}{\sqrt{2}}\right)^{2} \left(\frac{1}{\sqrt{2}}\right)^{2} \left(\frac{1}{\sqrt{2}}\right)^{2} \left(\frac{1}{\sqrt{2}}\right)^{2} \left(\frac{1}{\sqrt{2}}\right)^{2} \left(\frac{1}{\sqrt{2}}\right)^{2} \left(\frac{1}{\sqrt{2}}\right)^{2} \left(\frac{1}{\sqrt{2}}\right)^{2} \left(\frac{1}{\sqrt{2}}\right)^{2} \left(\frac{1}{\sqrt{2}}\right)^{2} \left(\$ 

 $\label{eq:2.1} \frac{1}{\sqrt{2}}\int_{\mathbb{R}^{2}}\left|\frac{d\mu}{d\mu}\right|^{2}d\mu\leq\frac{1}{2}\int_{\mathbb{R}^{2}}\left|\frac{d\mu}{d\mu}\right|^{2}d\mu.$ 

## **How This Manual Is Organized**

v

This manual is divided into four chapters. Chapter 1 is an introduction to the Conversational Utilities and the Keyword-Response sequence. Chapters 2, 3, and 4 describe KSE, KDE, and DIU respectively. Charts within each chapter summarize the steps an operator should take to use the conversational utility programs.'

\

 $\frac{\hbar\beta}{\zeta J}$ 

 $\frac{1}{2}$  ,  $\frac{1}{2}$  $\label{eq:2.1} \mathcal{L}(\mathcal{L}(\mathcal{L})) = \mathcal{L}(\mathcal{L}(\mathcal{L})) = \mathcal{L}(\mathcal{L}(\mathcal{L})) = \mathcal{L}(\mathcal{L}(\mathcal{L})) = \mathcal{L}(\mathcal{L}(\mathcal{L})) = \mathcal{L}(\mathcal{L}(\mathcal{L})) = \mathcal{L}(\mathcal{L}(\mathcal{L})) = \mathcal{L}(\mathcal{L}(\mathcal{L})) = \mathcal{L}(\mathcal{L}(\mathcal{L})) = \mathcal{L}(\mathcal{L}(\mathcal{L})) = \mathcal{L}(\mathcal{L}(\mathcal{L})) = \math$  $\label{eq:2.1} \frac{1}{\sqrt{2}}\int_{\mathbb{R}^3}\frac{1}{\sqrt{2}}\left(\frac{1}{\sqrt{2}}\right)^2\frac{1}{\sqrt{2}}\left(\frac{1}{\sqrt{2}}\right)^2\frac{1}{\sqrt{2}}\left(\frac{1}{\sqrt{2}}\right)^2\frac{1}{\sqrt{2}}\left(\frac{1}{\sqrt{2}}\right)^2\frac{1}{\sqrt{2}}\left(\frac{1}{\sqrt{2}}\right)^2\frac{1}{\sqrt{2}}\frac{1}{\sqrt{2}}\frac{1}{\sqrt{2}}\frac{1}{\sqrt{2}}\frac{1}{\sqrt{2}}\frac{1}{\sqrt{2}}$  $\mathcal{L}^{\mathcal{L}}(\mathcal{L}^{\mathcal{L}})$  and the contribution of the contribution of the contribution of the contribution of the contribution of the contribution of the contribution of the contribution of the contribution of the con  $\label{eq:2.1} \frac{d\mathbf{r}}{d\mathbf{r}} = \frac{1}{2} \left( \frac{\partial \mathbf{r}}{\partial \mathbf{r}} + \frac{\partial \mathbf{r}}{\partial \mathbf{r}} \right) \mathbf{r} \cdot \mathbf{r} \cdot \mathbf{r} \cdot \mathbf{r} \cdot \mathbf{r} \cdot \mathbf{r} \cdot \mathbf{r} \cdot \mathbf{r} \cdot \mathbf{r} \cdot \mathbf{r} \cdot \mathbf{r} \cdot \mathbf{r} \cdot \mathbf{r} \cdot \mathbf{r} \cdot \mathbf{r} \cdot \mathbf{r} \cdot \mathbf{r} \cdot \mathbf{r}$  $\label{eq:2.1} \frac{1}{\sqrt{2}}\sum_{i=1}^n\frac{1}{\sqrt{2}}\sum_{i=1}^n\frac{1}{\sqrt{2}}\sum_{i=1}^n\frac{1}{\sqrt{2}}\sum_{i=1}^n\frac{1}{\sqrt{2}}\sum_{i=1}^n\frac{1}{\sqrt{2}}\sum_{i=1}^n\frac{1}{\sqrt{2}}\sum_{i=1}^n\frac{1}{\sqrt{2}}\sum_{i=1}^n\frac{1}{\sqrt{2}}\sum_{i=1}^n\frac{1}{\sqrt{2}}\sum_{i=1}^n\frac{1}{\sqrt{2}}\sum_{i=1}^n\frac$ 

 $\label{eq:2.1} \frac{1}{\sqrt{2}}\left(\frac{1}{\sqrt{2}}\right)^{2} \left(\frac{1}{\sqrt{2}}\right)^{2} \left(\frac{1}{\sqrt{2}}\right)^{2} \left(\frac{1}{\sqrt{2}}\right)^{2} \left(\frac{1}{\sqrt{2}}\right)^{2} \left(\frac{1}{\sqrt{2}}\right)^{2} \left(\frac{1}{\sqrt{2}}\right)^{2} \left(\frac{1}{\sqrt{2}}\right)^{2} \left(\frac{1}{\sqrt{2}}\right)^{2} \left(\frac{1}{\sqrt{2}}\right)^{2} \left(\frac{1}{\sqrt{2}}\right)^{2} \left(\$ 

 $\label{eq:2.1} \frac{1}{\sqrt{2}}\int_{\mathbb{R}^3}\frac{1}{\sqrt{2}}\left(\frac{1}{\sqrt{2}}\right)^2\frac{1}{\sqrt{2}}\left(\frac{1}{\sqrt{2}}\right)^2\frac{1}{\sqrt{2}}\left(\frac{1}{\sqrt{2}}\right)^2\frac{1}{\sqrt{2}}\left(\frac{1}{\sqrt{2}}\right)^2.$ 

## Chapter 1. Introduction

The IBM System/3 Model 6 conversational utility programs are:

- KSE Keyboard Source Entry
- **EXA** KDE Keyboard Data Entry
- DIU Data Interchange Utility

The conversational utility programs converse with the operator by means of printed messages and questions. The questions are called *keywords.* The operator answers each keyword using the keyboard. The keyed answers are called *responses.* Responses tell the utility program what kind of data is to be processed, where it is located, and what type of processing is to be done.

A keyword and its corresponding response are called a *control statement.* The series of control statements at the start of each conversational utility run is called the *initialization keyword-response sequence.* This sequence is used to identify:

- Type of run.
- Type of statement to be processed.
- Name and unit of source library module or data file to be processed.

A keyword-response sequence operates in the following manner:

Conversational Utility Keyword-Response Sequence

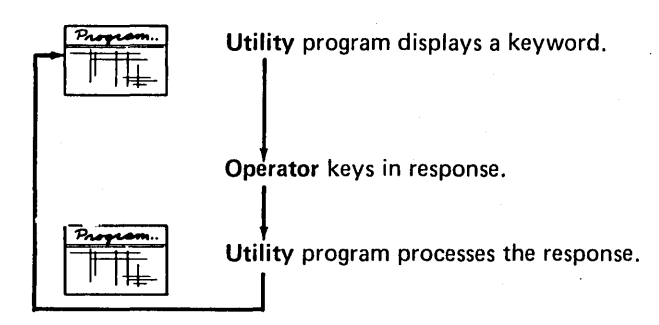

After the conversational utility keywords are printed, the print carriage is repositioned for the operator's response. The operator types in the response, which is printed on the same print line as the keyword. The operator presses the program start key to indicate the end of the response. For a discussion of the program start key and other function keys, see *Function Keys* later in this chapter.

After the program start key is pressed, the conversational utility processes the response. If the response is valid, the next keyword is printed. If an invalid response is given, an error message is printed and the same keyword is printed again.

By printing a keyword, the conversational utilities *prompt*  the operator for a relevant response. In this manual, printing a keyword is referred to as prompting.

*Note:* Responses must be keyed in exactly as shown in the keyword-response summary charts in Chapters 2 through 4. If a blank (space) is entered before a response, the response will be processed as if only the program start key was pressed.

## CATALOGED CONTROL STATEMENTS

The control statements {keywords with responses) for the conversational utility programs can be included in an OCL procedure. Chapters 2-4 describe cataloged procedures for KSE, KDE, and DIU, respectively.

#### KEYBOARD SOURCE ENTRY PROGRAM

The Keyboard Source Entry { KSE) conversational utility program is used to create and maintain source library modules. Input to KSE is entered from the keyboard. The output is written into a source library module on disk. The input data is also printed to serve as a record of what was entered.

The KSE program has two run sequences to perform the following functions:

- 1. Create a source library module.
- 2. Maintain an existing source library module.

## KEYBOARD DATA ENTRY PROGRAM

The Keyboard. Data Entry (KDE) conversational utility program processes data files. The operator types the data records on the keyboard; the KDE program processes the records and writes the data into a disk file. The input data is also printed to serve as a record of what was entered.

The KDE program has two run sequences to perform the following functions:

1. Create a disk data file.

2. Maintain an existing disk data file.

#### FORMAT DESCRIPTIONS

The KSE and KDE utility programs enable the operator to enter data from the keyboard. To aid the operator in entering the data correctly and easily, format descriptions are used as an input control program. A format description consists of a header statement plus a field description statement for each field in the record being described. The field descriptions define the type of data in each field and the field length. The total of the field lengths in a format description must equal the record length in the header statement.

Because format descriptions reside in the source library, both format descriptions of KSE source statements and format descriptions of KDE data records are created and maintained by KSE. (See Chapter 2. Keyboard Source Entry; Format Descriptions of KDE Data Records and Format Descriptions of KSE Source Statements.)

#### DATA INTERCHANGE UTILITY PROGRAM

The Data Interchange Utility (DIU) program changes the format of System/3 BASIC data files so they can be used with the disk system management programs. Data files can also be converted to System/3 BASIC format. This program, therefore allows programmers at installations with System/3 Model 6 co-resident programming systems to convert data files created on one system to the format required to run on the other.

#### COMMAND KEYS

The System/3 Model 6 keyboard contains a group of keys to the left of the main keyboard. These keys, called command keys, are used during the operation of the conversational utility programs to control the functions being performed by the program.

Command key uses differ among KSE, KDE, and DIU. The command key charts in Chapters 2 through 4 list the uses of the command keys. Whenever the keyboard is ready for an operator response, the field lights indicate which command keys may be used. If the field light is on, the command key may be used. An exception to this is field light 03, which indicates the condition of the automatic duplication indicator in KSE and KDE. If the automatic duplication indicator is on, field light 03 is on.

#### FUNCTION KEYS

There are nine function keys on the keyboard that are used when entering data into the system. These keys are:

Program Start (PROG START) indicates end of field. The printer positions itself at the start of the next field.

Field Erase (ERASE) erases all the data in a field so the operator can retype the entire field. This must be done before the program start, enter plus, or enter minus key has been used to define the end of the field.

Backspace (BKSP) backspaces over one or more characters in a field so the operator can retype the characters. This must be done before the program start, enter plus, or enter minus key has been used to define the end of the field.

Space places blanks in alphameric fields.

Enter Minus (ENTER-) assigns a minus sign to a numeric field and signals the end of that field. It must not be used until all the numeric data for the field has been entered.

Enter Plus (ENTER+) indicates end of field. The printer positions itself at the start of the next field.

Tab (TAB) duplicates alphameric fields (types A, D, C, and T) one character at a time. The characters are duplicated as long as the key is depressed. When the key is held depressed, duplication stops at the end of the field and the program start key must be pressed. To duplicate the next field (if alphabetic) the tab key must be pressed again.

Return (RETURN) causes one line space. The printer does not return to position one.

Form Skip  $f \phi$  ) causes the printer to eject the paper to the start of the next form.

## OCL CONSIDERATIONS

The KSE, KDE, and DIU conversational utility programs can be loaded using either the Operation Control Language (OCL) LOAD or CALL cycles. The CALL cycle requires the prior creation of a procedure by using the OCL BUILD cycle.

The control statements for KDE and DIU can be included in the OCL procedures rather than supplied through the keyword-response sequence.

## INQUIRY INTERRUPT

The inquiry request switch can be used to interrupt KDE. KSE and DIU cannot be interrupted by an inquiry request. The Keyboard Source Entry utility program creates and maintains source library modules using data the operator types on the keyboard. KSE processes the input data and writes it as a permanent entry in the source library of the disk specified by the operator.

You can use the KSE utility to either create or maintain source library modules.

Operations performed by KSE are controlled by the operator's responses during the initialization keywordresponse sequence.

The following functions can be performed by KSE:

- Create or maintain a source library module of format descriptions of source statements.
- Create or maintain a source library module of format descriptions of KDE records.
- Create or maintain a source library module of source statements.
- Create or maintain a procedure in the source library.

*Note:* KSE uses available space on disk for a work area. Because of this work area, scratch files are destroyed. KSE finds the largest work area available on all disk drives that are powered up. This work area is allocated to handle the largest number of source statements, not for best performance. As a result, performance may vary from run to run depending on the location of the available work area.

#### Multiple KSE Jobs

More than one source library module can be maintained with one KSE load. When work on one source library module is complete, the operator presses command key 06, causing KSE to prompt END-OF-JOB. The operator can respond with YES,START if work is to be done on another module. After KSE writes the first module into the source library, it prompts FORMAT DESCRIPTION for another job. If cataloged control statements were used for the first job, the responses from the control statements are used again.

#### SOURCE LIBRARY MODULE

A source library module is a group of 96-character statements with a module name. Source library modules can contain:

- Source Statements RPG source statements, sort specifications, etc.
- Procedures Built by OCL BUILD cycle, KSE, or Library Maintenance program.
- Format descriptions Of either KDE records or KSE statements.

#### KSE Statement Numbering

The KSE conversational utility program assigns a 5-digit statement number to each keyed input statement in a source library module. Statement numbering is performed when modules are created. Statement numbers are printed in the first five positions of the print line. The KSE program increments the statement numbers by ten: 00000, 00010, 00020, and so on. This permits the operator to insert up to nine new statements between two previously keyed statements.

When a source module created or maintained by the KSE utility program is placed in the source library at end-of-job, the statements are resequenced by 10 to allow for any statements inserted or deleted. The operator can specify that the statement numbers be inserted into the statements. A YES,SERIAL or YES,RPG response to the END-OF-JOB prompt will cause SERIAL START POSITION to be prompted. The operator must then tell KSE where to put the statement number in the source statement by entering the starting position (1 through 92 are valid entries) or by pressing the program start key in response to SERIAL START POSITION. Pressing the program start key will cause positions 1-5 to be used. Any data already in these positions will be overlaid by the statement number.

If YES,SERIAL is specified, all statements in the module will have statement numbers inserted. If YES,RPG is entered, the statement numbers are inserted until a state· ment with  $**\sharp$  in positions 1-3 is read. This prevents RPG 11 tables from being destroyed. YES,SERIAL and YES, RPG can be combined with YES.START at end of job. For example; YES,SERIAL,START causes KSE to serialize and restart.

When the module is called for maintenance, statement numbers are again assigned, whether or not they are in· eluded in the source statements.

For example, the following statements are read from a source library module for maintenance and assigned state· ment numbers:

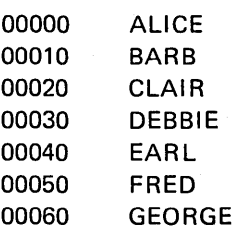

The operator adds the following statements:

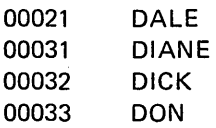

When the module is next called for maintenance, the state· ments would be assigned statement numbers as follows:

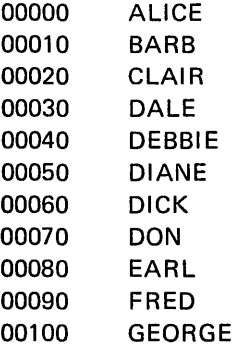

#### Space Available in Source Module

The number of source statements or format descriptions that can be added to a source module depends on the size of the module and the format of the statements. KSE will print the message:

## nnnnn NEW STATEMENTS MAY BE ADDED TO THE SOURCE MODULE

where nnnnn is the largest number of new statements that can be added without danger of exceeding the source Ii· brary size. After nnnnn statements have been entered, the KSE run should be ended. If more statements must be added, KSE should be loaded again for a maintenance run. KSE will then print the number of statements that can safely be added.

#### Source Library Module Naming

Names used for KSE source library modules can be from one to six characters long. Any valid System/3 characters can be used in a name, except commas, blanks, quotes (apostrophes), and periods. The first character must be alphabetic (A-Z, \$, #, or  $\omega$ ). These names are used to identify the source programs or procedures in the source library. DIR, SYSTEM, and ALL are names reserved for system use and cannot be used.

#### FORMAT DESCRIPTIONS

The KSE utility program is used to create and maintain format descriptions for both KSE source statements and KDE data records.

#### Format Descriptions of KSE Source Statements

The fields in a KSE formatted source statement must be defined by field description statements before the source statement can be processed. The group of field description statements required to define all the fields in a source statement is called a format description. All the format descriptions required to run a KSE job can be placed in a module in the source library. The KSE program is used to create and maintain the KSE format description modules in the source library.

Format descriptions for KSE are created in the following manner. (See KSE Keyword-Response Summary Charts; Creating or Maintaining Format Descriptions of KSE Source Statements.) The operator's YES response to the prompt FORMAT DESCRIPTION tells the KSE program that this run will be used for processing field description statements. The operator's KSE response to the prompt FORMAT TYPE tells KSE that the statements to be keyed in during this run will be KSE field descriptions.

After prompting for type of run (NEW SOURCE MODULE) and the name and unit of the source module, KSE prints a header statement identifying the format description that will contain your KSE field descriptions.

KSE prints the header statement in the following format:

xxxxx Hdd96

Where:

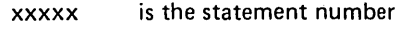

- H indicates that this statement is a format header.
- dd is the format description number. The format description number identifies the entire group of field description statements and must be used as the response to the prompt SELECT FORMAT NUMBER when you are working with the KSE source statements that use this format.

96

is the length of KSE source statements.

II

Following the header line, KSE prompts statement numbers. The operator then responds with the field description statements as follows:

xxxxx tll

Where:

t

xxxxx is the statement number

> is the field type entered by the operator. Valid field types are:

- $\bullet$  N This field will contain only signed numeric characters. The characters are right-adjusted in the field with zeros filled to the left.
- $\bullet$  R This field will contain only unsigned numeric characters. The characters are right-adjusted in the field with blanks filled to the left.
- $\bullet$   $A$  This field will contain any valid System/3 character. The characters are left-adjusted in the field with blanks filled to the right.
- $\bullet$  D Contents of this field can be automatically duplicated in each source statement (see KSE Command Key Chart; Command Key 3)
- $\bullet$  S This field will be automatically filled with blanks in each KSE source statement.
- is the field length entered by the operator. Field types N and R can be up to 15 characters long. A, D, and S fields can be 1 to 96 characters long.

6

Field description statements identifying the fields must be keyed in the same order as the fields will appear in the source statements. When field descriptions for all 96 positions have been entered, the format description for that source statement is completed. KSE then prints the header statement for the next format.

#### KSE Format Description Diagnostics

While the operator is keying in the field description statements, the KSE utility diagnoses them for errors. If an error is found, an error message is displayed on the same line as the invalid field description statement. The KSE utility then repositions the printer carriage and allows the operator to rekey the field description statement.

The error checking routines in the KSE utility program diagnose the operator keyed field description statements for the following errors:

- 1. Field type invalid. Valid field types are: N (signed numeric), R (unsigned numeric), A (alphameric), D (automatic duplicate), and S (skip).
- 2. Field length invalid. The length for numeric fields (Rand N) cannot be greater than 15; the length for A, S, and D fields cannot be greater than 96.
- 3. Statement length invalid. Length given for the current field makes total length of all fields greater than 96.

#### Format Descriptions of KDE Data Records

Before a data record can be processed by KDE using format control, the fields of the record must be defined by the field description statements. The group of field description statements required to define all the fields in a data record is called a format description. All the format descriptions required to run a KDE job can be placed in a module in the source library. The KSE program is used to create and maintain the KDE data record format description modules in the source library.

Format descriptions for KDE are created in the following manner (see KSE Keyword-Response Summary Charts; Creating Format Descriptions of KDE Data Records in this chapter).

The operator's YES response to the prompt FORMAT DE-SCRIPTION tells the KSE program that this run will be used for processing field description statements. The operator's KDE response to the prompt FORMAT TYPE tells KSE that the statements to be keyed in during this run will be KDE field descriptions.

After determining type of run (new or maintenance) and the name and unit of the source module, KSE prints a header statement identifying the format description that will contain your KDE field descriptions.

KSE prints the header statement in the following format:

xxxxx Hdd nnn or nnn+nnn

Where:

xxxxx is the statement number

- H indicates that this statement is a format header.
- dd is the format description number. The format description number identifies the entire group of field description statements and must be used as the response to the prompt SELECT FORMAT NUMBER when you are working with the KDE data records that use this format.
- nnn or nnn+nnn is the record length provided by the operator. KDE data records may be from 1 to 256 characters long. The operator must key in the record length as a response to the header line prompt.
	- nnn indicates that the record is to be printed on one print line.

If the record length, number of fields, and type of fields prevent the entire record from printing on one line, KDE will divide the record into more print lines.

• nnn+nnn indicates that the record is to be printed on two print lines.

All records in a KDE data file must be the same length.

In creating format descriptions of KDE data records, the operator must keep in mind that every field in a KDE record, including the last field, is followed by a blank when printed. Therefore, the number of fields per record is limited to the page width minus the line length if the record is split into two lines.

Example: page width =  $132$ , record length = 120. The number of fields is limited to 12.

In determining record length and page width, it must be remembered that packed numeric fields require twice the number of print positions as record positions.

Following the header line, KSE prompts field description lines as follows:

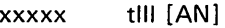

Where:

xxxxx is the statement number supplied by KSE

t

is the field type entered by the operator. Valid field types are:

- $\bullet$  N This field will contain only signed numeric characters. The characters are right-adjusted in the field with zeros filled to the left.
- $R -$  This field will contain only unsigned numeric characters. The characters are right-adjusted in the field with blanks filled to the left.
- $\bullet$  A This field will contain any valid System/3 character. The characters are left-adjusted in the field with blanks filled to the right.
- $D -$  The contents of this field can be automatically duplicated in each KDE data record (see KSE Command Key Chart; Command Key 3 in Chapter 2).
- $\bullet$  S This field will be automatically filled with blanks in each KDE data record.
- $C -$  This is a modulus 11 self-check field.
- $\bullet$  T This is a modulus 10 self-check field.
- $\bullet$  P Packed numeric. The numeric data will be packed two characters to a byte before being placed in the record.

111 is field length entered by the operator. P fields can be up to 8 characters long. C, T, R, and N fields can be from 1 to 15 characters long. A, D, and S fields can be from 1 character to the length of the print line.

[An] is an accumulator reference. The brackets indicate that this entry is optional. Brackets are not keyed as part of the response. (For further information, see Chapter 3. KDE Accumulators.)

Field description statements identifying the field must be keyed in the same order as the fields will appear in the data records. When field descriptions for the entire record have been entered, the format description for that data record is completed.

If KDE is to provide the key field for the records being supplied, the first field description in each record must be an N or A type with a length of five (or P003 if a·packed numeric key field is desired).

#### KDE Format Description Diagnostics

While the operator is keying in the field description statements, the KSE utility diagnoses them for errors. If an error is found, an error message is displayed on the same line as the invalid field description statement. The KSE utility then repositions the printer carriage and allows the operator to rekey the field description statement.

The error checking routines in the KSE utility program diagnose the operator keyed field description statements for the following errors:

- 1. Record length in header statement greater than 256.
- 2. Field type invalid. Valid field types are: N (signed numeric), R (unsigned numeric), A (alphameric), D (automatic duplicate), C and T (self-check), S (skip), and P (packed).
- 3. Length of a C, T, R, or N field greater than 15.
- 4. Length of P field greater than 8.
- 5. Invalid accumulator number requested.
- 6. Invalid field assigned to an accumulator.
- 7. Record length in current header statement not equal to record length in previous header statements for this file.
- 8. Length of current field causes total length of the record to be greater than length specified in header statement.
- 9. Line length in header statement greater than 132.
- 10. Field length causes the field to be split between two print lines.

If an error is found in a field description statement, KSE prints an error message and reprompts the statement number of the invalid field description. The operator may then 'rekey the field description.

#### Format Description Command Key Restrictions

During a format description run, certain command key functions are restricted. Command keys 02, 03, 04, and 07 are not allowed by the program. Command keys 01, 05, 06, and 08 are allowed only as a response to a header statement. This restriction ensures that an entire source statement or data record is described.

#### Format Description End of Job Diagnostics

The KSE end of job processing for a format description run displays and error checks all the statements in the source library module if command keys 01, 05, or 08 were used during the run. If any format is found to contain an error, the error must be corrected before the format is put into the source library module. Rather than correct the error, the operator can enter CANCEL. This causes all formats listed before the error format to be put into the module. The error format and all formats after it are dropped.

#### Cancelling a Format Description Run

During a format description run the operator may enter CANCEL instead of a field description to cancel the job. KSE will immediately go to end of job. Any processing done during the run will be ignored.

#### SOURCE STATEMENTS

There are two types of source statements in the source library, formatted and free-form. Formatted source statements have each field in the 96-character statement described by a field description. Free-form source statements are processed as 96-character statements with just one 96-character alphameric field.

Both formatted and free-form statements can be in the same library module.

#### KSE Formatted Source Statements

A KSE formatted source statement run is used to place source library modules containing source statements on disk. The operator tells the KSE utility that this run will be for processing KSE formatted source statements by responding NO to the prompt FORMAT DESCRIPTION. KSE then prompts FORMAT NAME and FORMAT UNIT for the source library module containing the format descriptions of the source statements to be processed. The operator has an option at this time to have KSE display the format descriptions. A YES response to DISPLAY FORMATS causes KSE to display the format descriptions; a NO response bypasses the display. All format descriptions are checked for validity. The operator then indicates whether this run is to create a source library module or maintain an existing source library module by answering either YES or NO to NEW SOURCE MODULE.

KSE then prompts the operator for the name and disk unit of the source library module to be processed, and prints the approximate number of new statements the module may accept during this run.

The operator then gives KSE the number of the appropriate format description, and KSE prints an asterisk ( \*) in the starting print position of each field described.

If the current run is a maintenance run, KSE assigns statement numbers to the statements already in the module and prints the next sequential statement number for statements to be added. The print head is then positioned for entering the first field. If the current run is a source library module creation run, KSE displays the statement number 00000, and positions the print head at the start location of the first field.

The operator may then begin keying in source statements or use the command keys for processing. The operator keys in all the data for a field and then presses the program start key to indicate the end of data for the field.

#### *Alphameric Fields*

Alphameric (A-type) fields are printed as the characters are entered. If the operator presses the program start key (indicating end of field) before entering the entire field, the remaining positions are filled with blanks. Alphameric fields (A and D types) can be duplicated one character at a time by using the tab key. As long as the tab key is held depressed, characters in the field are duplicated from the previous statement. At the end of the field, the program waits until the tab key is released. The program start key must then be pressed to enter the field into the statement.

#### *Signed Numeric Fields*

Signed numeric (N-type) fields are not printed as they are entered. Because signed numeric fields are right-justified and the function key (enter plus or enter minus) determines the sign, the field is printed after the end of the field is indicated. An extra print position is required to print the sign after the units position of the field. To zero-fill a signed numeric field, the operator must enter at least one zero. If no data is entered (only the program start key is pressed), the field is blank-filled except for a zero in the low order position.

#### *Unsigned Numeric Fields*

Unsigned numeric (R-type) fields are not printed as they are entered. Because they are right justified, the characters are not printed until the end of the field is indicated. The leading positions are blank-filled. Because a sign is not printed, an extra print position is not required as it is for signed numeric (N-type) fields. The program start key or the enter plus key can be used to enter the data.

#### *Automatic Duplicate Fields*

D-type fields are automatically duplicated from the previous statement if the automatic duplication indicator is on. Field light 03 indicates the condition of the automatic duplication indicator.

When a different format is selected, automatic duplication is suppressed for the first statement of the new format. However, field light 03 still shows the condition of the automatic duplication indicator.

#### *Skip Fields*

S-type fields are filled with blanks automatically.

#### KSE Free-Form Source Statements

The KSE utility can create and maintain source library statements which are not subject to format control. This type of statement is known as free-form. No previous KSE run is required to create format descriptions when processing free-form source statements. A free-form statement is processed as having one alphameric field (A) 96 characters long.

The operator tells the KSE utility program that the current run is for processing free-form source statements by using oen fo the following methods:

- 1. Pressing the program start key as the response to FORMAT DESCRIPTION.
- 2. Responding YES to the prompt FORMAT DESCRIP-TION and then pressing the program start key as the response to FORMAT NAME.
- 3. Responding NO to the prompt FORMAT DESCRIP-TION and then pressing the program start key as the response to FORMAT NAME.

The remainder of the keyword-response sequence for processing free-form source statements is consistent with the keyword-response sequence for processing formatted source statements. However, since formats are not used with freeform statements, FORMAT NAME, FORMAT UNIT, and DISPLAY FORMATS are not prompted; field starting print positions are not displayed.

The operator can also enter free-form source statements during a formatted source statement run by pressing command key 02 and responding 00 to the prompt SELECT FORMAT NUMBER. Field starting print positions are not displayed.

The free-form processing function of KSE should not be used to process RPG 11 source statements.

#### Source Statement Command Key Restrictions

When the operator is entering formatted source statements, command keys 01, 02, 05, 06, and 08 are only allowed before the first field of a source statement is entered. This ensures that an entire 96 character statement is entered before the operator changes functions.

During a free-form run, command key 03 and command key 02 are allowed only if free-form was entered from a formatted run by responding 00 to the prompt SELECT FORMAT NUMBER.

## KSE COMMAND KEYS

KSE command keys perform the following functions:

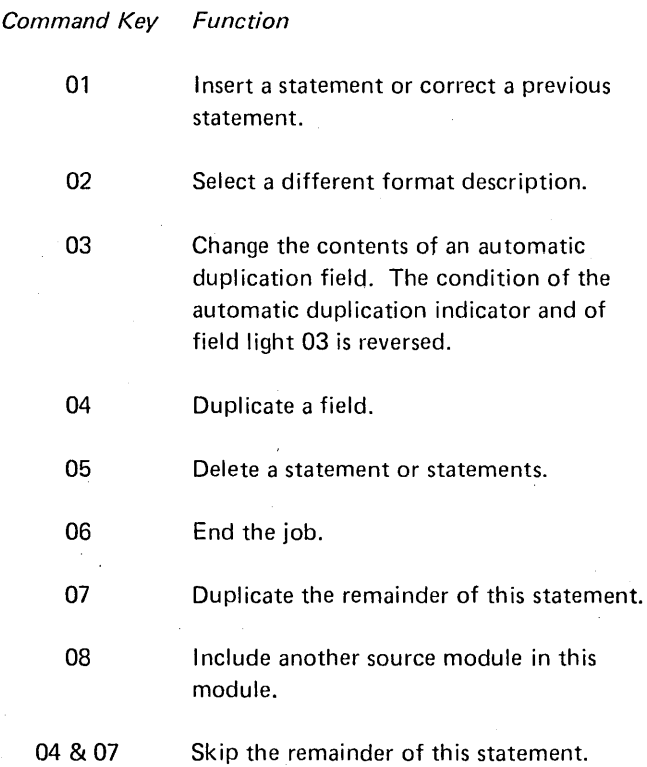

The field lights are used in conjunction with command key operations. Field light 03 indicates the condition of the automatic duplication indicator. If field light 03 is on, the indicator is on. The other field lights indicate when command keys can be used. When a particular field light is on, its corresponding command key can be used.

#### Correcting Previous Statement or Inserting Statement

The operator can correct a previously entered statement or insert a statement between two previously entered statements by pressing command key 01. The KSE program prompts CORRECTING STATEMENT NUMBER, and the operator enters the statement number. If the statement number matches the statement number of a previously entered statement, KSE displays that statement as it currently appears. The operator then enters the corrected statement. The statement being corrected is also used as the previous statement for duplication. Thus, any fields that are duplicated will be unchanged. If the statement number entered by the operator does not match a statement number in the module, the new statement is inserted in the module.

#### Deleting Statements

KSE statements can be deleted by using command key 05. The KSE program prompts DELETING STATEMENT NUMBER. To delete only one statement, the operator enters the statement number of that statement.

The operator can delete a block of contiguous statements by pressing the program start key as the response to the prompt DELETING STATEMENT NUMBER. KSE then prompts FROM-. The operator enters the statement number of the first statement to be deleted. KSE then prompts TO-, and the operator enters the statement number of the last statement to be deleted. KSE then deletes all statements within these limits. The FROM statement number must be a valid statement number and must be smaller than or equal to the TO statement number. The TO statement number need not be a valid number. For example; The operator can delete all statements in a module from statement number 08326 until the end of the module by entering F ROM-08326 to T0-99999.

#### Including Another Module

When creating or maintaining a source library module (either source statements or format descriptions), the contents of another source module can be included. When the operator presses command key 08, KSE prompts for the name and unit of the source library module to be included, and then prompts INCLUDE AFTER STATEMENT NUM-BER-. If the operator presses the program start key as a response, the module is added after the last statement in the present module. If the operator enters a valid statement number, KSE inserts the statements of the included module after that statement.

-The added statements are assigned statement numbers and printed as they are included. After the new statements are included, all statements in the original module after the point of inclusion are resequenced by ten. Therefore, if including statements at several points in the original module, the operator should begin including at the end of the module (highest statement number) and work towards the beginning of the module.

#### Skipping Rest of Statement

The operator can skip the remaining fields of a statement by pressing command keys 04 and 07. The remaining fields are filled as follows:

 $A$  (Alphameric)  $-$  blanks

 $N$  (Signed numeric)  $-$  zeros

 $R$  (Unsigned numeric)  $-$  blanks

D (Automatic Duplicate) - blanks if automatic duplication indicator (field light 03) is off.

D (Automatic Duplicate) - duplicated from previous statement if automatic duplication indicator (field light 03) is on.

 $S(Skip)$  - blanks

#### KSE Command Key Usage

The following chart shows the operator-system interaction when the operator is using command keys.

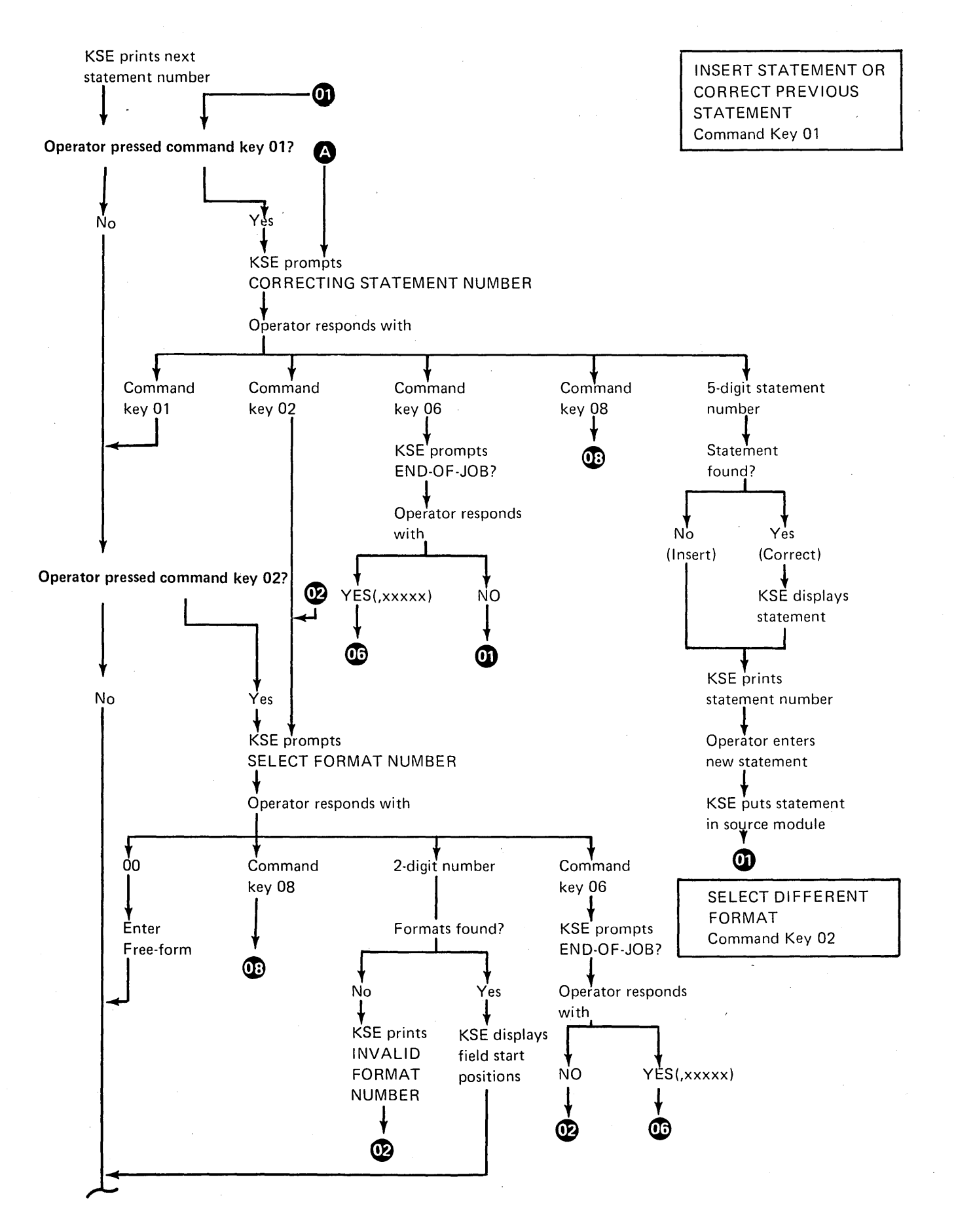

Keyboard Source Entry (KSE) 13

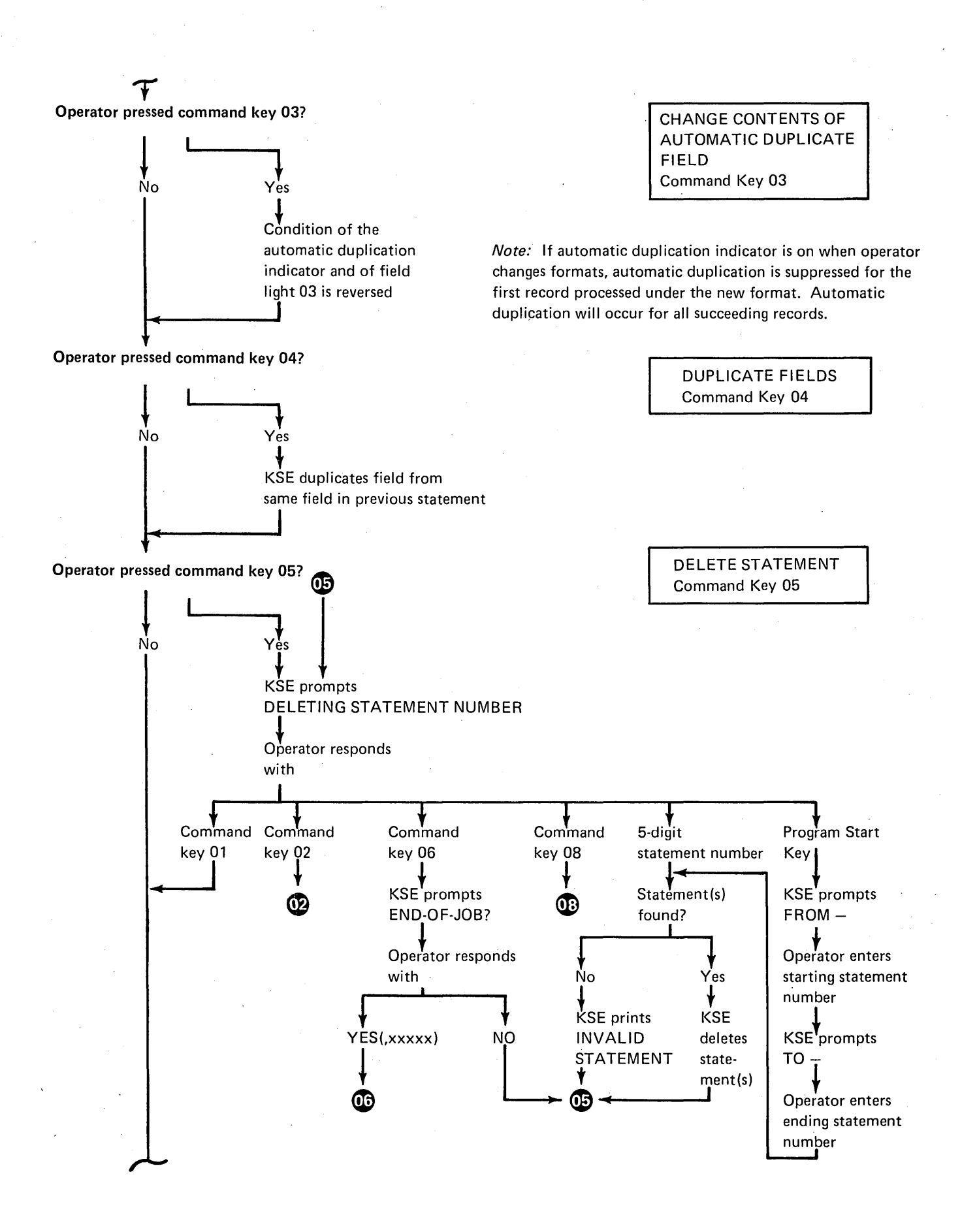

14

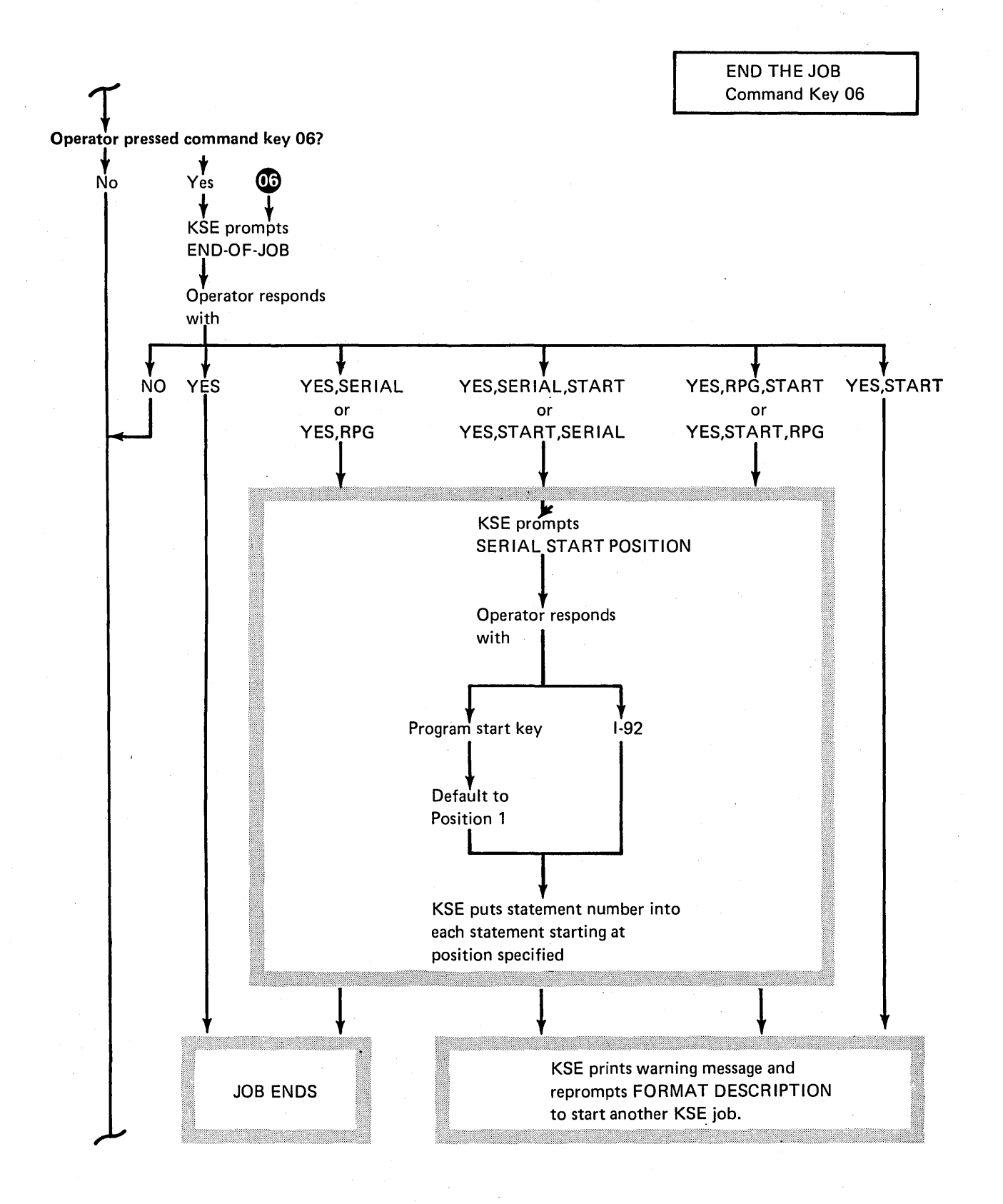

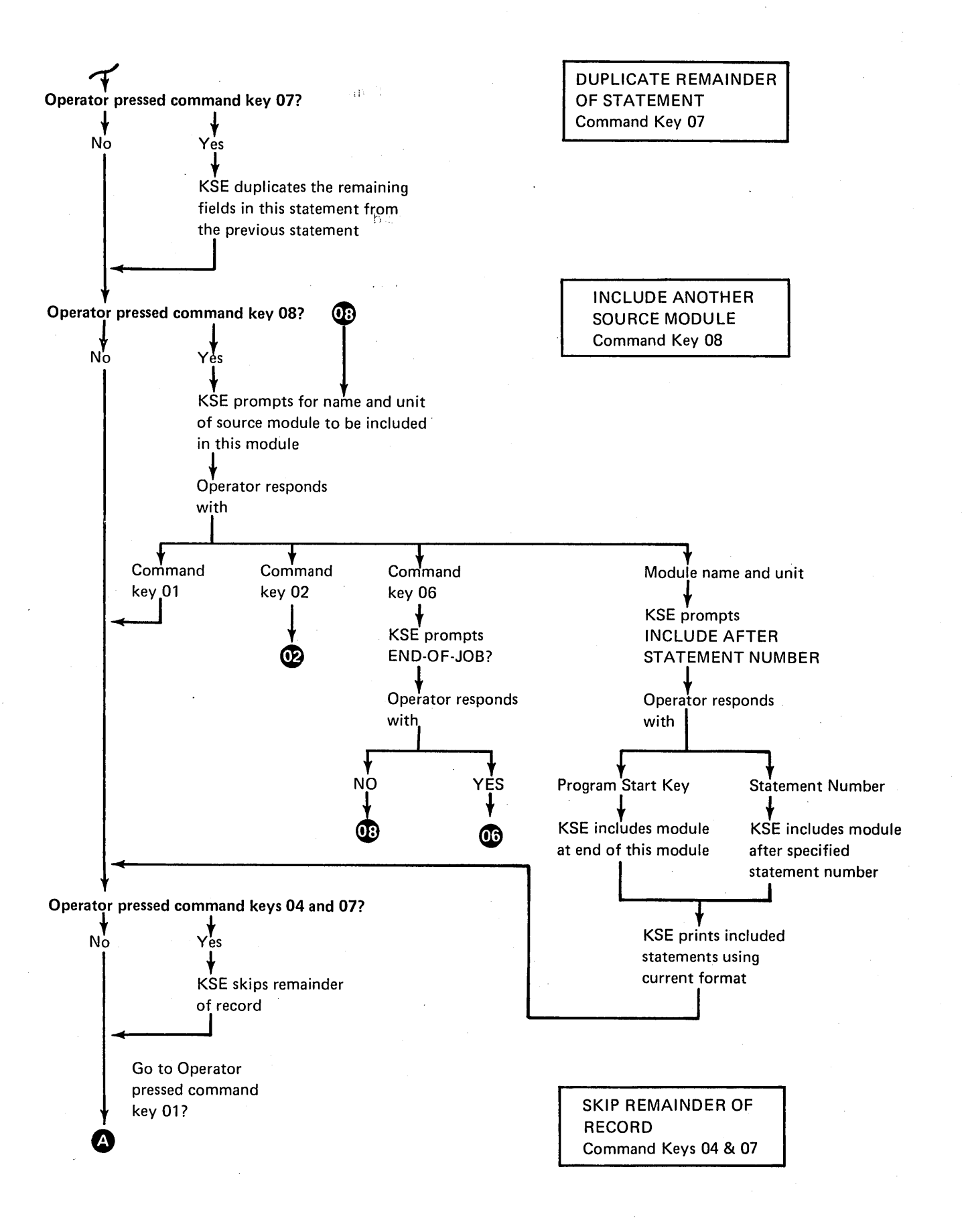

16

Keyboard Source Entry (KSE) 17

 $\hat{\boldsymbol{\beta}}$ 

 $\overline{a}$ 

## KSE KEYWORD-RESPONSE SUMMARY CHARTS

The following charts show the sequence of control statements for each of the functions of KSE. The KSE program diagnoses the YES, NO type responses. If a response is given that is not shown in the chart, KSE reprompts the same keyword for a valid response.

## Creating or Maintaining Format Description of KSE Source Statements

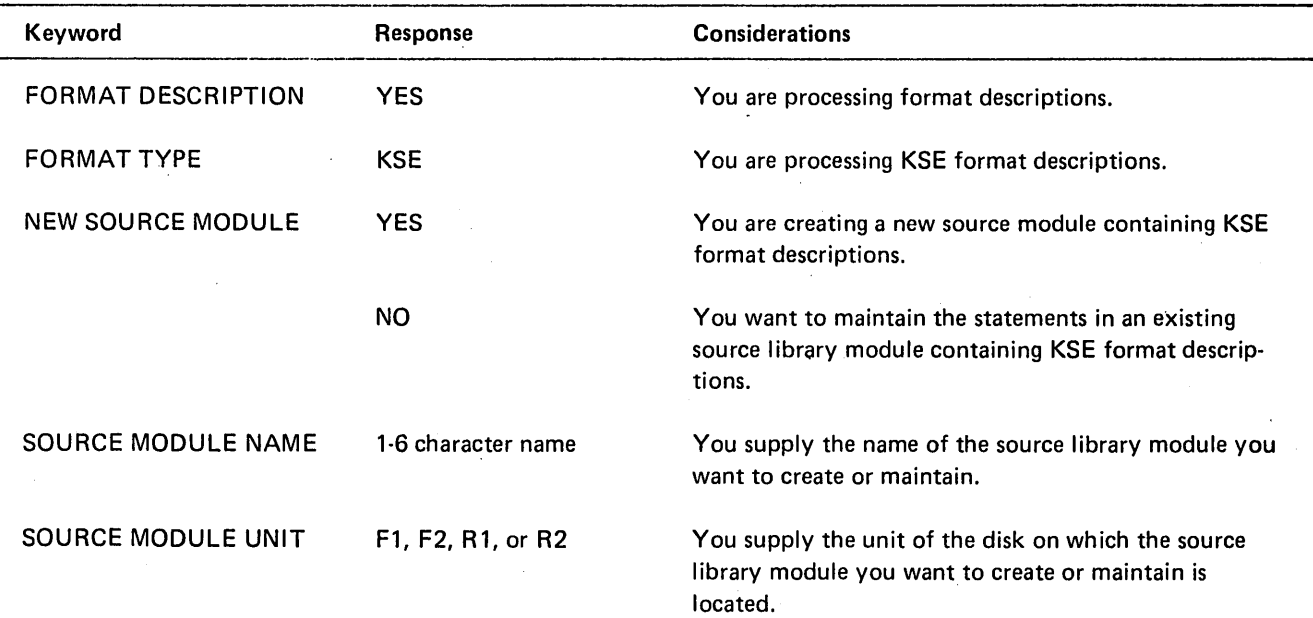

WARNING: WORK SPACE HAS BEEN ALLOCATED. DO NOT REMOVE ANY DISK PACKS.

## nnnnn NEW SOURCE STATEMENTS MAY BE ADDED TO THE SOURCE MODULE

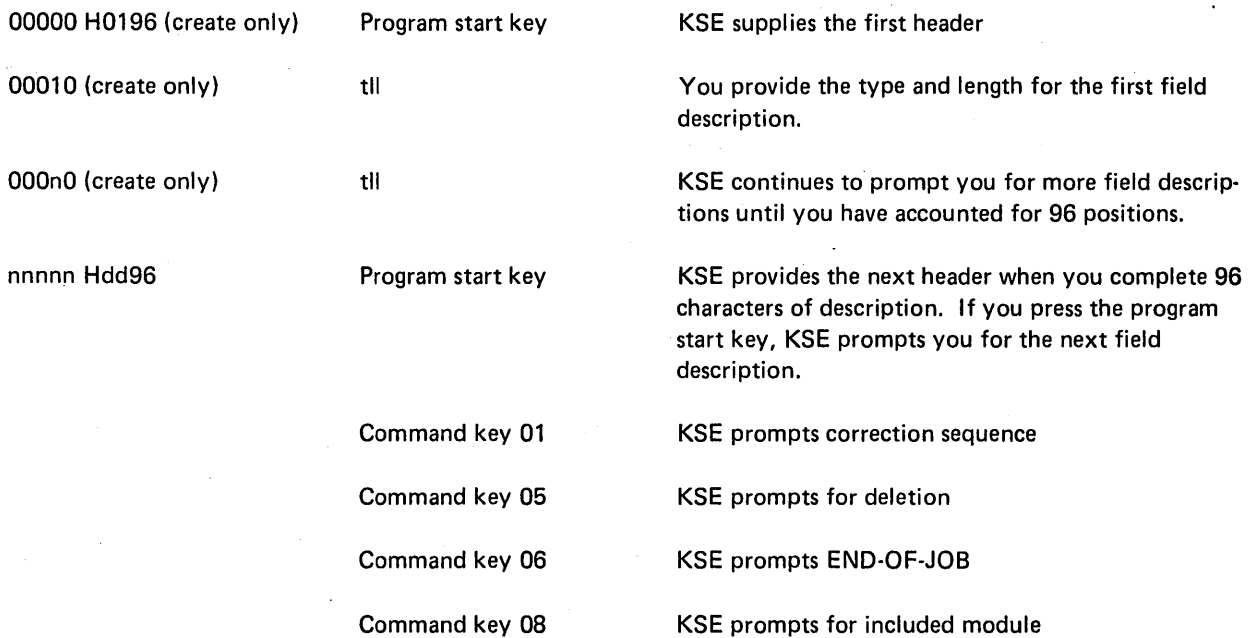

## Creating or Maintaining Format Description of KSE Source Statements (continued)

l,

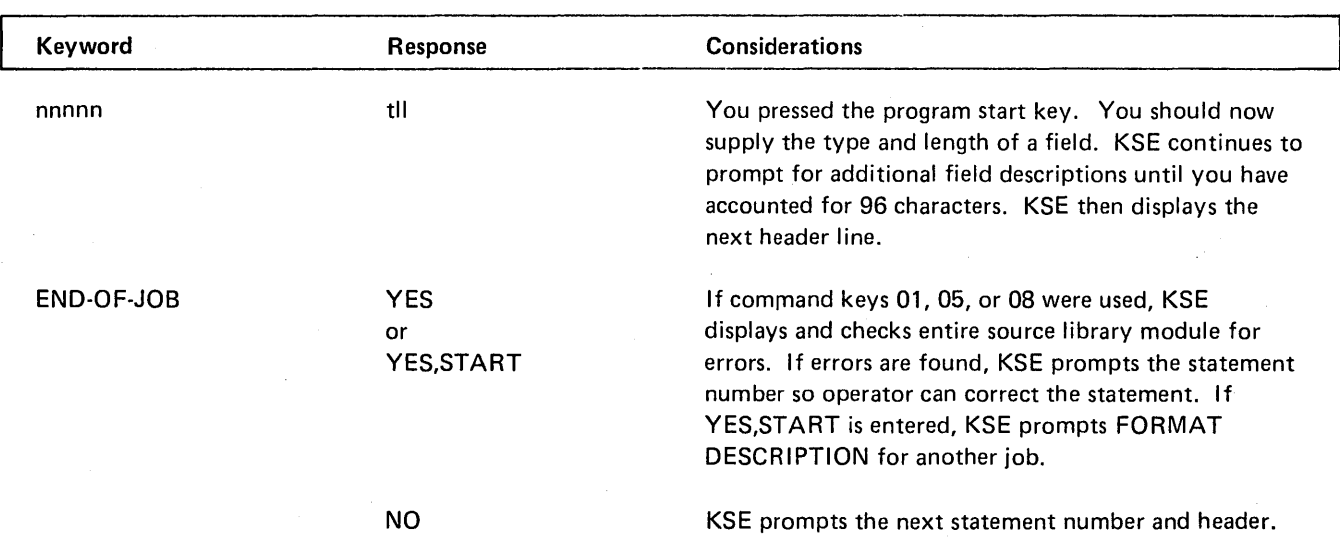

 $300\%$  old  $\bar{\bar{\bar{z}}}$ 

 $\sim 10$ 

 $\sim$ 

## Creating or Maintaining Format Descriptions of KDE Data Records

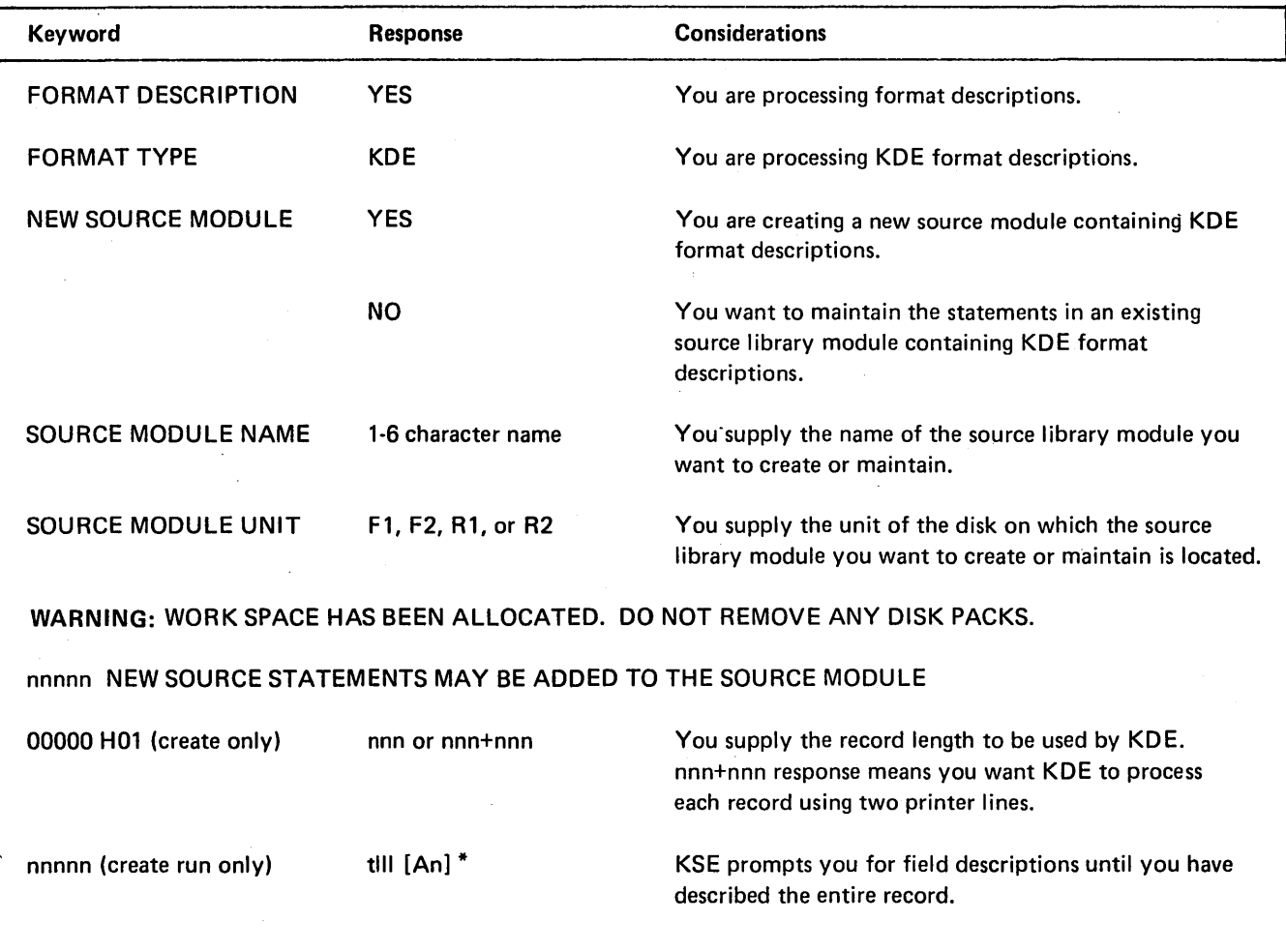

 $\overline{1}$ 

L

## Creating or Maintaining Format Descriptions of KDE Data Records (continued)

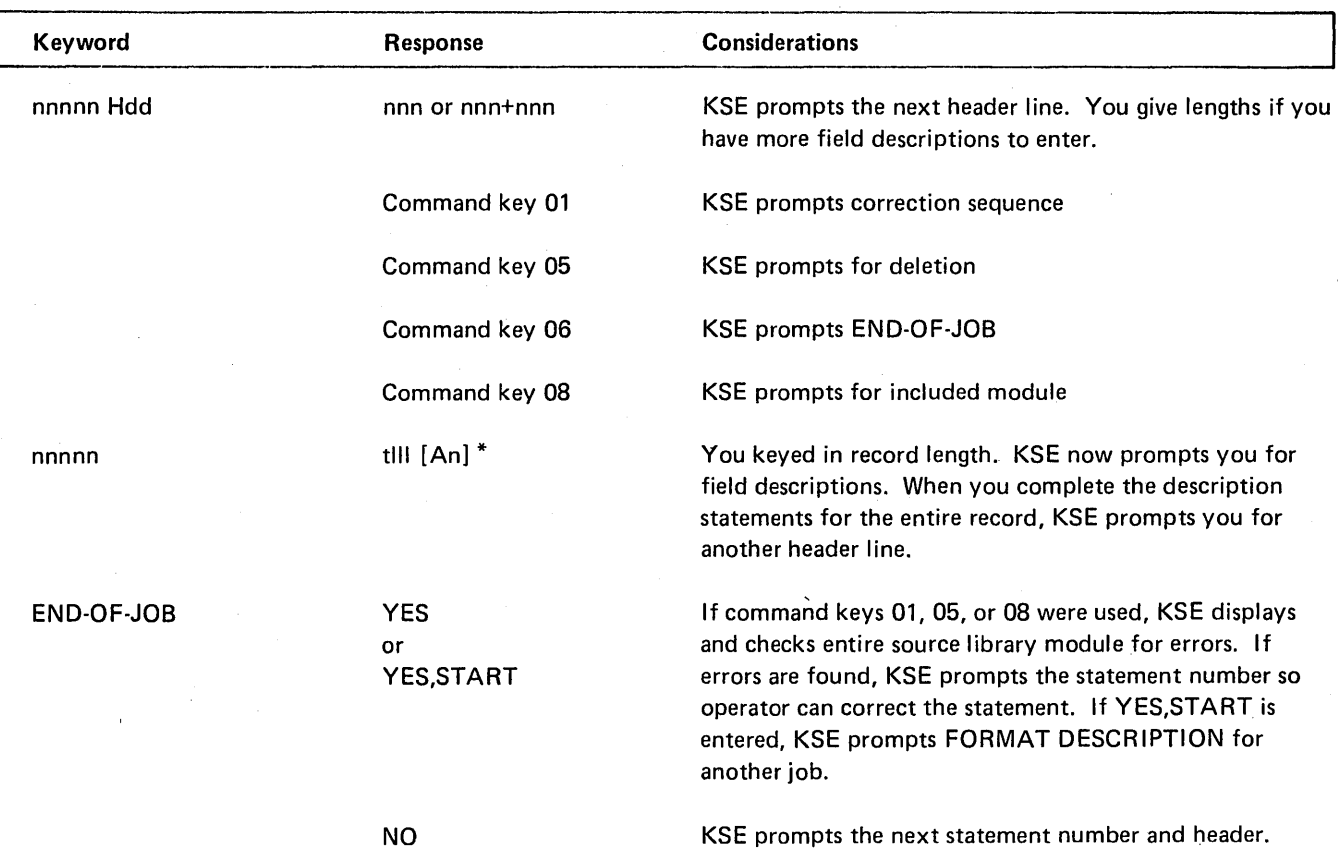

\*Brackets ([]) denote an optional entry. They are not keyed as part of the response.

 $\bar{t}$ 

 $\bar{z}$ 

## Creating or Maintaining Formatted KSE Source Statements

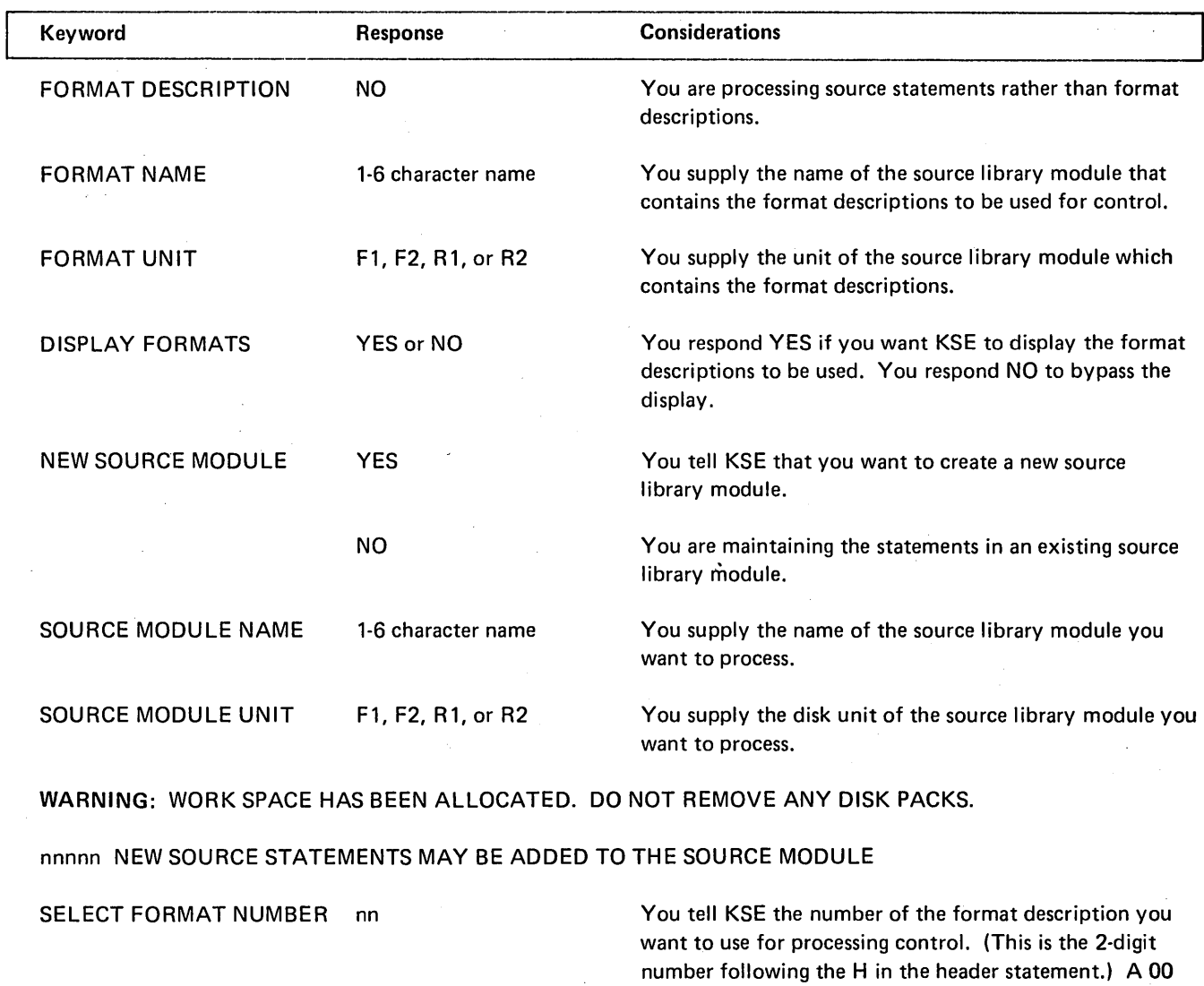

KSE displays the field start locations. KSE prints one line with an asterisk (\*) in each field starting print position

 $\hat{G}$ 

÷,

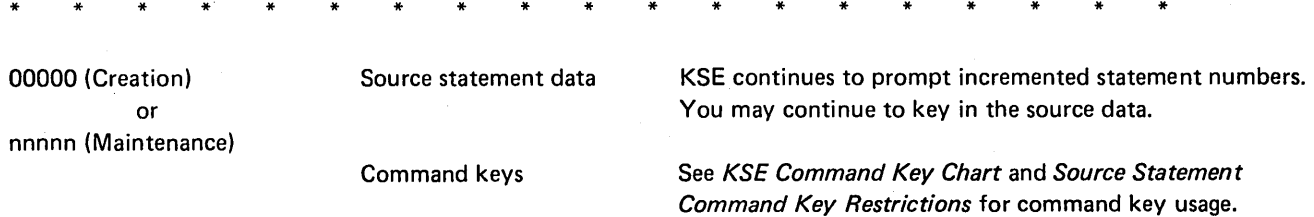

means free-form coding will be maintained.

 $\sim$ 

22

## Creating or Maintaining Formatted KSE Source Statements (continued)

 $\sim$ 

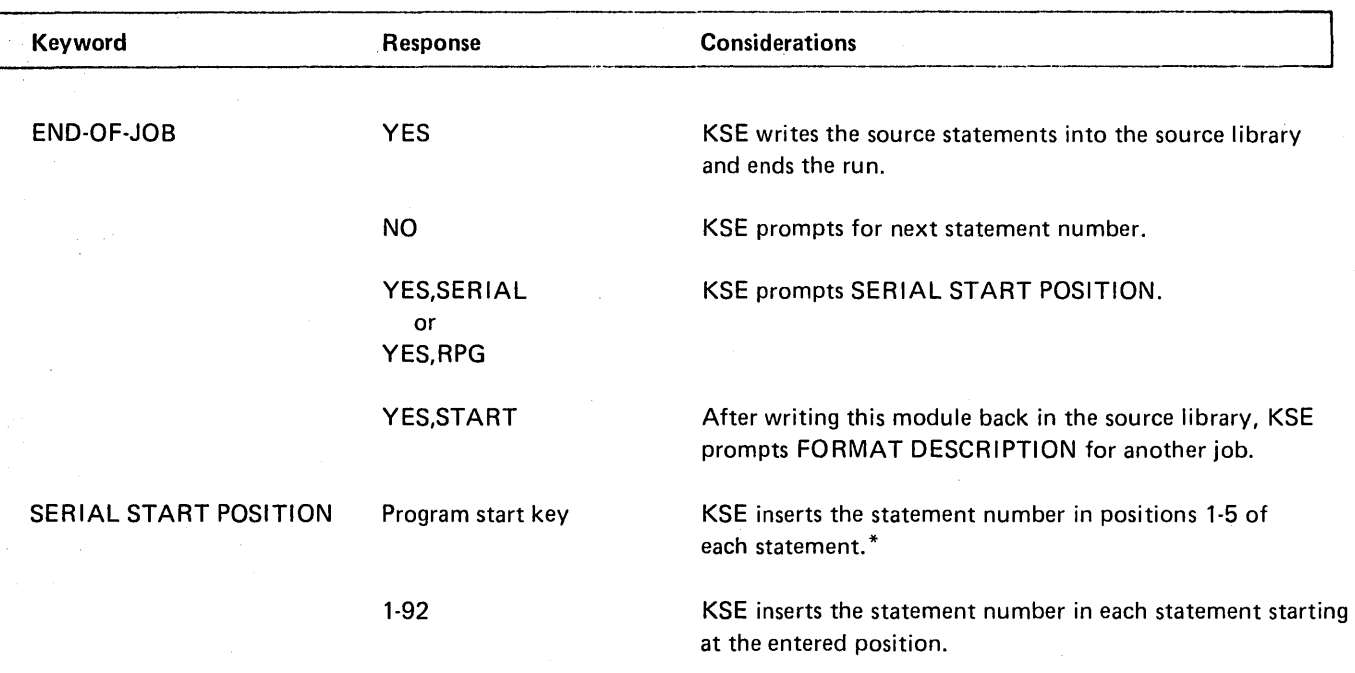

\*If YES,SERIAL was entered, all statements are serialized. This includes any tables following source statements. If YES, RPG was entered, serialization stops when a statement with \*\*b in positions 1-3 is read.

 $\mathcal{A}^{\mathcal{A}}$ 

 $\sim$ 

## Creating or Maintaining Free-Form KSE Source Statements

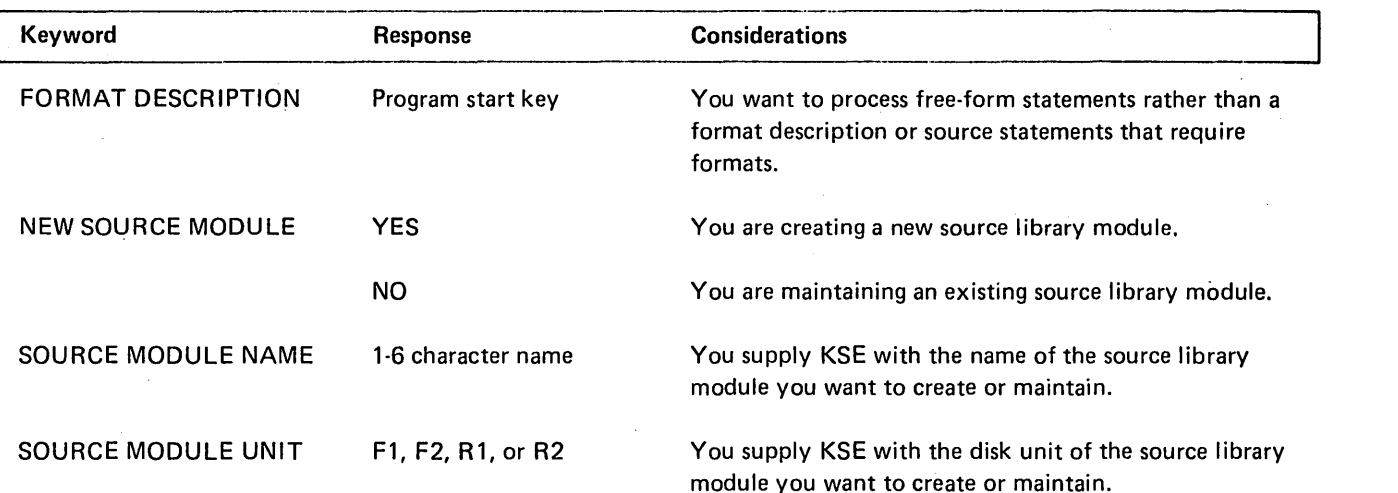

WARNING: WORK SPACE HAS BEEN ALLOCATED. DO NOT REMOVE ANY DISK PACKS.

## nnnnn NEW SOURCE STATEMENTS MAY BE ADDED TO THE SOURCE MODULE

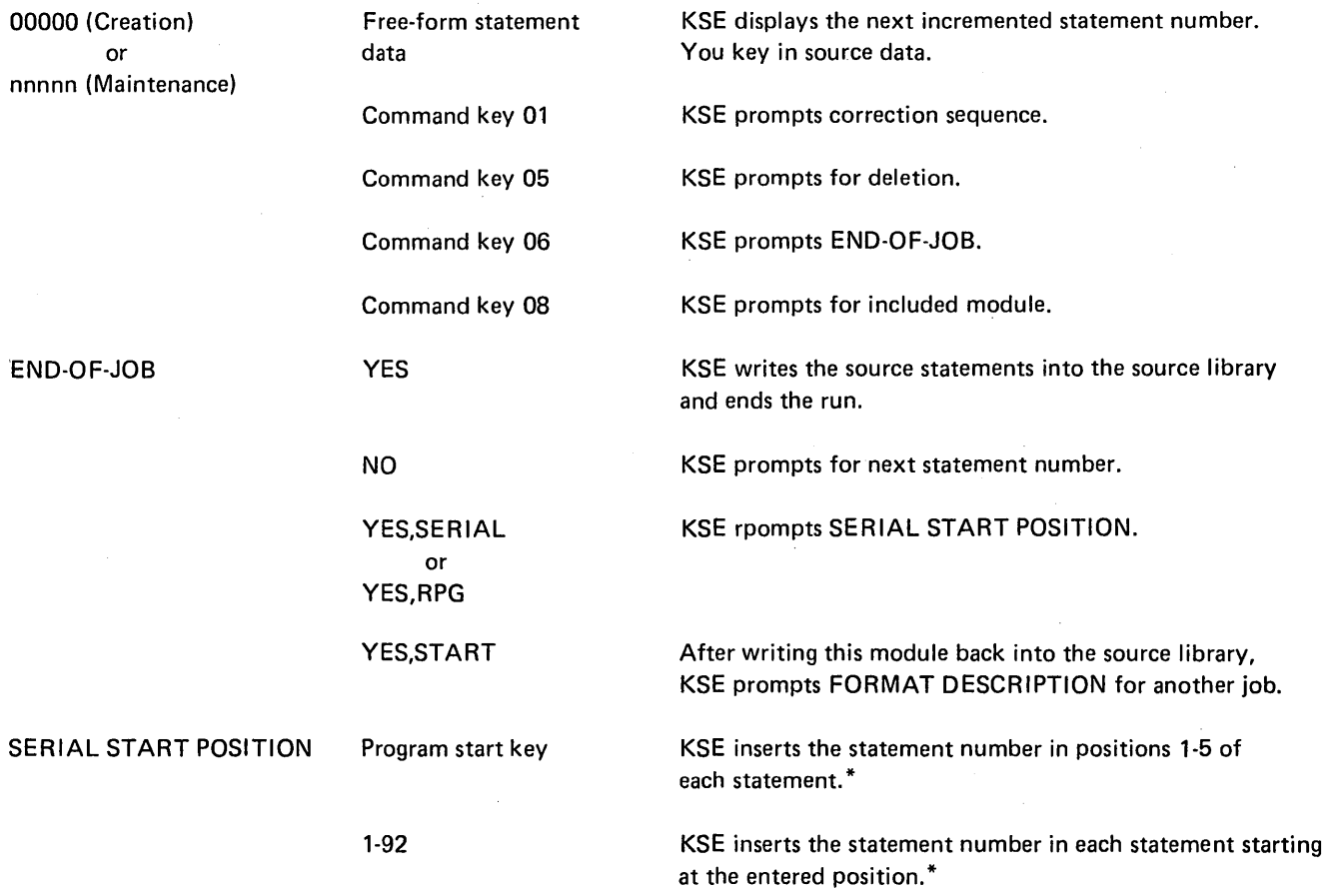

\*If YES,SER IAL was specified, all statements are serialized. This includes any tables following source statements. If YES, RPG was entered, serialization stops when a statement with \*\* b in positions 1-3 is read.

## Maintaining a Procedure

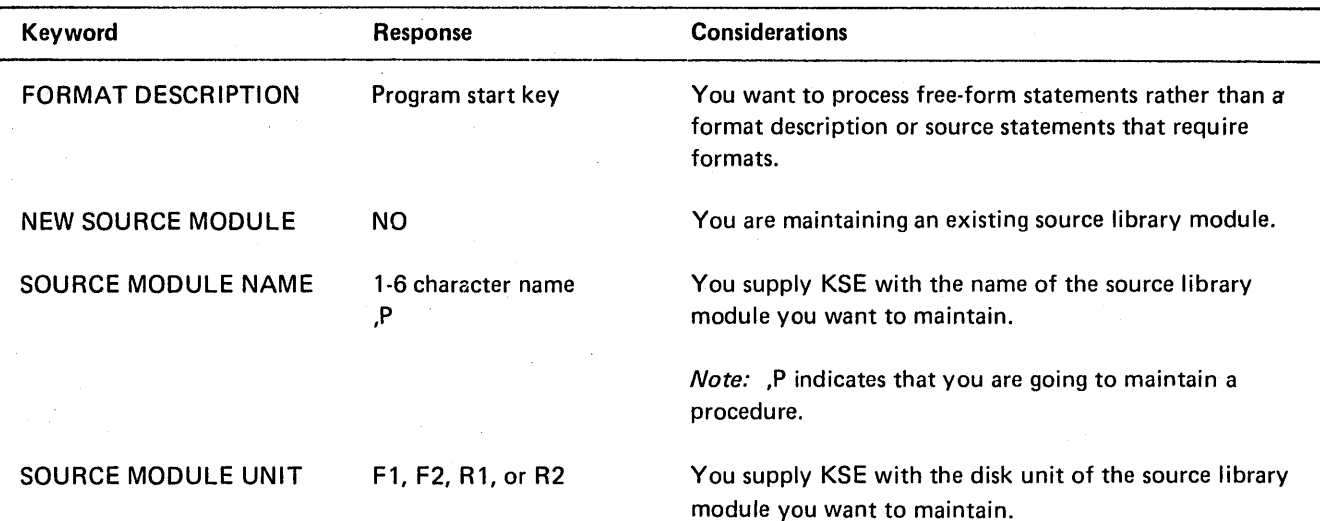

WARNING: WORK SPACE HAS BEEN ALLOCATED. DO NOT REMOVE ANY DISK PACKS.

## nnnnn NEW SOURCE STATEMENTS MAY BE ADDED TO THE SOURCE MODULE

 $\tilde{\mathbf{X}}$ 

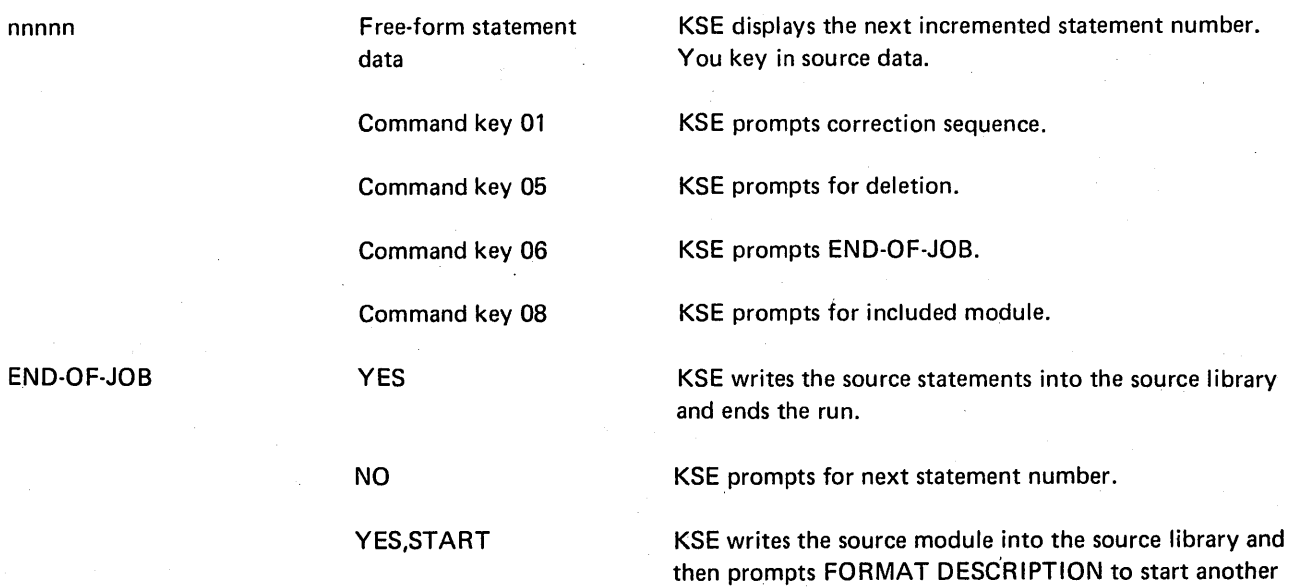

job.

## INCLUDING KSE CONTROL STATEMENTS IN PROCEDURES

The KSE program is frequently used for entering the same type of data. Rather than go through the keyword-response sequence each time, the operator can include the information needed in control statements and include these control statements in an OCL procedure (OCL BUILD cycle). The procedure can then be called (OCL CALL cycle) by the operator, and KSE will get the necessary information from the control statements. Delayed responses(?) are allowed in the control statements. When you use chained procedures (OCL BUILDC cycle) or press the enter minus key after responding to CALL NAME, the system will not prompt MODIFY after the OCL statements and again after the including statements, thus further reducing operator intervention. The BUILD, BUILDC, and CALL cycles are described in the *IBM System/3 Model 6 Operation Control Language and Disk Utility Programs Reference Manual,* GC21-7516. Examples showing KSE control statements in procedures are included at the end of this chapter.

#### Entering Control Statements

Every control statement consists of an identifier and parameters. The identifier is the first word of the statement and for KSE is always //bKSEb in positions 1-7. Parameters are information you supply to the program. Every parameter consists of a keyword, which identifies the parameter, followed by the response, which you supply.

#### *Coding Rules*

The rules for writing control statements are as follows:

- 1. *Statement Identifier.* All control statements must have //bKSEb in positions 1-7.
- 2. *Statement Parameters.* Parameters can be in any order. Use a comma to separate one parameter from another. Use a hyphen (-) within each parameter to separate the keyword from the response. Do not use blanks within or between parameters.
- 3. *Statement Length.* Control statements must not exceed 96 characters. Each control statement may contain one or more parameters. (See following example.) Do not use a comma at the end of the control statement. A blank must follow the last re· sponse and indicates end of statement.

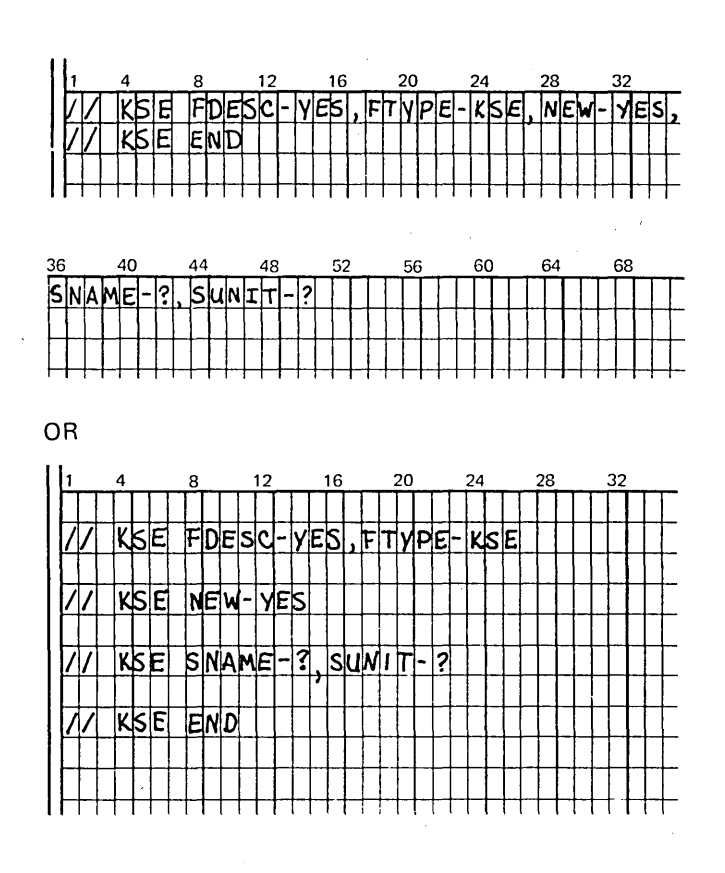

#### *End Control Statement*

The END statement is a special statement that indicates the end of control statements. It must contain //bKSEbEND in positions 1-10 and must always be the last control statement for the program.

#### Control Statement Diagnostics

The control statements are diagnosed by KSE as they are read from the procedure. Keywords having delayed re· sponses (?) are prompted in conversational mode. If required parameters are not in the control statements, a message is printed and the keywords are prompted in conversational mode. If errors are detected in the control statements, an asterisk is printed under the error parameter, an error message is printed, and conversational mode is entered. The control statements are not updated by the information supplied in conversational mode.

## Control Statement Summary Chart

The following chart shows the keywords and responses for the parameters in the KSE control statements. In addition to the indicated responses, the question mark (?) may be entered to specify a delayed response.

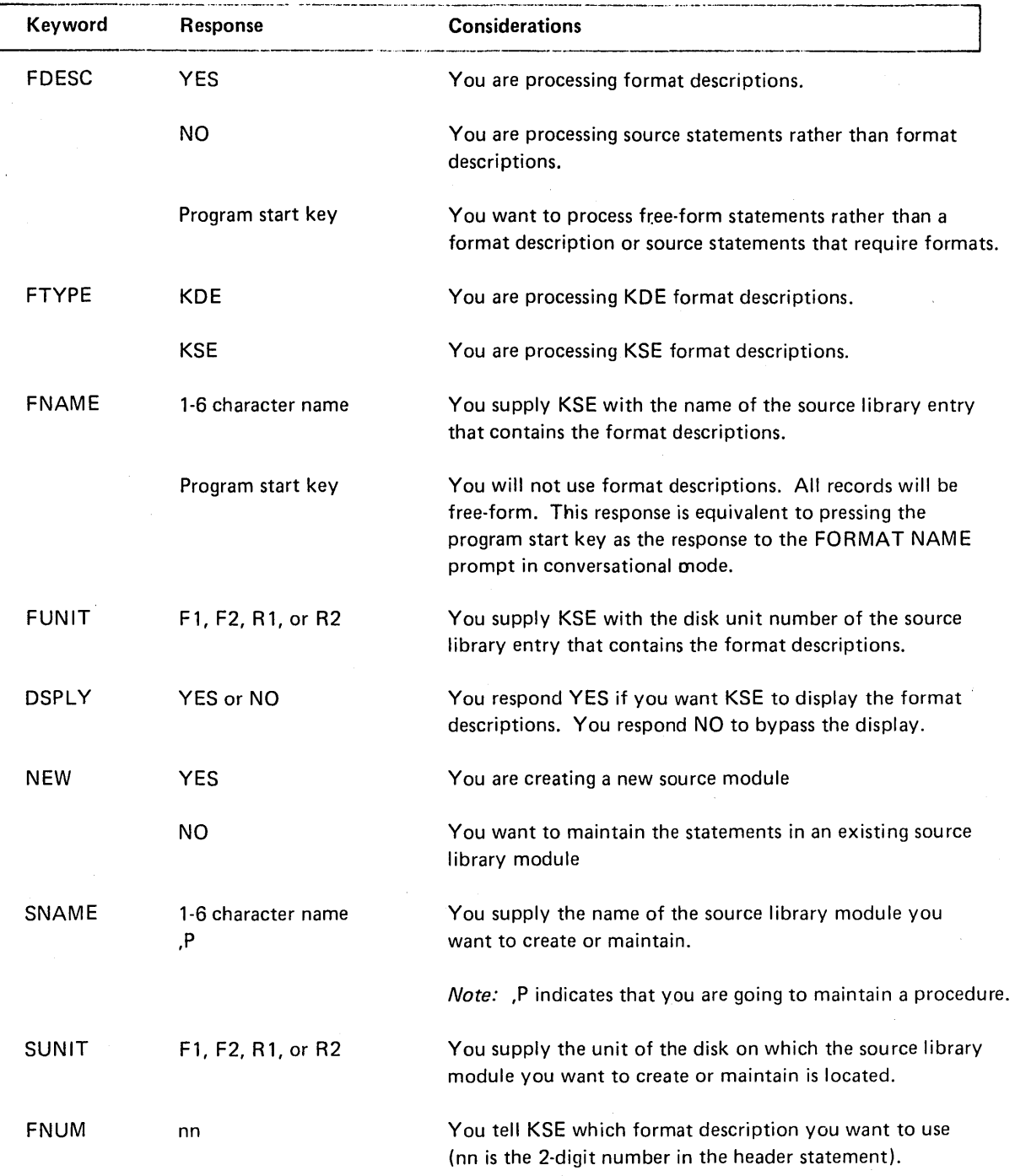

 $\sim$ 

## KSE ERROR MESSAGES

If an invalid response is keyed during the initialization prompt-response sequence or while entering or maintaining source modules, KSE will print an error message on the same line and reprompt the keyword. The following chart lists the KSE error messages and their meanings.

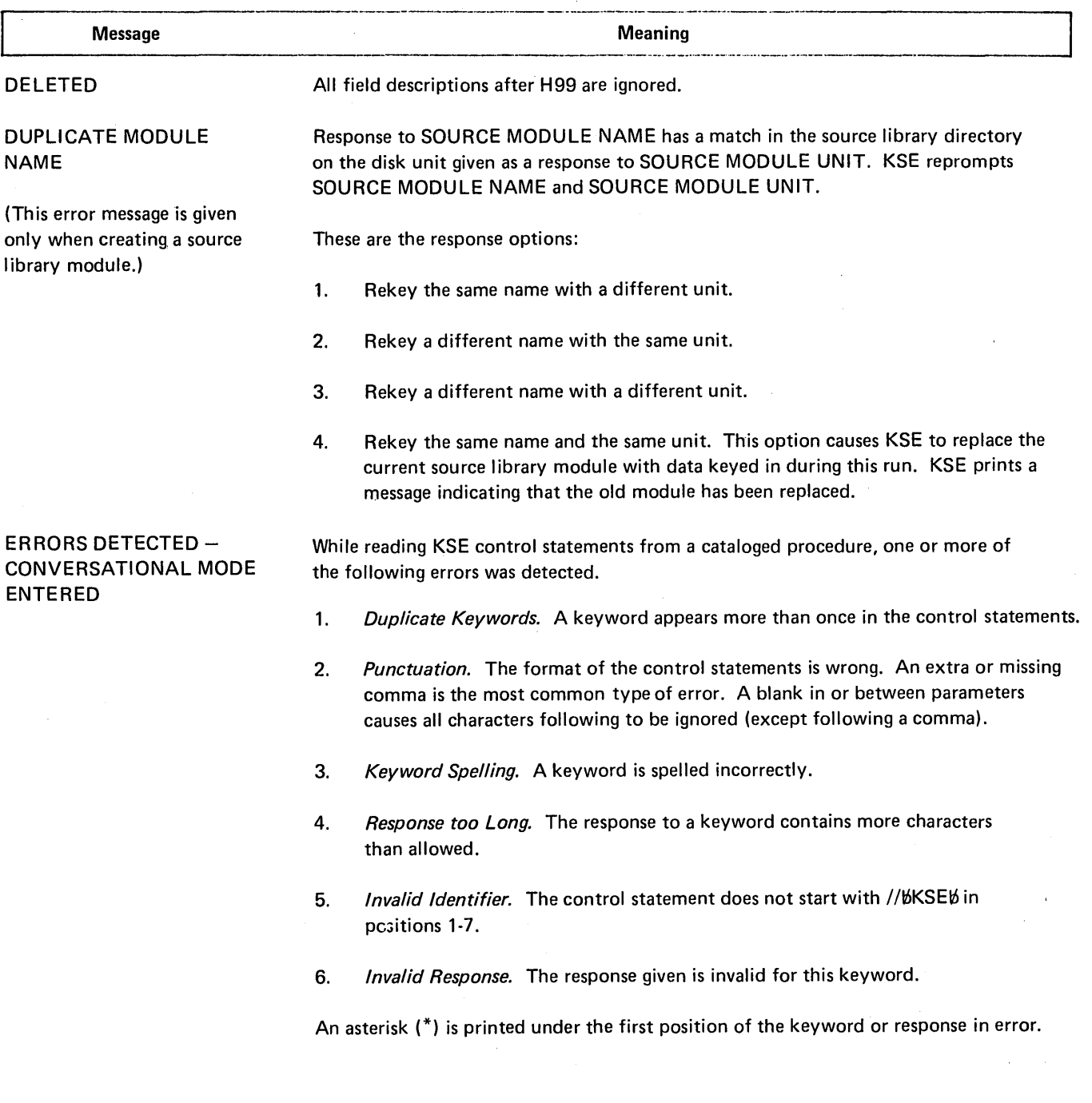

 $\mathcal{A}^{\mathcal{A}}$ 

## KSE ERROR MESSAGES (continued)

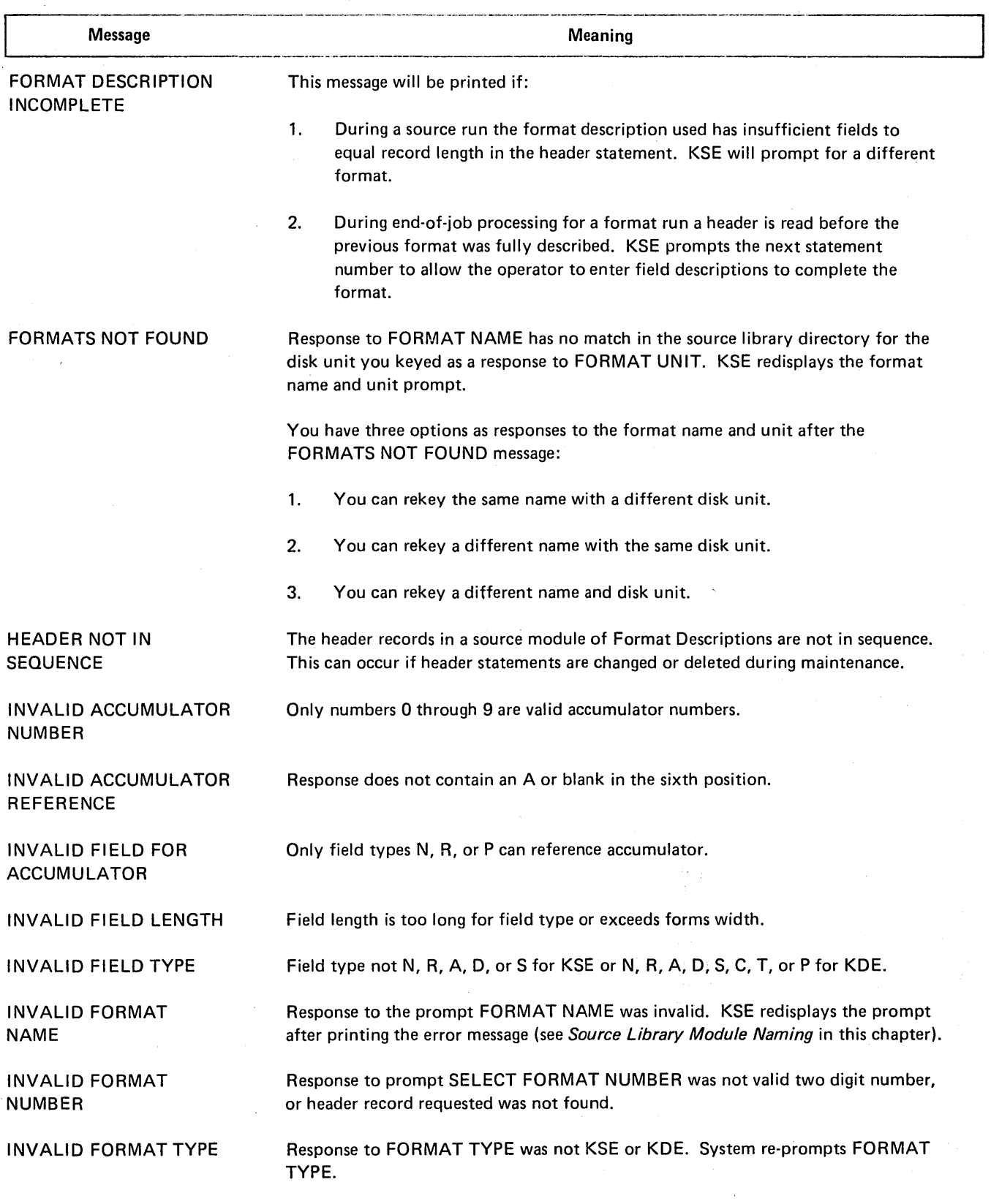

 $\bar{B}$  .

## KSE ERROR MESSAGES (continued)

 $\boldsymbol{\beta}$ 

 $\hat{\mathcal{A}}$  $\bar{\beta}$ 

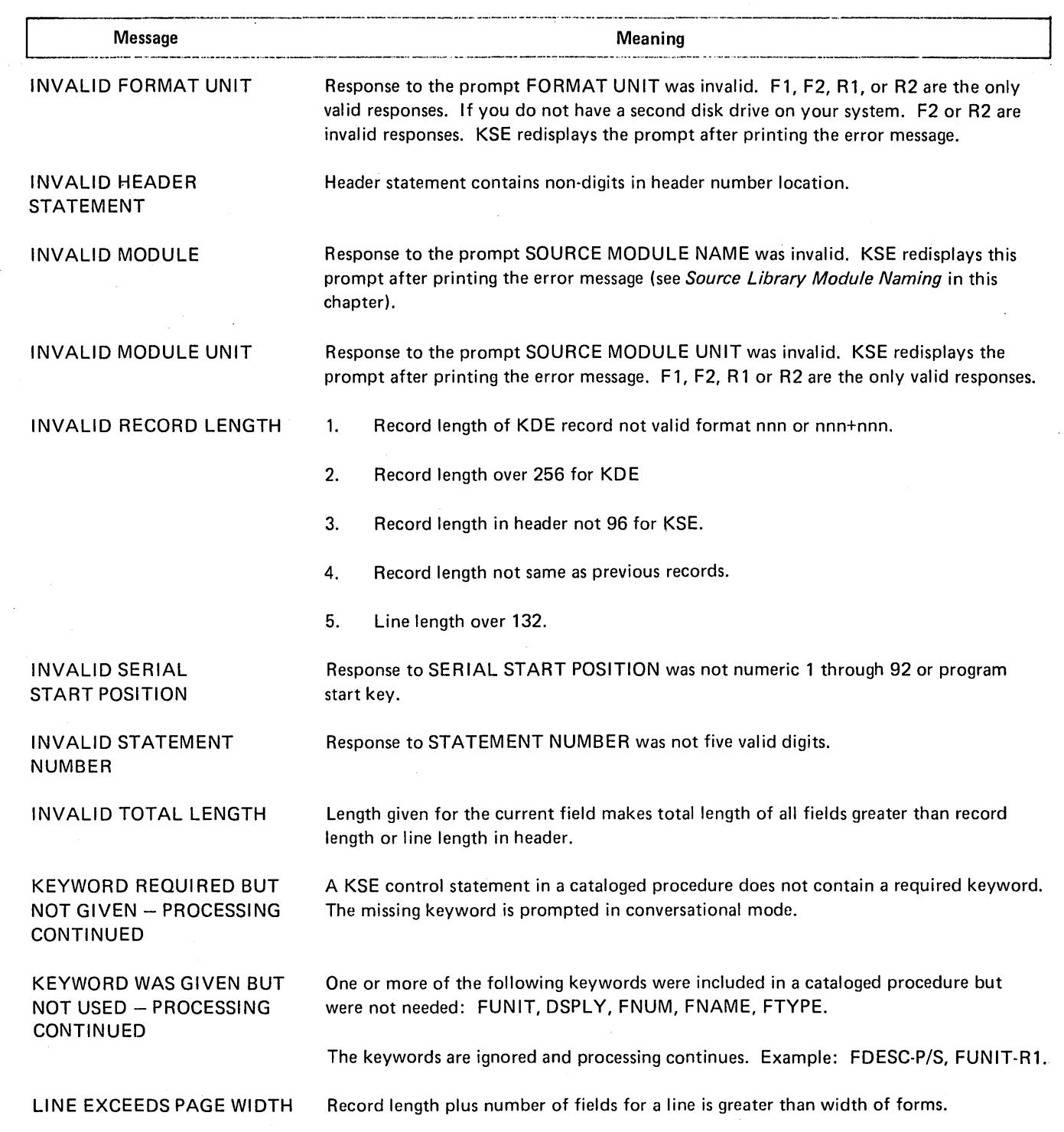
## KSE ERROR MESSAGES (continued)

 $\mathcal{L}_{\mathrm{R}}$ 

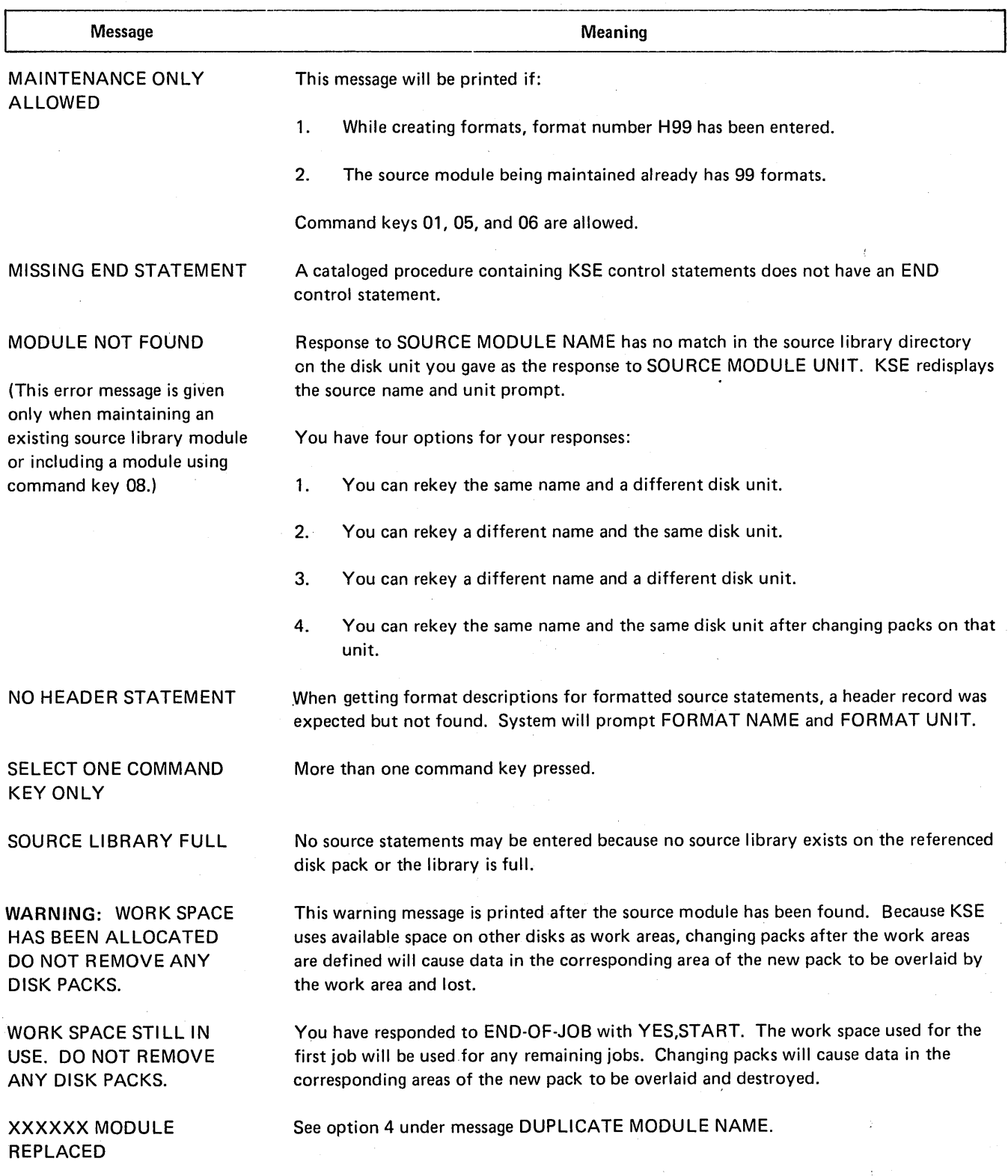

 $\mathcal{L}$ 

 $\ddot{\varphi}$  $\bar{z}$ 

## OCL LOAD CYCLE FOR KSE

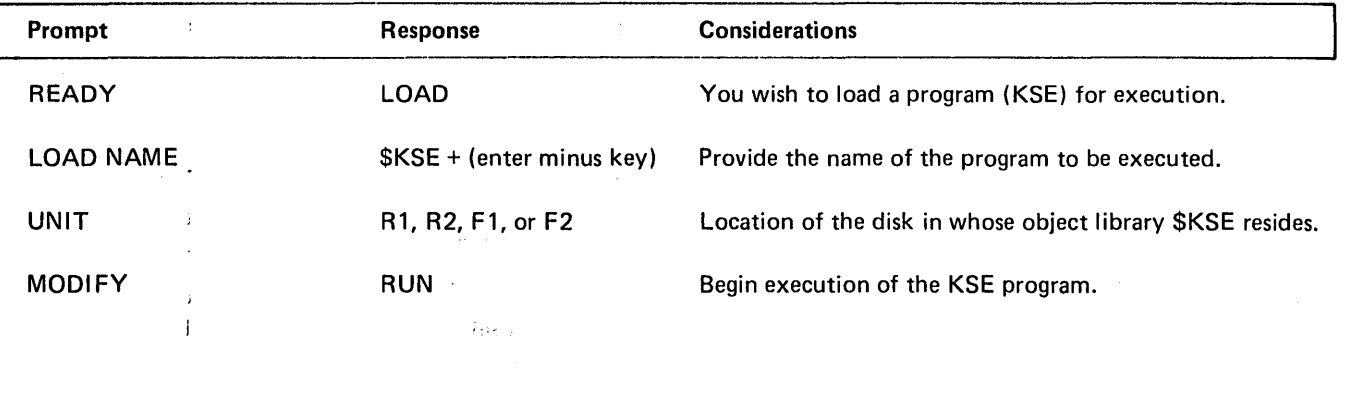

أنديد

 $\lambda$ 

**KSE SAMPLE JOBS** 

The format descriptions shown describe some of the more basic entries on RPG II File Description and Extension specifications.

KSE Sample Job 1. Create a Source Library Entry of **KSE Format Descriptions** 

READY-LOAD 010 LOAD NAME-**SKSE**  $011$ UNIT- $F1$ \*\*\* MODIFY **RUN** FORMAT DESCRIPTION ? **YES** FORMAT TYPE -KSE NEW SOURCE MODULE ? **YES** SOURCE MODULE NAME -**RPGFMT** SOURCE MODULE UNIT -R1 \*\*\*\* WARNING: WORK SPACE HAS BEEN ALLOCATED. DO NOT REMOVE ANY DISK PACKS.\*\*\*\* 05736 NEW STATEMENTS MAY BE ADDED TO THE SOURCE MODULE 00000 H0196 00010 **S05** (SKIP FIRST FIVE POSITIONS IN SOURCE STATEMENT) 00020 A09 (RPG SPECIFICATION TYPE, FILENAME) (FILE TYPE) 00030 A01 00040 **S03** (SKIP NEXT THREE POSITIONS) 00050 A01 (FILE FORMAT) 00060 **R04** (BLOCK LENGTH) 00070 **R04** (RECORD LENGTH) 00080 S<sub>12</sub> (SKIP NEXT 12 POSITIONS) 00090 A07 (DEVICE) 00100 **S50** (SKTP REMAINDER OF SPECIFICATION) 00110 H0296 00120  $$05$ (SKIP FIRST FIVE POSITIONS) (RPG SPECIFICATION TYPE) A01 00130 **S20 CSKIP NEXT 20 POSTTIONS)** 00140 00150 A06 CTABLE NAME) 00160  $SO3$ (SKIE NEXT THREE POSITIONS)  $\bar{z}$ (NUMBER OF TABLE ENTRIES) 00170 **R04** 00180 **RO3** (LENGTH OF TABLE ENTRY) 00190 **S54** (SKIP REMAINDER OF SPECIFICATION) 00200 **H0396** (Press command key 06) END OF JOB ? **YES** 

KSE END OF JOB

## KSE Sample Job 2. Create a Source Library Entry of Source Statements

These source statements will be RPG 11 File Description and Extension specifications and will use the format descriptions created in KSE Sample Job 1.

READY- LOAD \*\*\*\*\*\*\*\*\*\*\*\*\*\*\*\*\*\*\*\*\*\*\*\*\*\*\*\*\*\*\*\*\*\*\*\*\*\*\*\*\*\*\*\*\*\*\*\*\*\*\*\*\*\*\*\*\*\*\*\*\*\*\*\* 010 LOAD NAME-<br>011 UNIT- F1 011 UNIT- F1 \*\*\*\*\*\*\*\*\*\*\*\*\*\*\*\*\*\*\*\*\*\*\*\*\*\*\*\*\*\*\*\*\*\*\*\*\*\*\*\*\*\*\*\*~\*\*\*\*\*\*\*\*\*\*\*\*\*\*\*\*\*\*\* MODIFY RUN FORMAT DESCRIPTION ? NO FORMAT NAME - RFGFMT FORMAT UNIT - R1 DISPLAY FORMATS ? NO NEW SOURCE MODULE ? YES SOURCE MODULE NAME - FAYROL SOURCE MODULE UNIT - R1 \*\*\*\* WARNING: WORK SPACE HAS BEEN ALLOCATED. DO NOT REMOVE ANY DISK PACKS.\*\*\*\* 00954 NEW STATEMENTS MAY BE ADDED TO THE SOURCE MODULE SELECT FORMAT NUMBER - 01 \* \* \* \* \* \* \* \* \* \* \* 00000 FREPORT 0 F 1 132 TRACTR1 00010 FMASTER 0 F 512 128 DISK 00020 (Press command key 02) SELECT FORMAT NUMBER - 02 \* \*\* \* \* \* \* \* 00020 E ARR01 800 20 00030 E ARRO2 60 15 00040 (Press command key 06) END OF JOB ? YES KSE END OF JOB

 $\mathbf{i}$ 

34

KSE Sample Job No. 3. Maintain an Existing Source Library Entry Containing KSE Format Descriptions

The RPG 11 format descriptions from Sample Job 1 will be altered.

READY- LOAD \*\*\*\*\*\*\*\*\*\*\*\*\*\*\*\*\*\*\*\*\*\*\*\*\*\*\*\*\*\*\*\*\*\*\*\*\*\*\*\*\*\*\*\*\*\*\*\*\*\*\*\*\*\*\*\*\*\*\*\*\*\*\*\* 010·LOAD NAME-<br>011 UNIT- F1 011 UNIT- F1 \*\*\*\*\*\*\*\*\*\*\*\*\*\*\*\*\*\*\*\*\*\*\*\*\*\*\*\*\*\*\*\*\*\*\*\*\*\*\*\*\*\*\*\*\*\*\*\*\*\*\*\*\*\*\*\*\*\*\*\*\*\*\*\* MODIFY RUN FORMAT ·DESCRIPTION ? YES FORMAT TYPE - A CONTROL CONTROL IN THE RESET OF A RESET OF A RESET OF A RESET OF A RESET OF A RESET OF A RESET NEW SOURCE MODULE ? NO SOURCE MODULE NAME - RFGFMT SOURCE MODULE UNIT - R1 \*\*\*\* WARNING: WORK SPACE HAS BEEN ALLOCATED. DO NOT REMOVE ANY DISK PACKS.\*\*\*\*\* 05712 NEW STATEMENTS MAY BE ADDED TO THE SOURCE MODULE 00200 H0396 (Press command key 01) CORRECTING STATEMENT NUMBER - 130 001.30 AOl 00130 A09 CORRECTING STATEMENT NUMBER - 140 00140 520 00140 S12 CORRECTING STATEMENT NUMBER - (Press command key 06) END OF JOB ? YES 00000 H0196 00010 S05 00130 A09 00020 A09 00140 S12 00030 A01 00150 A06 00040 S03 00160 S03 00050 AO1 00170 R04 00060 R04 00180 R03 00070 R04 00190 S54 00080 512 | KSE END OF JOB 00090 A07 00100 S50 00110 H0296 00120 sos KSE will provide a complete listing of format descriptions, with error checking, if command key 01, 05, or 08 is pressed during a maintenance run.

KSE Sample Job 4. Maintain an Existing Source Library Entry Containing Source Statements

The RPG 11 source statements from Sample Job 2 will be altered.

READY- LOAD \*\*\*\*\*\*\*\*\*\*\*\*\*\*\*\*\*\*\*\*\*\*\*\*\*\*\*\*\*\*\*\*\*\*\*\*\*\*\*\*\*\*\*\*\*\*\*\*\*\*\*\*\*\*\*\*\*\*\*\*\*\*\*\* 010 LOAD NAME- SKSE<br>011 UNIT- F1 011 UNIT- Fl. \*\*\*\*\*\*\*\*\*\*\*\*\*\*\*\*\*\*\*\*\*\*\*\*\*\*\*\*\*\*\*\*\*\*\*\*\*\*\*\*\*\*\*\*\*\*\*\*\*\*\*\*\*\*\*\*\*\*\*\*\*\*\*\* MODIFY RUN FORMAT DESCRIPTION ? NO FORMAT NAME - RPGFMT FORMAT UNIT - R1 DISPLAY FORMATS ? NO NEW SOURCE MODULE ? NO SOURCE MODULE NAME - PAYROL. SOURCE MODULE UNIT - R1 \*\*\*\* WARNING: WORK SPACE HAS BEEN ALLOCATED. DO NOT REMOVE ANY DISK PACKS.\*\*\*\* 00952 NEW STATEMENTS MAY BE ADDED TO THE SOURCE MODULE SELECT FORMAT NUMBER - 01. \* \* \*\* \*\* \* \* \* \* ()0()4() (Press command key 01) CORRECTING STATEMENT NUMBER -  $\mathbf{o}$ ()()0()() FREPORT 0 F  $1 - 132$ TRACTRl (00000 FREPORT 0 F 150 210 TRACTR2 CORRECTING STATEMENT NUMBER - (Press command key 02) SELECT FORMAT NUMBER - 02 \* \* \* \* \* \* \* \* 00040 (Press command key 01) CORRECTING STATEMENT NUMBER - 20 00020 E ARROl BOO 20 ()()()20 EAFil. .. E ARR01 BOO 20 CORRECTING STATEMENT NUMBER - (Press command key 06) END OF JOB ? YES KSE END OF JOB

36

## KSE Sample Job 5. Maintain a Source Library Entry Containing KDE Format Descriptions

Two format descriptions will be added to an existing entry.

READY- LOAD •••••••••••••••••••••••••••••••••••••••••••••••••••••••••••••••• 010 LOAD NAME- \$KSE<br>011 UNIT- F1 011 UNIT- F1 •••••••••••••••••••w•••••••••\*\*\*\*\*\*\*\*\*\*\*\*\*\*\*\*\*\*\*\*\*\*\*\*\*\*\*\*\*\*\*\*\*\*\* MODIFY RUN FORMAT DESCRIPTION ? YES FORMAT TYPE - KDE NEW SOURCE MODULE ? NO SOURCE MODULE NAME - KDEFOR SOURCE MODULE UNIT - R1 \*\*\*\* WARNING\* WORK SPACE HAS BEEN ALLOCATED. DO NOT REMOVE ANY DISK PACKS.\*\*\*\* 05700 NEW STATEHENTS HAY BE ADDED TO THE SOURCE MODULE 00030· H02 100+100 00040 A100 00050 NOOS 00060 DOSO 00070 C015 00080 A030 00090 HOJ 100+100  $\hat{\phi}$ N005 00100 00110 A015 00120 N015 00130 T015 00140 R015 00150 A035 00160 A100 00170 H04 (Press command key 06) YES END OF JOB ? KSE END OF JOB

## KSE Sample Job 6. Building a Procedure to Create a **New Source Module**

38

READY- ${\bf B}{\bf U}{\bf I}{\bf L}{\bf D}$ 000 BUILD NAME-PROCO1  $001$ UNIT- $\mathbf{R}1$ \*\*\*\*\*\*\*\*\*\* \*\*\*\*\*\*\* \*\*\*\* 010 LOAD NAME-**SKSE**  $011$ UNIT- $\mathsf{F1}$ 020 DATE L. 030 SWITCH (00000000)  $\sim$ NAME-040 FILE \*\*\*\*\*\*\*\*\*\* \*\*\*\*\*\*\*\* MODIFY **TNCLUDE** \*\*\*\*\*\*\*\*\*\*\*\*\*\*\*\*\*\*\*\*\*\*\*\*\*\*\*\*\*\*\*\*\*\*\*\* \*\*\*\*\*\*\*\*\*\*\*\*\*\*\*\*\*\*\*\*\*\*\* ENTER UTILITY CONTROL STATEMENTS  $00<sub>o</sub>$ (This is a comment. Comments can be included in procedures \* CREATING A NEW SOURCE LIBRARY ENTRY by entering an asterisk in position one.)  $01$ // KSE FDESC-NO, FNAME-RPGFMT, FUNIT-R1, DSPLY-NO, NEW-YES, SNAME-SLIBO1, SUNIT-R1, FNUM-01  $O<sub>2</sub>$ // KSE END  $\,$  i  $03$ **RUN** \*\*\*\*\*\*\* \*\*\*\*\*\*\*\*\*\*\*\*\*\*\*\*\*\*\*\*\*\*\*\*\*\*\*\*\*\*\*\*\*\*\*\*\* MODIFY **RUN** 

# KSE Sample Job 7. Calling Procedure Built by Sample Job 6

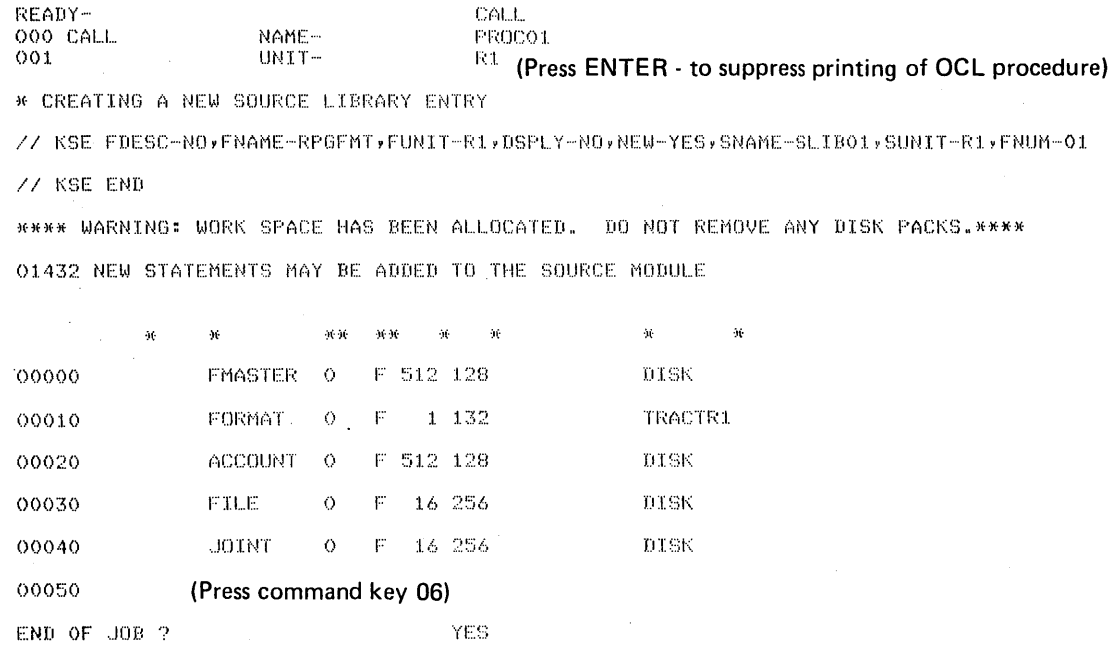

 $\sim$ 

KSE END OF JOB

 $\bar{z}$ 

 $\ddot{\phantom{a}}$ 

 $\mathbf{r}$ 

 $\bar{z}$ 

 $\sim$ 

 $\mathcal{A}^{\pm}$ 

## KSE Sample Job 8. Including Another Source Module and then Deleting Multiple Statements

READY-CALL. 000 CALL NAME-PROCO3  $001$ UNIT- $R1$ \*\*\*\*\*\*\*\*\* 010 LOAD NAME-SKSE  $011$ UNIT-FI MODIFY **RUN** INCLUDED STATEMENTS MODIFY **RUN** // KSE FDESC-P/S, NEW-NO, SNAME-SLIBO3, SUNIT-R1 // KSE END \*\*\*\* WARNING: WORK SPACE HAS BEEN ALLOCATED. DO NOT REMOVE ANY DISK PACKS.\*\*\*\* 01420 NEW STATEMENTS MAY BE ADDED TO THE SOURCE MODULE (Press command key 08) 00060 SOURCE MODULE NAME -SLIBO4 SOURCE MODULE UNIT - $R1$ INCLUDE AFTER STATEMENT NUMBER -20 00030 FREE FORMAT STATEMENT NUMBER 6 00040 FREE FORMAT STATEMENT NUMBER 7 00050 FREE FORMAT STATEMENT NUMBER 8 00060 FREE FORMAT STATEMENT NUMBER 9 00070 FREE FORMAT STATEMENT NUMBER 10 00110 (Press command key 05) DELETING STATEMENT NUMBER - (Press program start key)  $FROM =$ 40  $TO \wedge$   $\wedge$ DELETING STATEMENT NUMBER - (Press command key 06) END OF JOB ? **YES** KSE END OF JOB

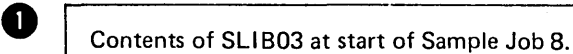

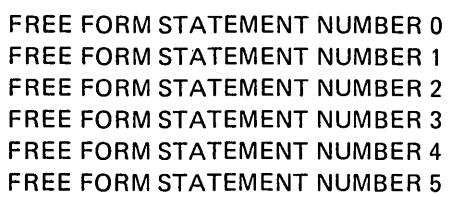

Contents of SLIB04 at start of Sample Job 8

FREE FORM STATEMENT NUMBER 6 FREE FORM STATEMENT NUMBER 7 FREE FORM STATEMENT NUMBER 8 FREE FORM STATEMENT NUMBER 9 FREE FORM STATEMENT NUMBER 10

 $\bigcirc$  SLIB03 in work area (with statement numbers in parentheses) after command key 8 is used to include SLIB04. The statements after the point of inclusion are resequenced.

> (00000) FREE FORM STATEMENT NUMBER 0 (00010) FREE FORM STATEMENT NUMBER 1 (00020) FREE FORM STATEMENT NUMBER 2 (00030) FREE FORM STATEMENT NUMBER 6 (00040) FREE FORM STATEMENT NUMBER 7 (00050) FREE FORM STATEMENT NUMBER 8 (00060) FREE FORM STATEMENT NUMBER 9 (00070) FREE FORM STATEMENT NUMBER 10 (00080) FREE FORM STATEMENT NUMBER 3 (00090) FREE FORM STATEMENT NUMBER 4 (00100) FREE FORM STATEMENT NUMBER 5

8

Ø

SLIB03 in work area (with statement numbers in parentheses) after command key 5 is used to delete statements.

~--------·----··-----------------~

(00000) FREE FORM STATEMENT NUMBER 0 (00010) FREE FORM STATEMENT NUMBER 1 (00020) FREE FORM STATEMENT NUMBER 2 (00030) FREE FORM STATEMENT NUMBER 6 (00070) FREE FORM STATEMENT NUMBER 10 (00080) FREE FORM STATEMENT NUMBER 3 (00090) FREE FORM STATEMENT NUMBER 4 (00100) FREE FORM STATEMENT NUMBER 5

KSE Sample Job 9. Deleting Multiple Source Statements and then Including Another Source Module

> READY-CALL. 000 CALL NAME-PROCO3  $001$ UNIT-R1 (Press ENTER - key) // KSE FDESC-P/S, NEW-NO, SNAME-SLIBO3, SUNIT-R1 // KSE END \*\*\*\* WARNING: WORK SPACE HAS BEEN ALLOCATED. DO NOT REMOVE ANY DISK PACKS.\*\*\*\* 01420 NEW STATEMENTS MAY BE ADDED TO THE SOURCE MODULE  $\rightarrow$ 00060 (Press command key 05) DELETING STATEMENT NUMBER - (Press Program Start key)  $F$ ROM -30  $TO -$ 40 DELETING STATEMENT NUMBER - (Press command key 08) SOURCE MODULE NAME -SLIBO4 SOURCE MODULE UNIT - $R1$ INCLUDE AFTER STATEMENT NUMBER - $10$ 00020 FREE FORMAT STATEMENT NUMBER 6 00030 FREE FORMAT STATEMENT NUMBER 7 FREE FORMAT STATEMENT NUMBER 8 00040 00050 FREE FORMAT STATEMENT NUMBER 9 00060 FREE FORMAT STATEMENT NUMBER 10 (Press command key 06) 00090 END OF JOB ? KSE END OF JOB

Contents of SLIB03 at start of Sample Job 9

0

 $\boldsymbol{\Omega}$ 

e

e

FREE FORM STATEMENT NUMBER 0 FREE FORM STATEMENT NUMBER 1 FREE FORM STATEMENT NUMBER 2 FREE FORM STATEMENT NUMBER 3 FREE FORM STATEMENT NUMBER 4 FREE FORM STATEMENT NUMBER 5

SLIB03 in work area (with statement numbers in parentheses) after command key 5 is used to delete statements. The statements are not resequenced after deletion.

.-----------·----··--·-·-··-·--····-----·--·-·-----------·

(00000) FREE FORM STATEMENT NUMBER 0 (00010) FREE FORM STATEMENT NUMBER 1 (00020) FREE FORM STATEMENT NUMBER 2 (00050) FREE FORM STATEMENT NUMBER 5

Contents of SLIB04 at start of Sample Job 9

FREE FORM STATEMENT NUMBER 6 FREE FORM STATEMENT NUMBER 7 FREE FORM STATEMENT NUMBER 8 FREE FORM STATEMENT NUMBER 9 FREE FORM STATEMENT NUMBER 10

SLIB03 in work area (with statement numbers in parentheses) after command key 8 is used to include SLIB04. The statements after the point of inclusion are resequenced.

(00000) FREE FORM STATEMENT NUMBER 0 (00010) FREE FORM STATEMENT NUMBER 1 (00020) FREE FORM STATEMENT NUMBER 6 (00030) FREE FORM STATEMENT NUMBER 7 (00040) FREE FORM STATEMENT NUMBER 8 (00050) FREE FORM STATEMENT NUMBER 9 (00060) FREE FORM STATEMENT NUMBER 10 (00070) FREE FORM STATEMENT NUMBER 2 (00080) FREE FORM STATEMENT NUMBER 5

## **KSE Sample Job 10. Correcting Statements in Two Source** Modules in one KSE Run

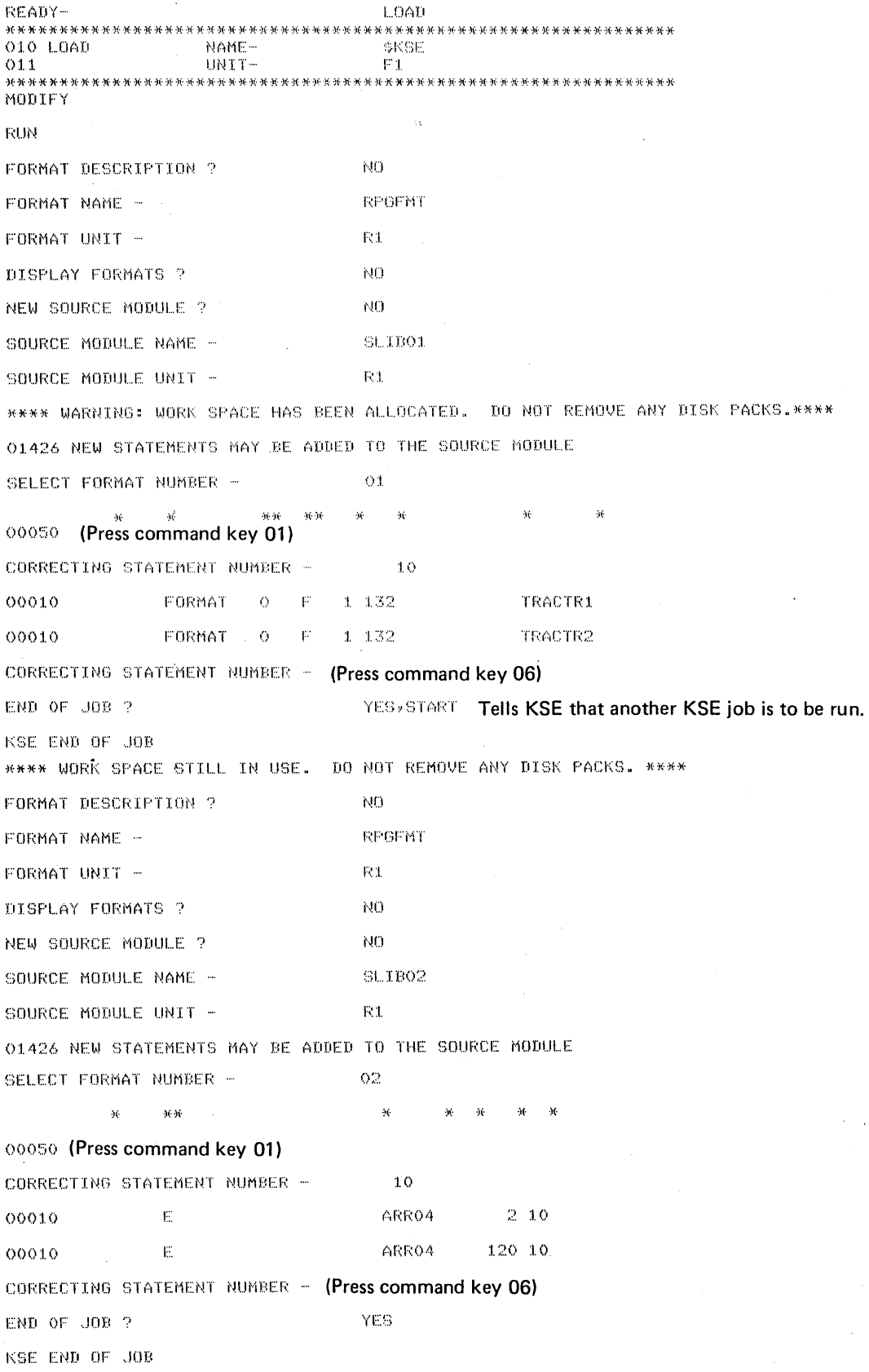

 $\bar{z}$ 

 $\overline{a}$ 

 $\ddot{\phantom{a}}$ 

 $\mathcal{A}^{\mathcal{A}}(\mathcal{A})$  .

 $\mathcal{L}^{(1)}$ 

 $\hat{\mathcal{A}}$ 

 $\mathcal{L}_{\mathcal{A}}$ 

KSE Sample Job 11. Maintaining One Source Module and **Creating Another in One KSE Run Using Cataloged KSE Control Statements** 

 $\mathcal{L}^{\mathcal{L}}$ 

 $\sim$ 

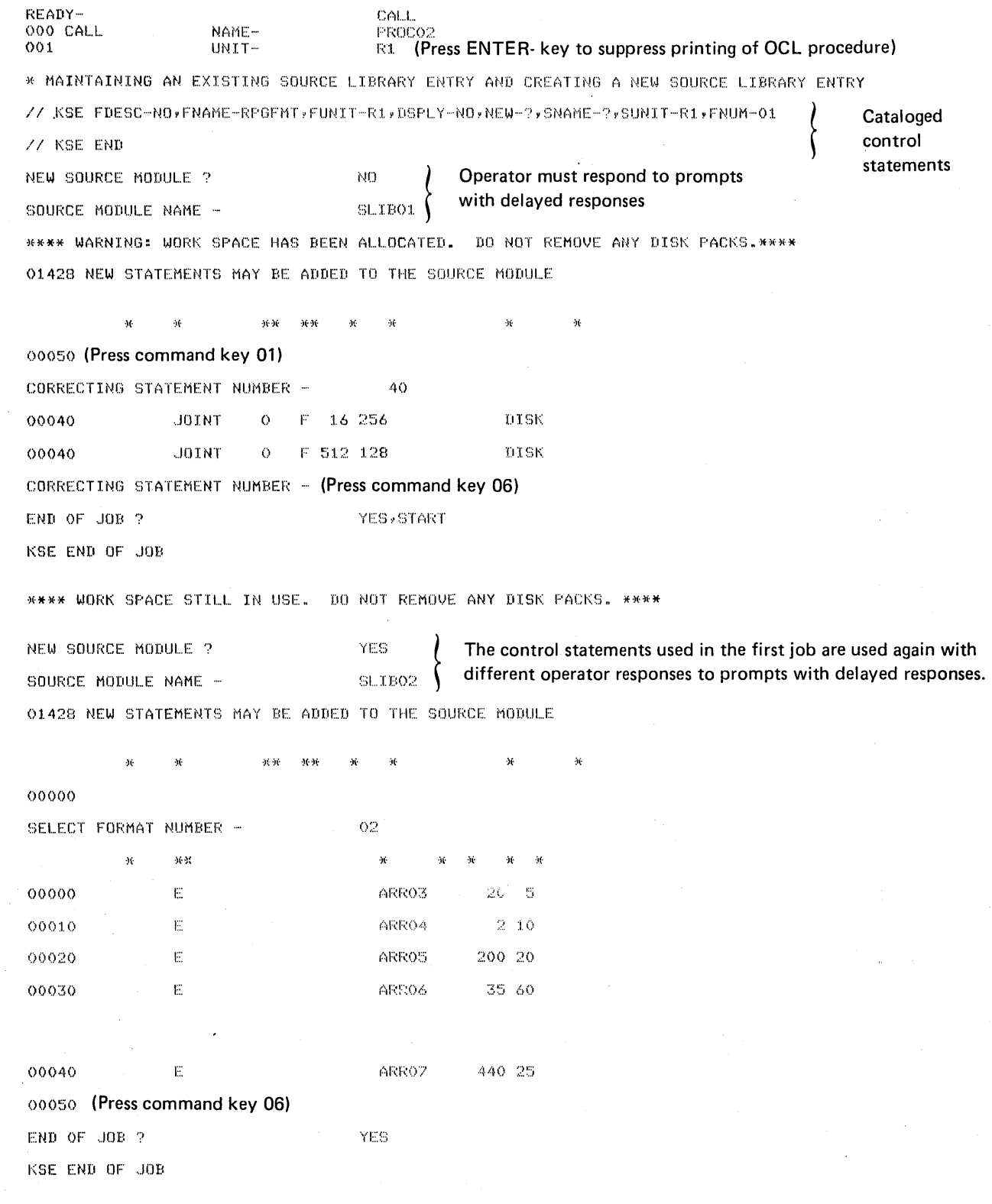

## KSE Sample Job 12. Calling a Procedure Containing Errors in KSE Control Statements

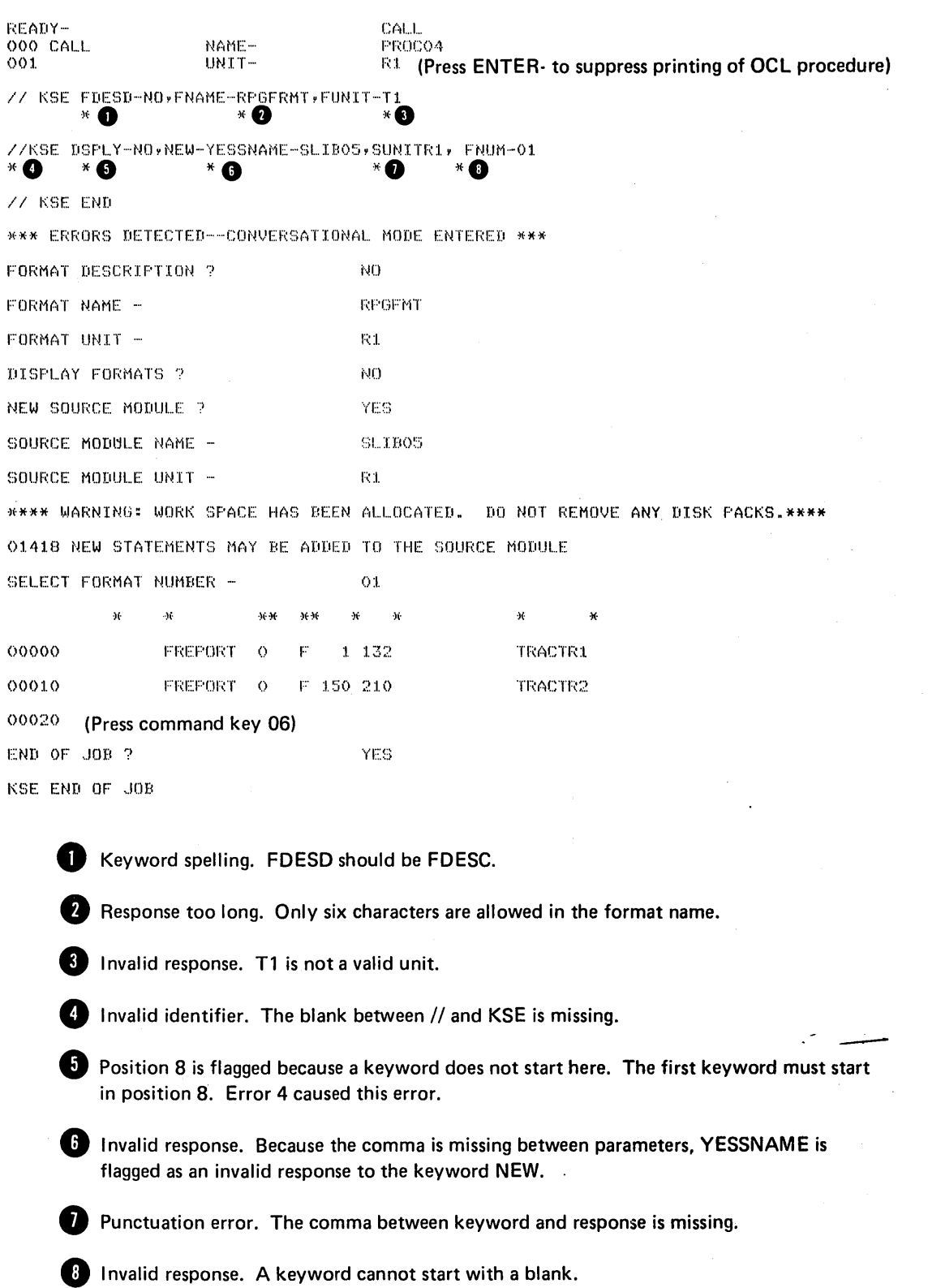

The Keyboard Data Entry utility program is used to create and maintain data files. The operator keys in the data fields on the keyboard. KDE uses format description statements from a source library module created by KSE to control the processing of the input data. The KDE program writes the input data into the data file on disk.

Note: KDE uses KSE modules, therefore, KSE and KDE must be on the same pack.

## KDE DATA FILES

KDE data files can contain any type of data. You can use KDE to create or maintain KDE files which contain data for billing, payroll, sales, accounts payable, or any other processing application. The KDE data files are used as input and update files by your processing programs.

Data files are made up of a variable number of data records. The length of a data record can be up to 256 characters.

A KDE data file may contain more than one type of record. You may have groups of data records with various field sequences in one KDE data file. However, all of the records in a file must be the same length even when the format of the records is different.

All data files processed by KDE must have the file name of KDEFILE. Many different KDE data files can be used by varying the file label and date.

KDE does not prompt for information about the KDE-FILE. KDEFILE must be defined in the file keyword prompting portion of the OCL cycle that loaded KDE.

KDE does not support multivolume files even though the HIKEY parameter is allowed in the OCL sequence. At the end of the first volume, KDE issues the message YOU HAVE FILLED FILE. You can maintain each volume independently as long as you know the HIKEY parameters for each volume.

KDE files are processed as indexed files. Unlike KSE, which assigns statement numbers but does not put them in the source library as part of the source statement, KDE uses a key field which is part of the data record to index records in the file.

### Key Fields

A key field must be defined in each KDE record. The key field can be from 1 to 29 characters long and may be made up of more than one data field.

All records in a data file must have the key field in the same location, even when the format of the records varies.

The key field may overlap other fields in a data record. However, a packed field (P-type) cannot be part of the key field unless the entire key field is described by one packed field or the least significant (rightmost) portion of one packed field. If a key field includes the units position of a N (numeric) field, negative data cannot be entered in that field.

R-type key fields are valid when the operator supplies the keys. However, the entire field must be entered using valid numeric digits (not blanks).

The operator defines the key field by responding to the prompts KEY FIELD START and KEY FIELD LENGTH. The responses are checked for validity (see KDE Error Messages; Invalid Key Field in this chapter).

If the operator responds to KEY FIELD START with NO (or NO, P for packed key field), KDE will assign the first five (three if packed key) bytes of each record as the key field. As each file is created, KDE fills the key field with a 5-digit number starting with 00000 and increments it by 10 for each record.

To have KDE assign and fill the key field, the format descriptions used for that file must have N005 or A005 (P003 for packed key field) as the first field description. An Rtype field is not valid.

## KDE RECORD FORMAT DESCRIPTIONS

The KDE utility processes KDE files using format control. Format descriptions of KDE data records are created and maintained using KSE (see Chapter 2. Format Descriptions of KDE Data Records).

## KDE INITIALIZATION KEYWORD-RESPONSE **SEQUENCE**

During the initialization keyword-response sequence the operator provides KDE with information needed to process KDEFILE (see KDE Keyword-Response Summary Chart in this chapter).

By responding to FORMAT NAME and FORMAT UNIT the operator tells KDE which source library module con· tains the format descriptions to be used during this run. If the response to DISPLAY FORMATS is YES, KDE will list all format descriptions in that module. All formats in the module will be checked for validity. If an error is found, a message will be printed next to the format in error (see

Chapter 2. KSE Error Messages) and KDE will reprompt FORMAT NAME. The operator can either select a different format description module or press command key 06 and end the job. Errors in format descriptions must be correct· ed using KSE before any format descriptions in that source library module can be used by KDE.

KDE then prompts NEW KDE FILE to determine if this is a creation (YES response) or maintenance (NO response) run.

After prompting KEY FIELD START and KEY FIELD LENGTH (see Key Fields in this chapter), KDE prompts SELECT FORMAT NUMBER for the number of the format description to be used.

## **KDE** Keyword-Response Summary Chart

 $\mathcal{L}$ 

The following chart shows the keyword-response sequence for creating or maintaining a KDE data file:

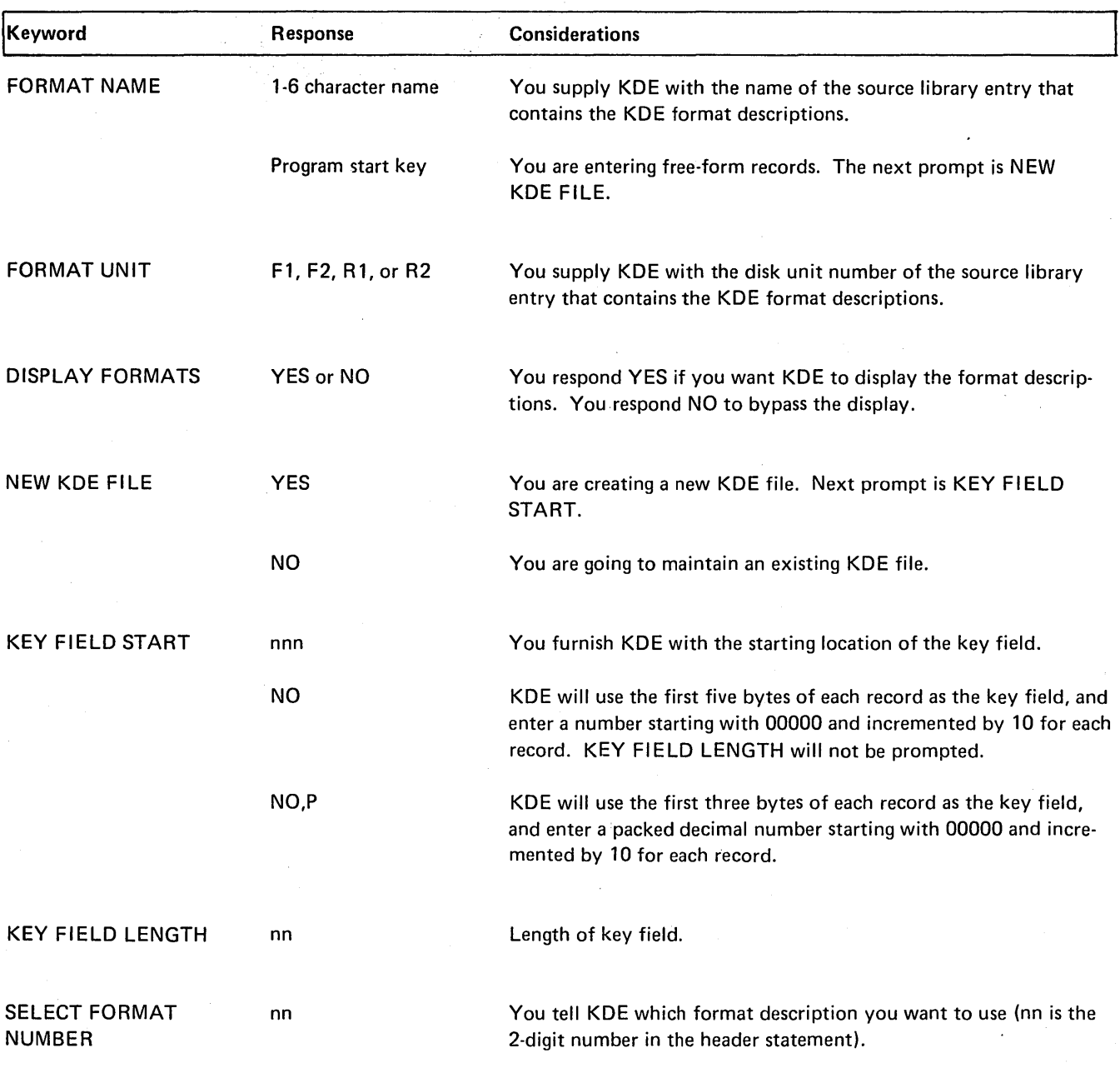

KSE displays the field start locations. KSE prints one line with an asterisk (\*) in each field starting print position.

\* \* \* \* \* \* \* \* \* \* \* \* \* \* \* \* \* \* \*

You then key in the data fields for the record, or press a command key for the processing function you want.

### ENTERING DATA RECORDS

After the operator has selected a format description, KDE prints an asterisk in the starting position of each field. The operator then keys the data into the record one field at a time, pressing the program start key (or enter minus key for negative fields) after each field.

#### Alphameric Fields

Alphameric (A-type) fields are printed as the characters are entered. If the operator presses the program start key (indicating end of field) before entering the entire field, the remaining positions are filled with blanks. Alphameric fields (A, C, T, and D types) .can be duplicated one character at a time by using the tab key. As long as the tab key is held depressed, characters in the field are duplicated from the previous record. At the end of the field, the program waits until the tab key is released. The program start key must then be pressed to enter the field into the record.

#### Signed Numeric Fields

Signed numeric (N-type) fields are not printed as they are entered. Because signed numeric fields are right-justified and the function key (enter plus or enter minus) determines the sign, the field is printed after the end of the field is indicated. The sign is printed following the units position of the field. To zero-fill a signed numeric field, the operator must enter at least one zero. If no data is entered (only the program start key is pressed), the field is blankfilled except for a zero in the low order position.

#### Unsigned Numeric Fields

Unsigned numeric (R-type) fields are not printed as they are entered. Because they are right justified, the characters are not printed until the end of the field is indicated. The leading positions are blank-filled. The program start key or the enter plus key can be used to enter the data.

#### Automatic Duplicate Fields

D-type fields are automatically duplicated from the previous record if the automatic duplication indicator is on. Field light 03 indicates the condition of the automatic duplication indicator.

When a different format is selected, automatic duplication is suppressed for the first record of the new format. However, field light 03 still shows the condition of the automatic duplication indicator.

### Skip Fields

S-type fields are filled with blanks automatically.

### Packed Fields

P fields are packed decimal fields. Numeric data entered is packed two characters to each byte in the data record.

#### Self-Check Fields

The KDE utility supports modulus 10 and modulus 11 selfcheck fields. The T field type in the field description statement tells KDE that this field should be self-checked using modulus 10. The C field type in the field description statement tells KDE that this field should be self-checked using modulus 11. A self-check field cannot be greater than 15 characters. The self-check digit (right-most character keyed) must be numeric. Self-check fields are processed as alphameric and therefore must be right-justified by the operator.

KDE processes the self-check data and compares the result with the self-check digit. KDE displays an error message if the result is not equal to the self-check digit. The print head is then repositioned by KDE to allow the operator to re-key the self-check data.

#### Modulus 11

To determine manually the check digit for modulus 11 self-check data:

- 1. Apply the weights 2, 3, 4, 5, 6, and 7 successively from the low-order digit to the high-order digit of the self-check data. If the data contains more than six digits, repeat the weight assignment, starting with the weight of 2 on the seventh position.
- 2. Multiply each digit of the data by its assigned weight.
- 3. Add the developed products together to arrive at the sum of the products.
- 4. Divide the sum of the products by 11.
- 5. a. When the sum of the products is evenly divisible by 11, the check digit is 0.
	- b. When the sub of the products is not evenly divisible by 11, subtract the remainder from 11. The difference is the check digit.

The following chart illustrates the manual method of determining the modulus 11 check digit.

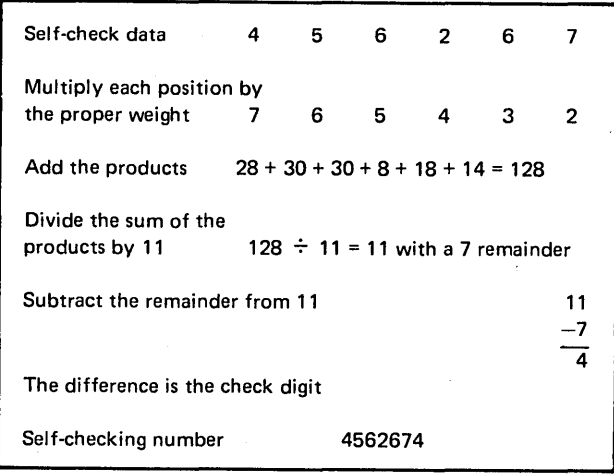

*Note:* The object of the calculation is to arrive at a number that, when added to the sum of the products, is evenly divisible by 11. When using this system, every eleventh number cannot be used because dividing the sum of the products by 11 results in a remainder of 1 and this requires a check digit of 10. Because a check digit of 10 occupies two positions on the document, it cannot be used.

### Modulus 10

To determine the check digit for modulus 10 self-check data:

- 1. Multiply the units position and every alternate position of the self-check data by 2.
- 2. Cross add the digits in the product and the digits in the self-check data that are not multiplied by 2.
- 3. Subtract the crossfooted total from the next higher number ending in zero.
- 4. The difference is the check digit.

The following chart illustrates the method of determining the modulus 10 check digit.

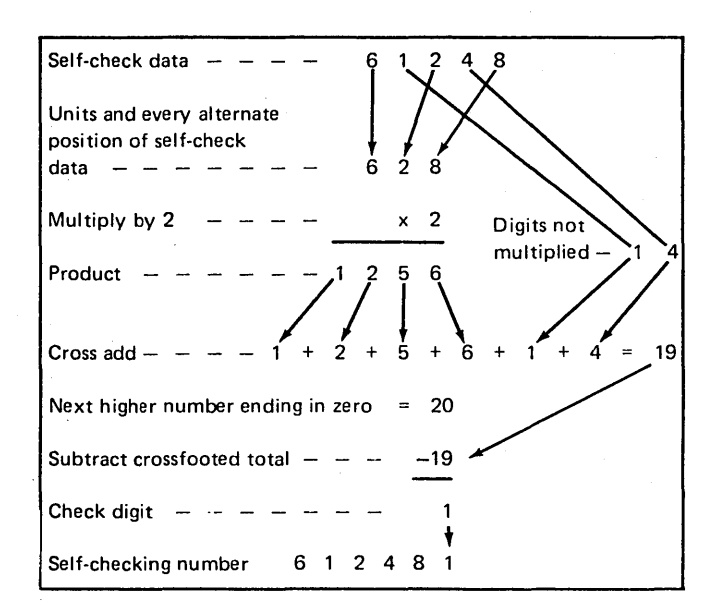

## Free-Form Records

Free-form records are data records for which no format descriptions have been supplied. The operator can enter free-form records by pressing the program start key in response to FORMAT NAME. Because there is no format description header statement to determine record length, the length is set at 96 characters.

The 96-character record is divided into fields depending on the operator's response to KEY FIELD START.

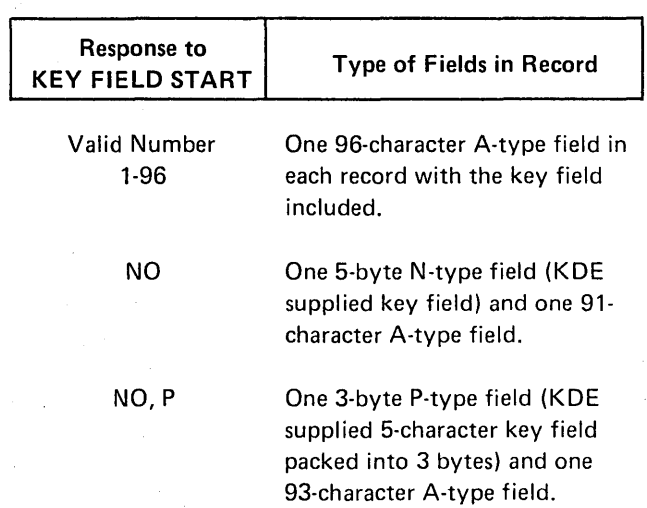

## FORMAT UNIT, DISPLAY FORMATS, and SELECT FORMAT NUMBER will not be prompted.

Free-form records can also be entered when entering formatted data records by responding to SELECT FORMAT NUMBER with 00. The same rules on field breakdown apply, except record length is the same as the record length from the format descriptions. Free-form will only be allowed if record length plus number of fields (plus 2 if KDE supplies packed key field) does not exceed page width.

## KDE ACCUMULATORS

Accumulators provide you with a means of verifying the accuracy of the data keyed into the KDE file before you use that file in a processing program. The accumulator displays can be compared with control totals for verification.

### Batch Total Accumulators

The KDE utility program provides ten accumulators with which you can maintain batch totals during a processing run. These accumulators are numbered 0-9 and are referenced in the field description statement for a field. The accumulator response [An] after the field length in the field description tells KDE to add the contents of that field to the specified accumulator. Only numeric (N or R type) or packed (P type) fields can be accumulated. More than one field from a data record can be added to the same accumulator. The fields need not be the same type or length. When command key 08 is pressed, KDE displays the contents of the batch accumulators. To prevent all zero totals from printing, command key 08 cannot be used until an accumulator is referenced. The batch accumulators are also displayed (if referenced) when command key 06 is pressed. The accumulators are set to zero after being displayed.

### Final Total Accumulators

KDE also provides a corresponding group of ten final total accumulators. These accumulators are not directly updated by the data.keyed into fields. When command key 08 is used to total the batch accumulators, the values from the batch accumulators are added to the final accumulators. Each time the batch accumulators are displayed, the final accumulators are updated. When command key 06 is pressed, the batch accumulators are displayed and added to the final accumulators before the final accumulators are displayed. If no accumulators were referenced during the KDE job, no accumulators are displayed.

#### Updating Accumulators

The batch accumulators are updated whenever they are referenced by a field description. If fields which reference accumulators are duplicated by using command key 04 or 07, the accumulators are still updated. Changing format descriptions does not change the accumulator totals.

When command key 01 is used to correct a field in a previous record, the replaced data is subtracted from the accumulators, and the new data is then added. For example, if accumulator 01 contains a value of 750 before the record is corrected, a field in the correction cycle that references accumulator 01 is changed from 50 to 100. At the end of the correction cycle, accumulator 01 contains 800. Like· wise, if the accumulator started at -600 and the value of the field changed from 100 to -150, the accumulator would contain -850.

*Note:* If formats are changed during the correction cycle, the accumulators referenced by the new field descriptions would be updated when the record is corrected.

When KDE records are deleted using command key 05, the current format descriptions are used to update accumulators. For any field descriptions that reference accumulators, the data in the corresponding positions of the record being deleted is subtracted from the accumulator totals.

#### KDE COMMAND KEYS

KDE command keys perform the following functions:

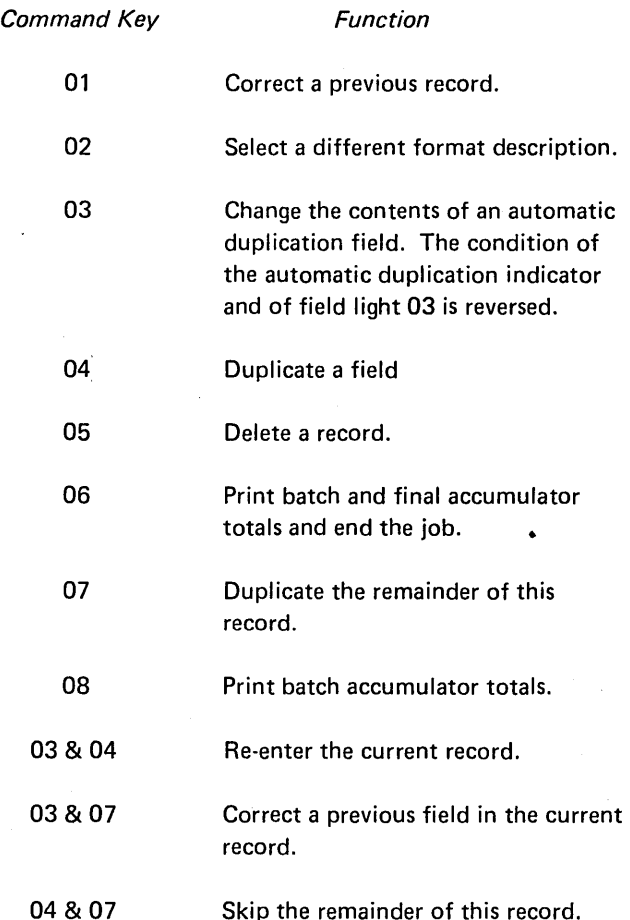

The field lights are used in conjunction with command key operations. Field light 03 indicates the condition of the automatic duplication indicator. If field light 03 is on, the indicator is on. The other field lights indicate when command keys can be used. When a particular field light is on, its corresponding command. key can be used.

#### Correcting Current Record

If the operator makes a mistake keying in a field and realizes it before indicating end of field (by pressing program start, enter plus, or enter minus), the BKSP function key will backspace one character for each depression allowing the operator to re-enter those characters. The FIELD ERASE function key will return to the start of the current field. The operator can correct or change previously entered fields in the current record by pressing command keys 04 and 03 or 07 and 03. Both combinations return the carriage to the first field, but the 07, 03 combination also moves the current record (as much as has been entered) to the previous record area. The operator then can correct fields or use command key 04 to duplicate fields that are correct. The setting of the automatic duplication indicator is not changed.

The command key combinations are not allowed before the first field in a record. If pressed at this time KDE will print TOO MANY COMMAND KEYS and allow the first field to be entered again.

#### Correcting Previous Record

To change a previous record the operator presses command key 01. KDE then prompts CORRECTING RECORD KEY. If KDE finds the record with the key field supplied by the operator, it prints the record using the current format description, moves it to the previous record area, and allows the operator to key in the new data. When this record is completely processed, KDE prompts CORRECT-ING RECORD KEY for the next record.

When a negative numeric field ending in zero is displayed in alphameric mode (the current format description specifies alphameric mode), the field should be re-entered only by duplication or the sign of the field may change. Example: A numeric field containing -120 (hexadecimal F1 F2DO) is displayed in alphameric mode as 12&. If 12& is keyed in, hexadecimal F1F250 is entered, and the sign of the field may change.

While in a correcting or deleting cycle, command key 02 can be used to select a different format. Command key 08 and 06 are also allowed (see KDE Command Key Usage).

Pressing command key 01 will cause KDE to return to normal processing.

Whenever KDE prompts for record key (either CORRECT-ING RECORD KEY, or DELETING RECORD KEY), the response is processed as an alphameric or numeric field. Thus, the entire record key must be keyed in exactly as it was originally entered, including leading zeros or blanks.

### Deleting Previous Record

A previous record can be deleted during a creation or maintenance run. To delete a record the operator presses command key 05. KDE prompts DELETING RECORD KEY. The operator responds with the key field of the record that is to be deleted. If KDE finds that record it fills the entire record, except for the key field, with blanks. KDE then prompts DELETING RECORD KEY for the next record to be deleted. Accumulators are updated using the current format descriptions.

#### Skipping Rest of Record

The operator can skip the remaining fields of a record by pressing command keys 04 and 07. The remaining fields will be filled as follows:

 $A$  (Alphameric)  $-$  blanks

 $N$  (Signed numeric)  $-$  zeros

 $R$  (Unsigned numeric)  $-$  blanks

 $P$  (Packed)  $-$  zeros and then packed

 $C 8$  T (Self-check)  $-$  blanks (self-checking is bypassed)

 $D$  (Automatic Duplicate)  $-$  blanks if automatic duplication indicator (field light 03) is off.

D (Automatic Duplicate) - duplicated from previous record if automatic duplication indicator (field light 03) is on.

 $S(Skip)$  - blanks

#### KDE Command Key Usage

The following chart shows the operator-system interaction when the operator is using command keys.

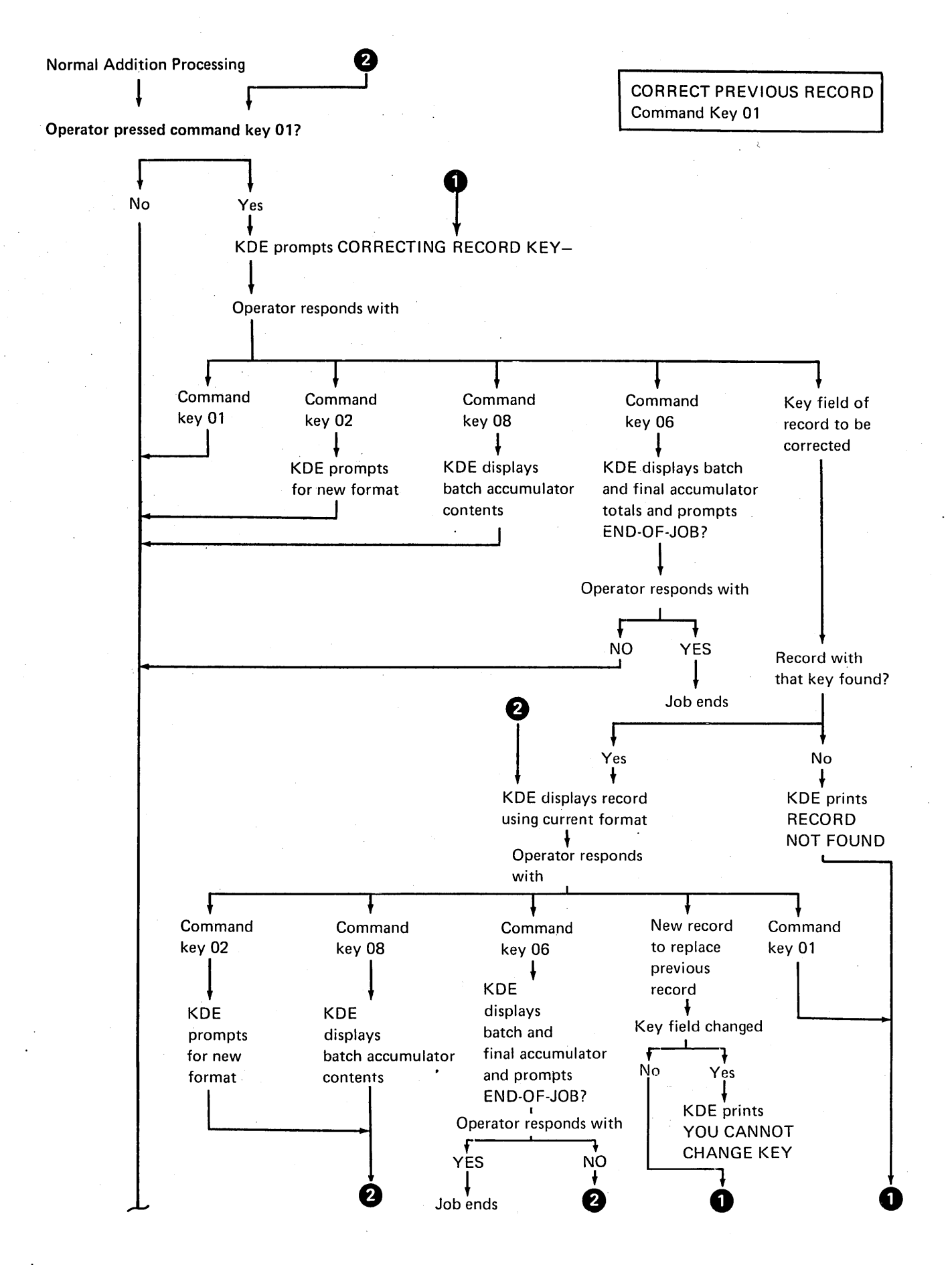

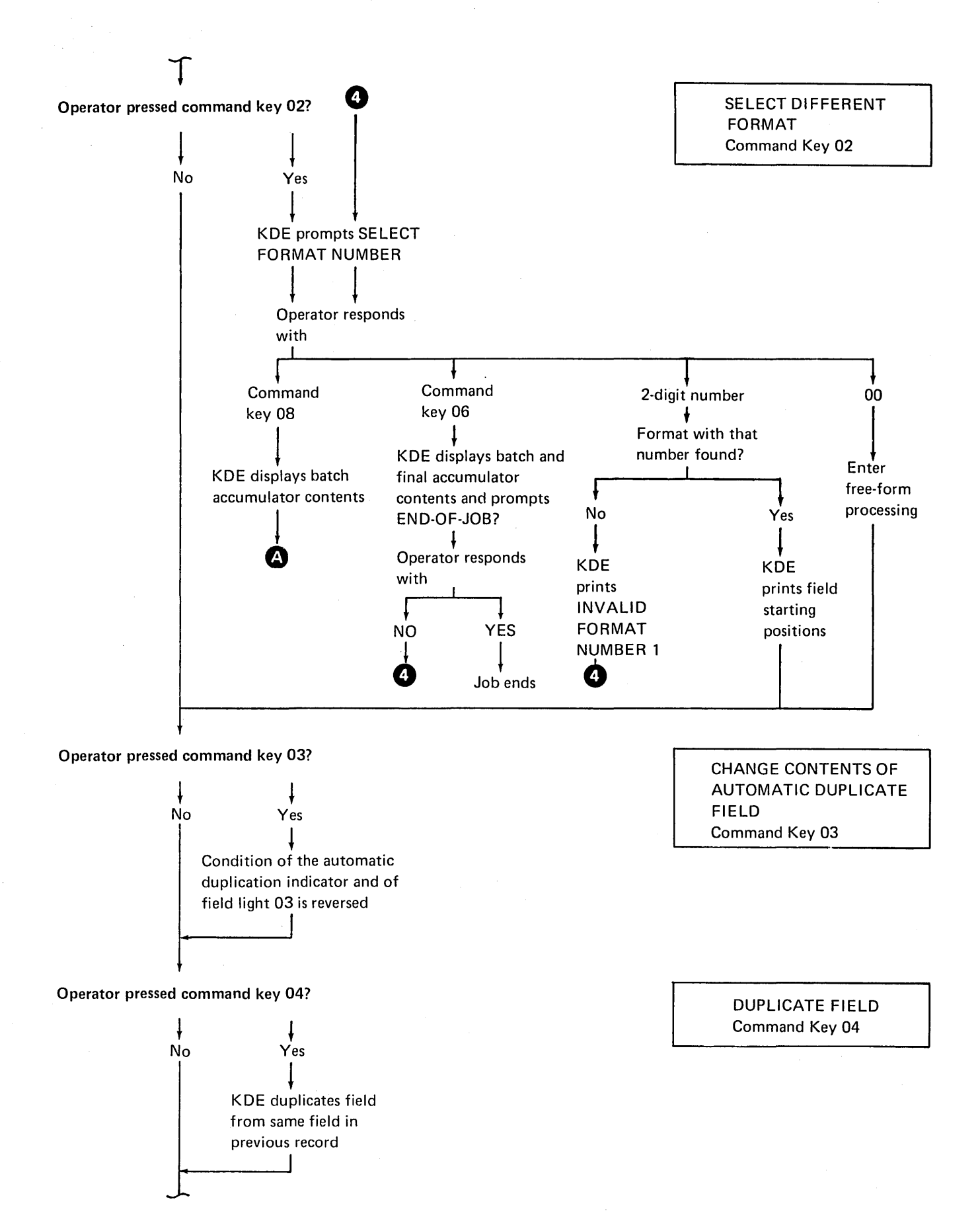

56

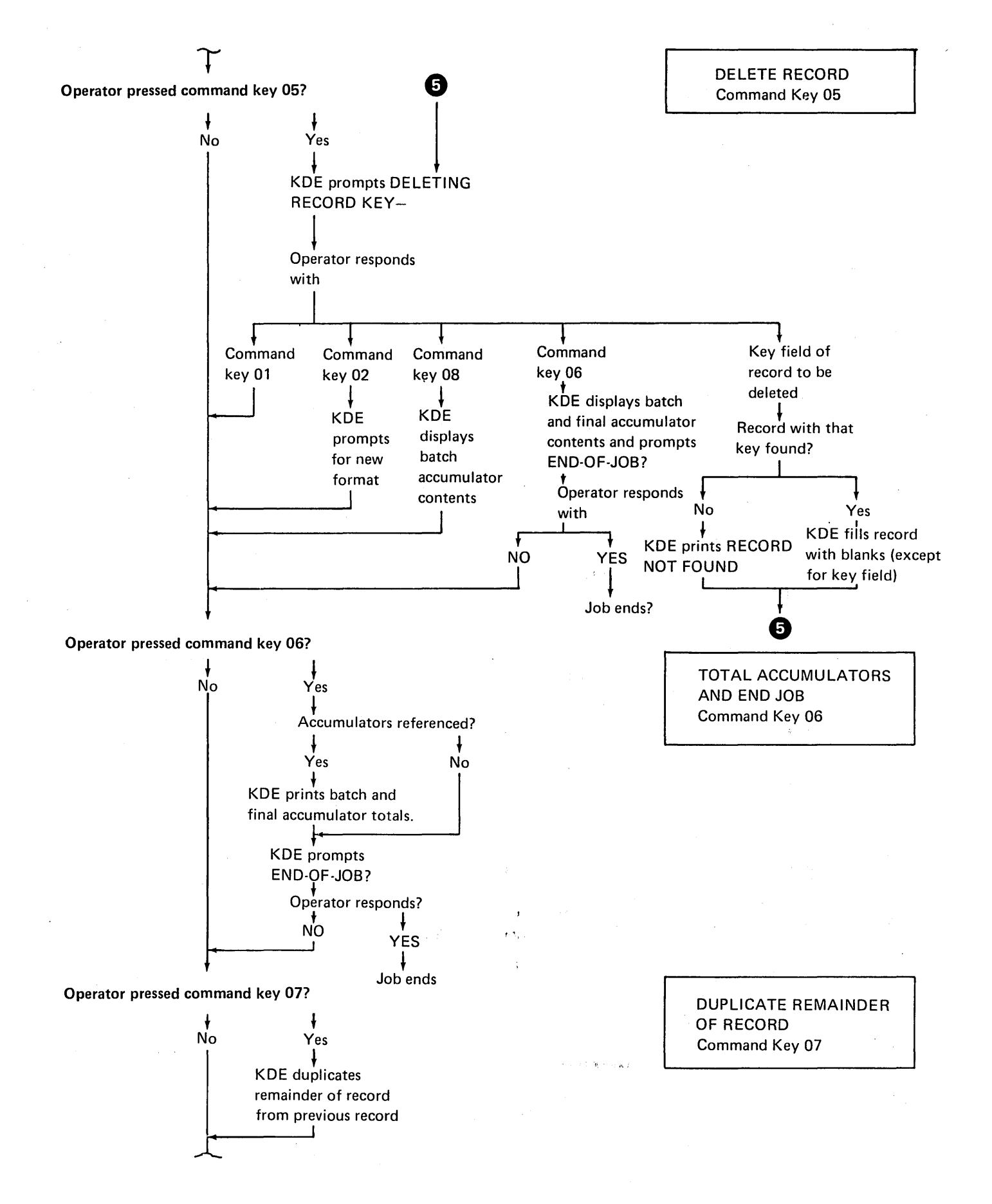

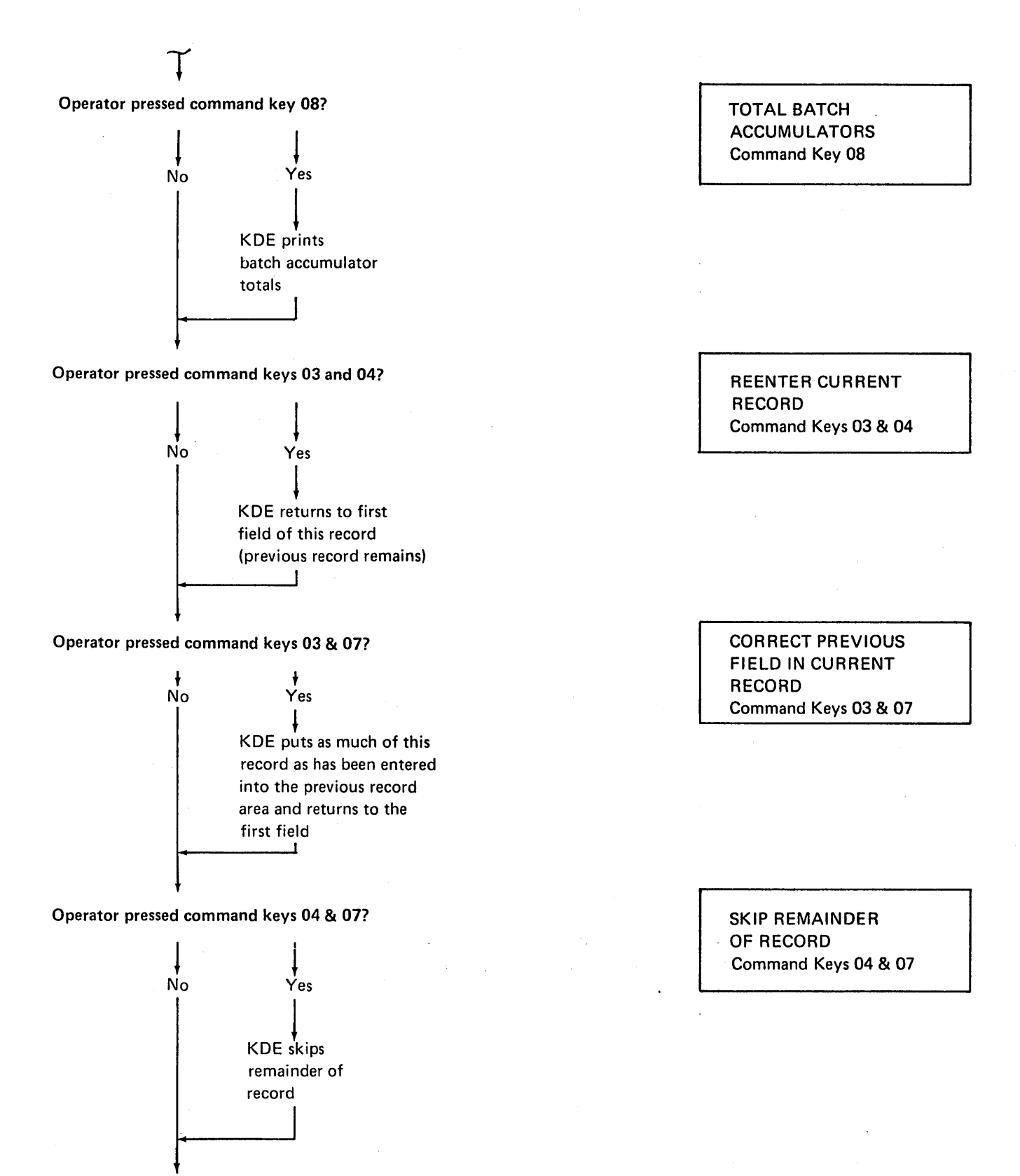

Go to Operator pressed command key 01?

## INCLUDING KDE CONTROL STATEMENTS IN **PROCEDURES**

The KDE program is frequently used for entering the same type of data. Rather than go through the keyword-response sequence each time, the operator can include the information needed in control statements and include these control statements in an OCL procedure (OCL BUILD cycle). The procedure can then be called (OCL CALL cycle) by the operator, and KDE will get the necessary information from the control statements. Delayed responses (?) are allowed in the control statements. When you use chained procedures (OCL BUILDC cycle) or press the enter minus key after responding to CALL NAME, the system will not prompt MODIFY after the OCL statements and again after the including statements, thus further reducing operator intervention. The BUILD, BUILDC, and CALL cycles are described in the IBM System/3 Model 6 Operation Control Language and Disk Utility Programs Reference Manual. GC21-7516. Examples showing KDE control statements in procedures are included at the end of this chapter.

### **Entering Control Statements**

Every control statement consists of an identifier and parameters. The identifier is the first word of the statement and for KDE is always //bKDEb in positions 1-7. Parameters are information you supply to the program. Every parameter consists of a keyword, which identifies the parameter, followed by the response, which you supply.

### **Coding Rules**

The rules for writing control statements are as follows:

- Statement Identifier. All control statements must  $\mathbf{1}$ have //bKDEb in positions 1-7.
- $2.$ Statement Parameters. Parameters can be in any order. Use a comma to separate one parameter from another. Use a hyphen (-) within each parameter to separate the keyword from the response. Do not use blanks within or between parameters.
- 3. Statement Length. Control statements must not exceed 96 characters. Each control statement may contain one or more parameters. (See following example.) Do not use a comma at the end of the control statement. A blank must follow the last response and indicates end of statement.

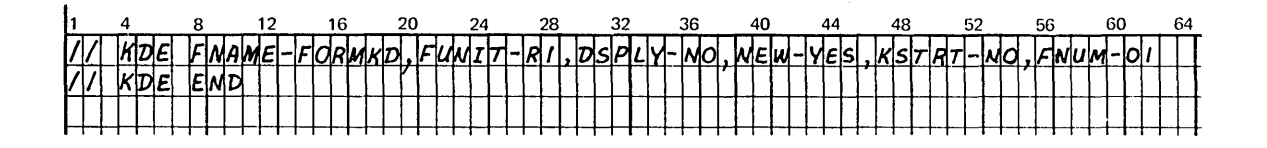

OR

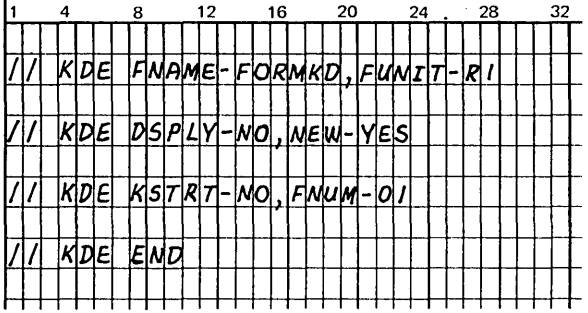

### *End Control Statement*

The END statement is a special statement that indicates the end of control statements. It must contain //bKDEbEND in positions 1-10 and must always be the last control statement for the program.

## Control Statement Diagnostics

The control statements are diagnosed by KDE as they are read from the procedure. Keywords having delayed responses(?) are prompted in conversational mode. If required parameters are not in the control statements, a message is printed and the keywords are prompted in conversational mode. If errors are detected in the control statements, an asterisk is printed under the error parameter, an error message is printed, and conversational mode is entered. The control statements are not updated by the information supplied in conversational mode.

## Control Statement Summary Chart

The following chart shows the keywords and responses for the parameters in the KDE control statements. In addition to the indicated responses, the question mark (?) may be entered to specify a delayed response.

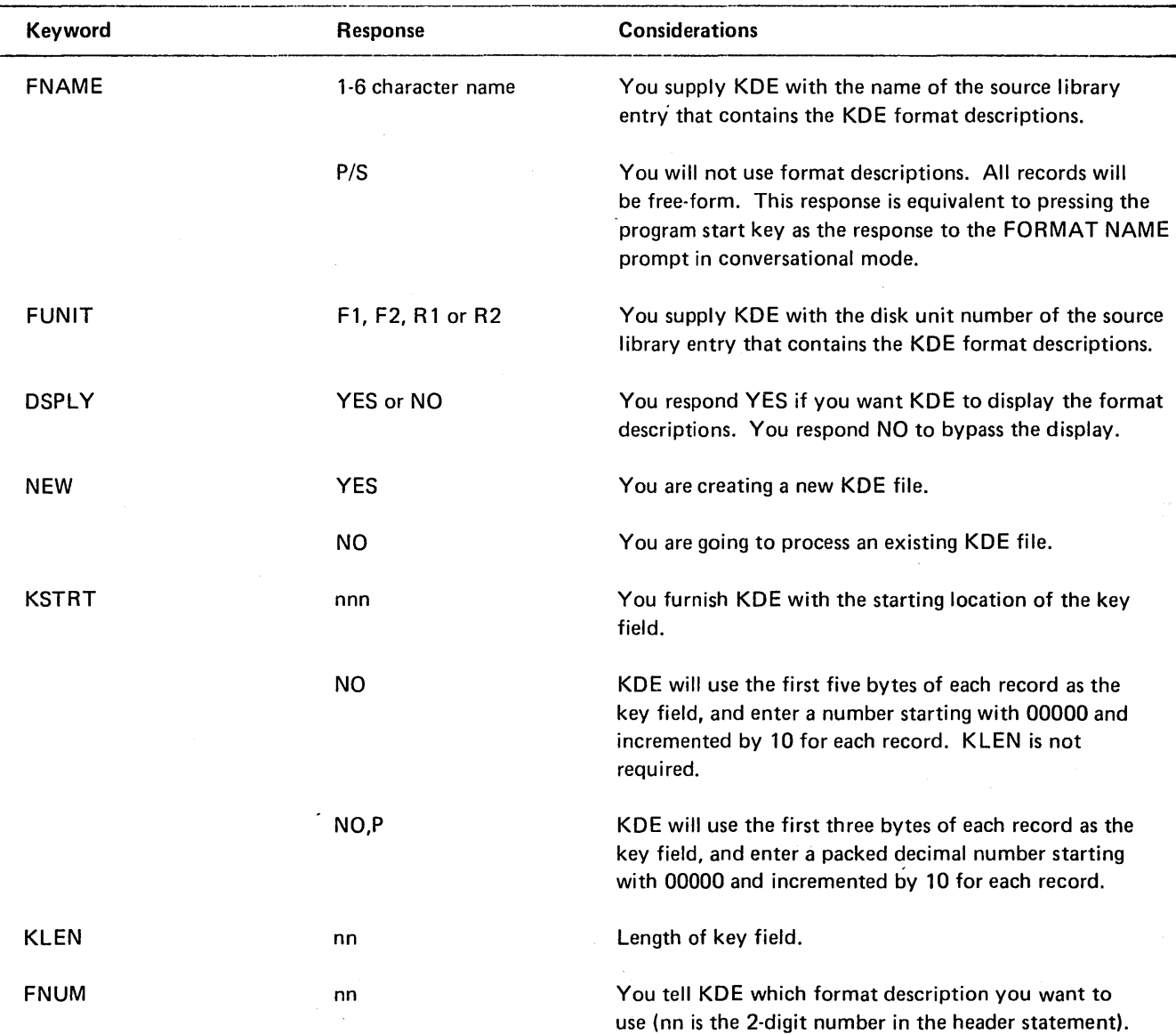

 $\hat{r}$ 

Keyboard Data Entry (KDE) 61

 $\sim 5\%$ 100000 a Parag program  $\tau_{\rm T} \sim \mu_{\rm F}^{-2}$  $\phi \propto \tau_{\rm{max}}$ s vilipi

## OCL LOAD CYCLE FOR KDE

 $\mathcal{A}$ 

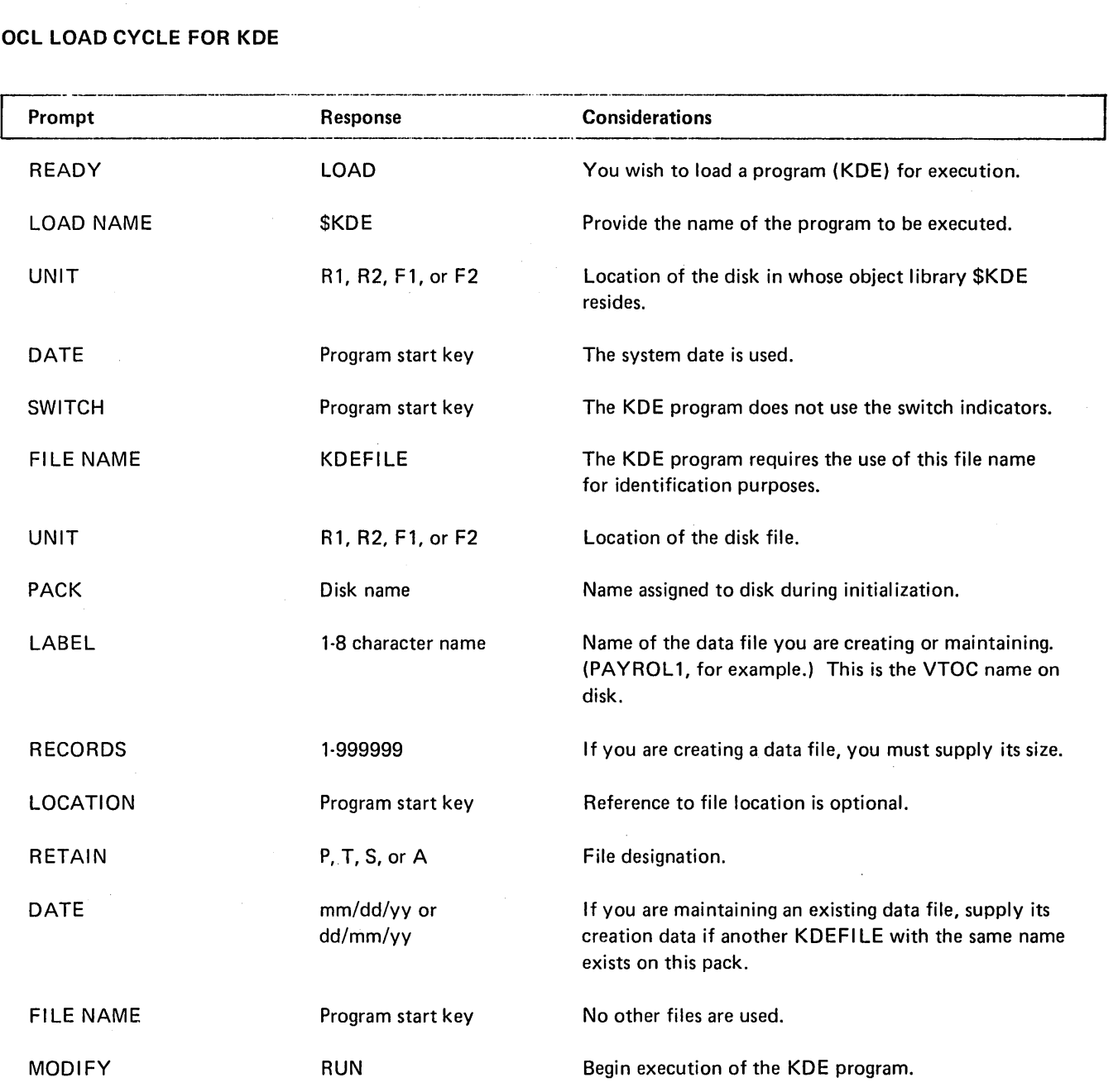

 $\mathcal{L}_{\mathrm{in}}$ 

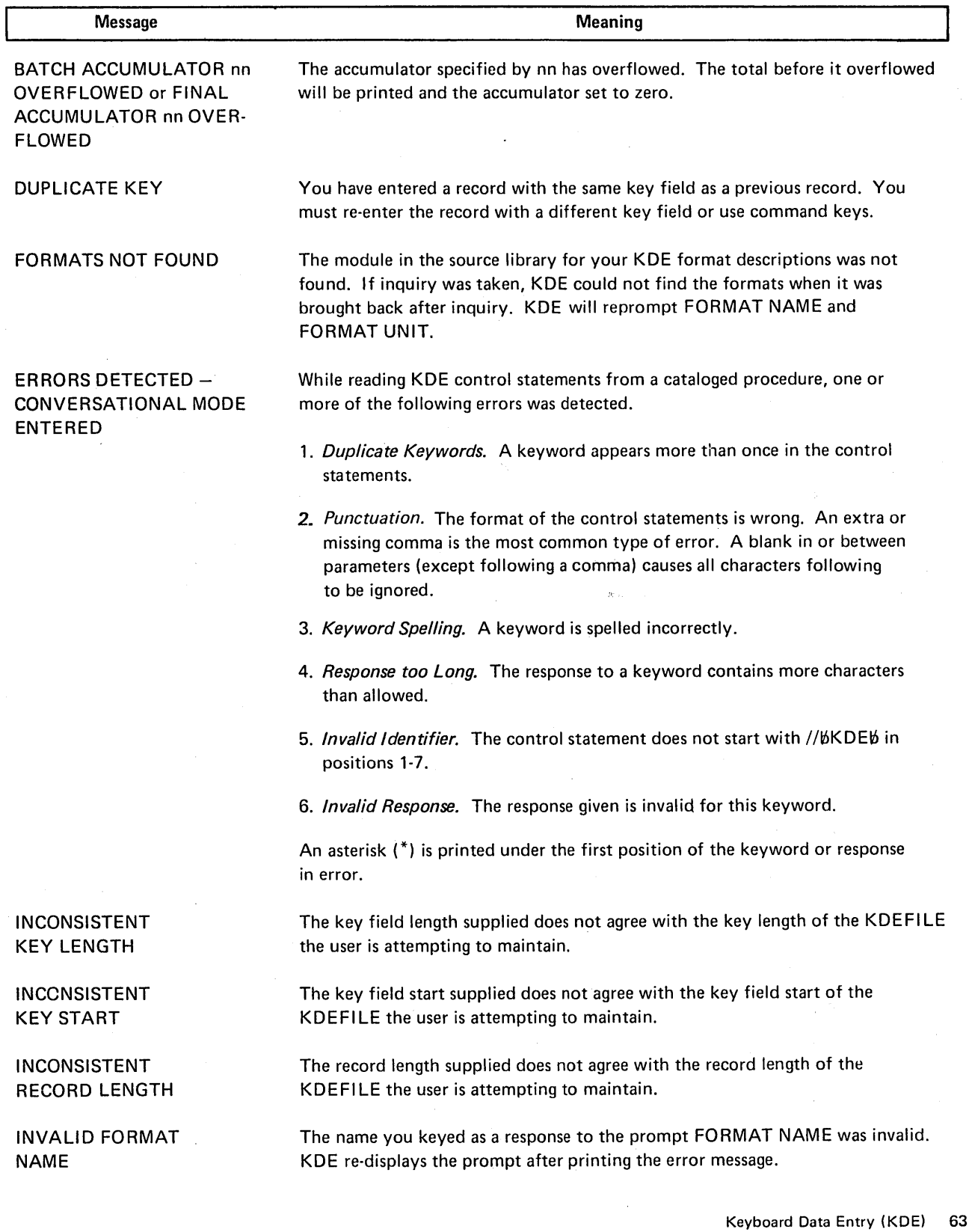

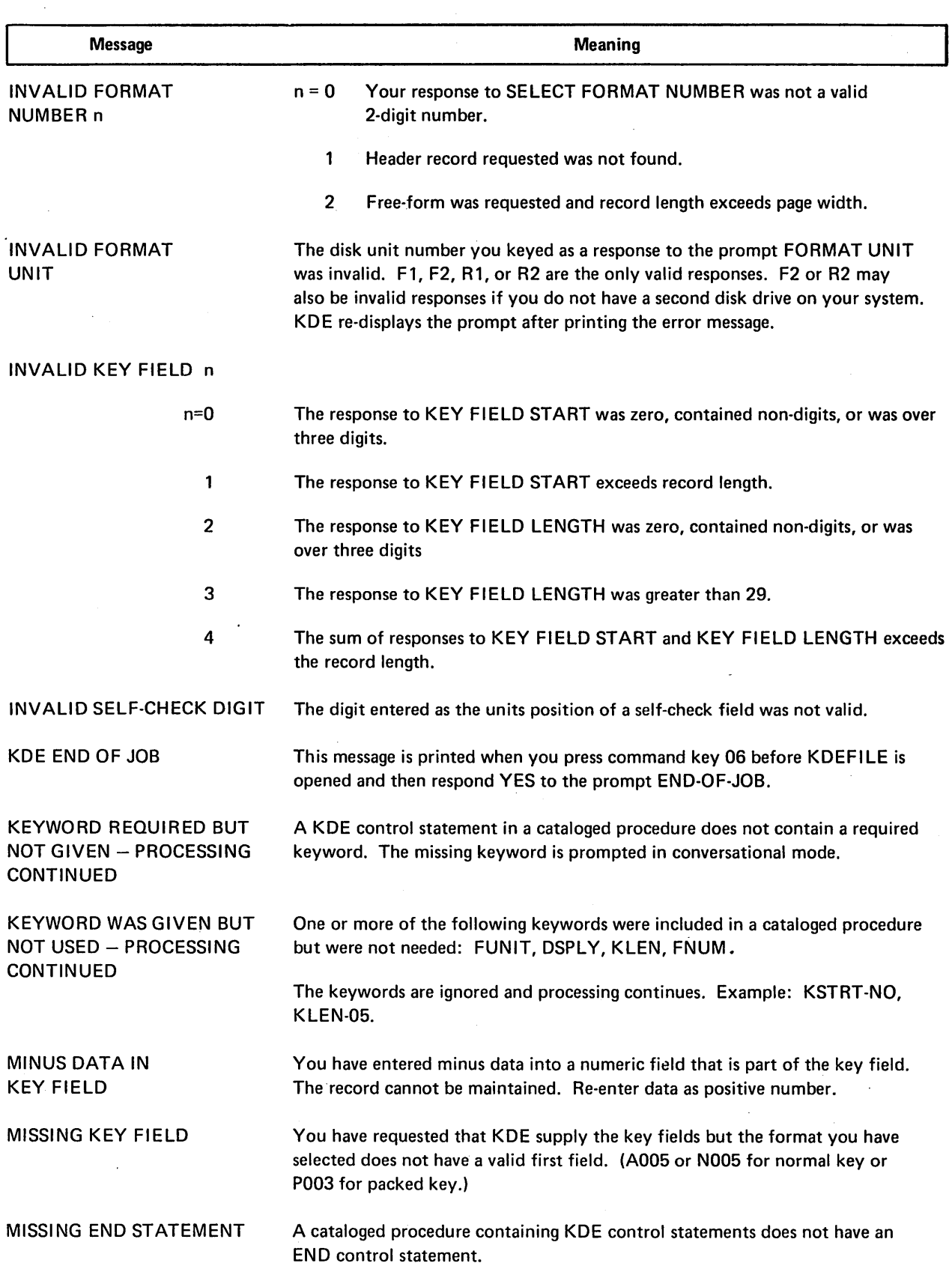

 $\mathcal{L}^{\text{max}}_{\text{max}}$ 

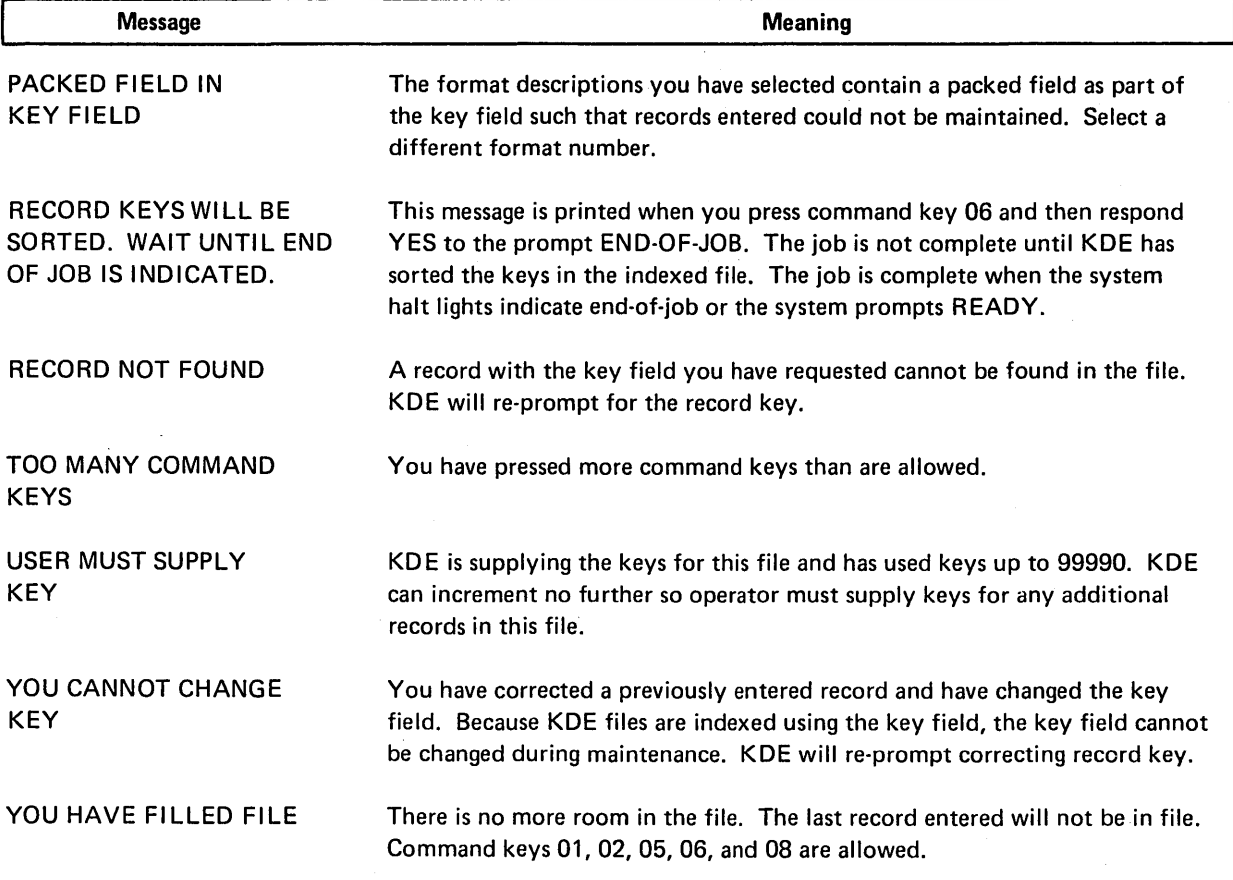

 $\mathcal{L}$ 

 $\sim$ 

 $\ddot{\phantom{a}}$ 

 $\sim$ 

## KDE SAMPLE JOBS

KDE Sample Job 1. Creating a New Keyboard Data Entry File

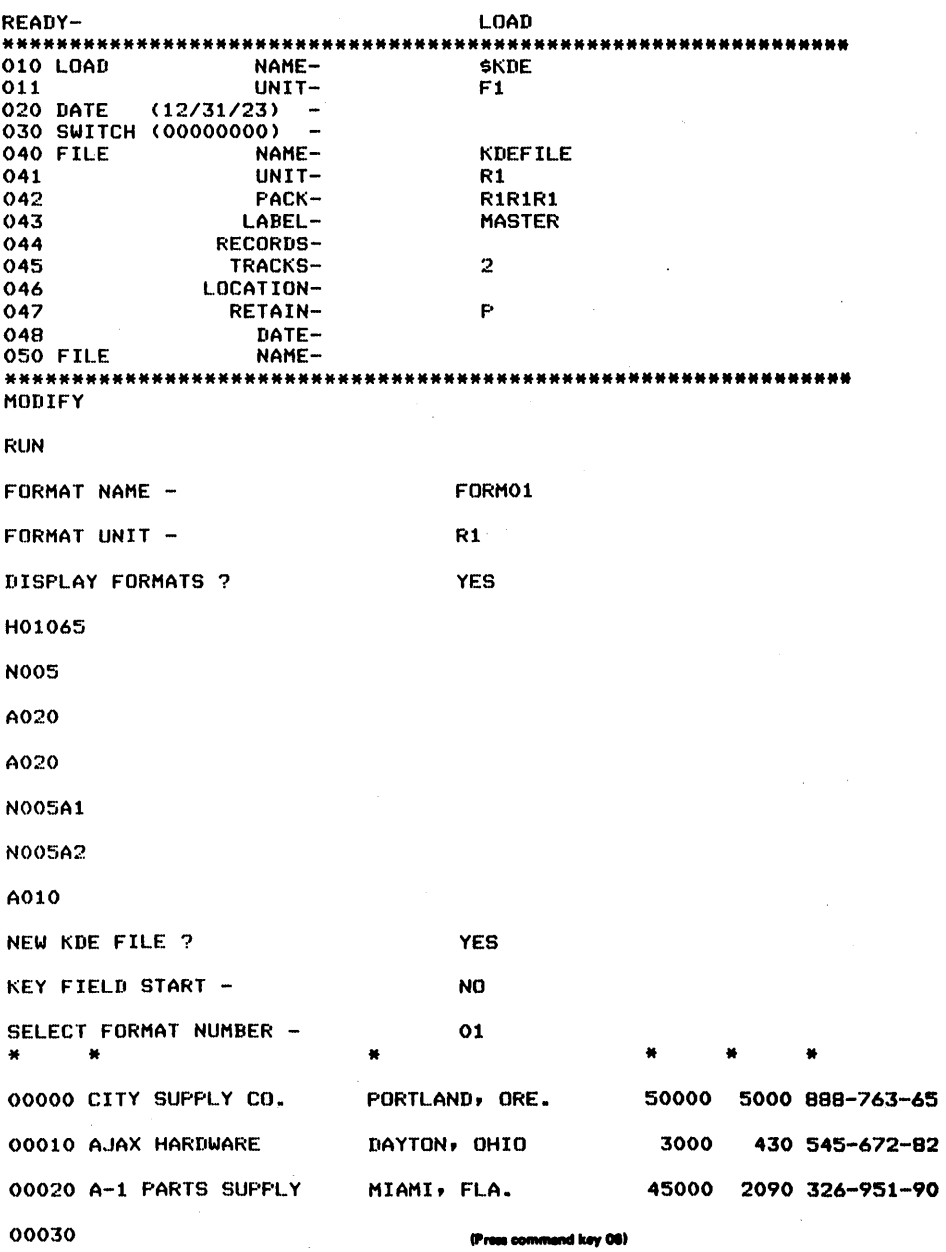

 $\sim$   $\gamma$
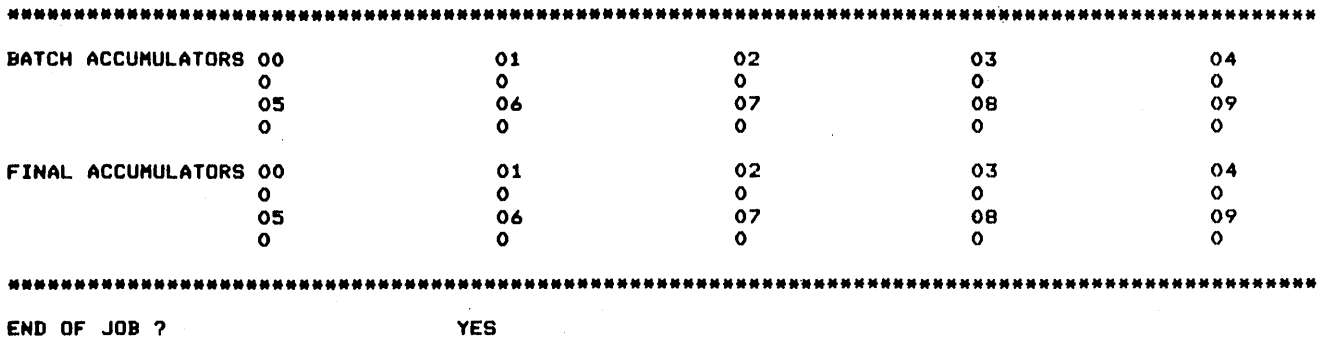

RECORD KCYC WILL DC SORTCD. WAIT UNTIL END OF JOB IS INDICATED.

 $\sim 10^7$ 

 $\sim$   $\sim$ 

KDE Sample Job 2. Maintaining a Keyboard Data Entry File

This job will correct a KDE record that was entered in sample job 1.

READY- LOAD \*\*\*\*\*\*\*\*\*\*\*\*\*\*\*\*\*\*\*\*\*\*\*\*\*\*\*\*\*\*\*\*\*\*\*\*\*\*\*\*\*\*\*\*\*\*\*\*\*\*\*\*\*\*\*\*\*\*\*\*\*\*\*\* 010 LOAD NAME- SKDE<br>011 UNIT- F1 011 UNIT-<br>020 DATE (12/31/23) - $(12/31/23)$ 030 SWITCH (00000000) -<br>040 FILE NAME-040 FILE KDEFILE 041 UNIT-<br>042 PACK- $R1$ R1R1R1 042 PACK-<br>043 LABEL-MASTER 043 LABEL-<br>044 RECORDS-044 RECORDS-<br>045 RECORDS-045 TRACKS-<br>046 LOCATION- $\overline{2}$ 046 LOCATION-<br>047 RETAIN-047 RETAIN-<br>048 DATEp 048 DATE-050 FILE NAME-\*\*\*\*\*\*\*\*\*\*\*\*\*\*\*\*\*\*\*\*\*\*\*\*\*\*\*\*\*\*\*\*\*\*\*\*\*\*\*\*\*\*\*\*\*\*\*\*\*\*\*\*\*\*\*\*\*\*\*\*\*\*\*\* MODIFY RUN FORMAT NAME - FORMO1 FORMAT UNIT - R1 DISPLAY FORMATS ? YES H01065 N005 A020 A020 N005A1 N005A2 AOl.O NEW KDE FILE ? NO KEY FIELD START - NO SELECT FORMAT NUMBER - 01 енные составляется и составляется и составляется и составляется и составляется и составляется и составляется и<br>и составляется и составляется и составляется и составляется (Press commend key 01)<br>составляется и составляется CORRECTING RECORD KEY - 70 RECORD NOT FOUND CORRECTING RECORD KEY - 10 00010 AJAX HARDWARE DAYTON• OHIO 03000 00430 545-672-82 00010 (Press commend key 04) AJAX HARDWARE: VILLISCA, IOWA (Press commend key 07) 03000 00430 545-672-82

CORRECTING RECORD KEY -

(Press comm nd key OS)

68

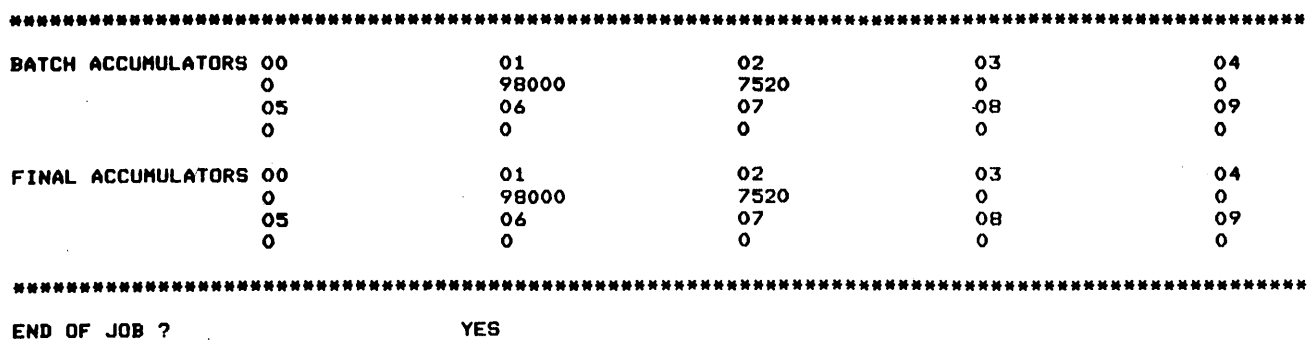

 $\sim 10^{-1}$ 

RECORD KEYS WILL BE SORTED. WAIT UNTIL END OF JOB IS INDICATED.

 $\bar{\chi}$ 

 $\bullet$ 

 $\zeta$ 

 $\sim$ 

 $\tilde{\tau}$ 

 $\mathcal{L}$ 

 $\Delta$ 

KDE Sample Job 3. Building a KDE Procedure to Create a New File

```
READY-
                                         BUILD
000 BUILD
                     NAME-
                                         TESTO1
                     UNIT-
001
                                         R1*********
*******************
                                        ****
                                                  ----------------------
010 LOAD
                     NAME-
                                         $KDE
                     UNIT-
                                        F1011
020 DATE
                          \overline{\phantom{a}}030 SWITCH (00000000) -
040 FILE
                     NAME-
                                         KDEFILE
                     UNIT-
041R1042PACK-
                                         RIRIR1
                                         FILE01
                    LABEL-
043
                  RECORDS-
044
                   TRACKS-
045
                                         \overline{2}046<br>047LOCATION-
                                         \mathbf{P}RETAIN-
048DATE-
050 FILE
                     NAME-
***********
                   ***********
                                        *****************************
MODIFY
INCLUDE
******
      *****************************
ENTER UTILITY CONTROL STATEMENTS
00* CREATING A NEW FILE
                           (This is a comment. Comments can be in
                                                    د ها کمک
                           statements by entering an asterisk in position one.)
01
// KDE FNAME-KDFORM, FUNIT-R1, DSPLY-YES, NEW-YES, KSTRT-NO, FNUM-01
02// KDE END
03
RUN
                              *************************************
***
MODIFY
```
Ź

**RUN** 

# KDE Sample Job 4. Calling Procedure Built by Sample  $Job 3.$

This job will create a KDE data file.

J.

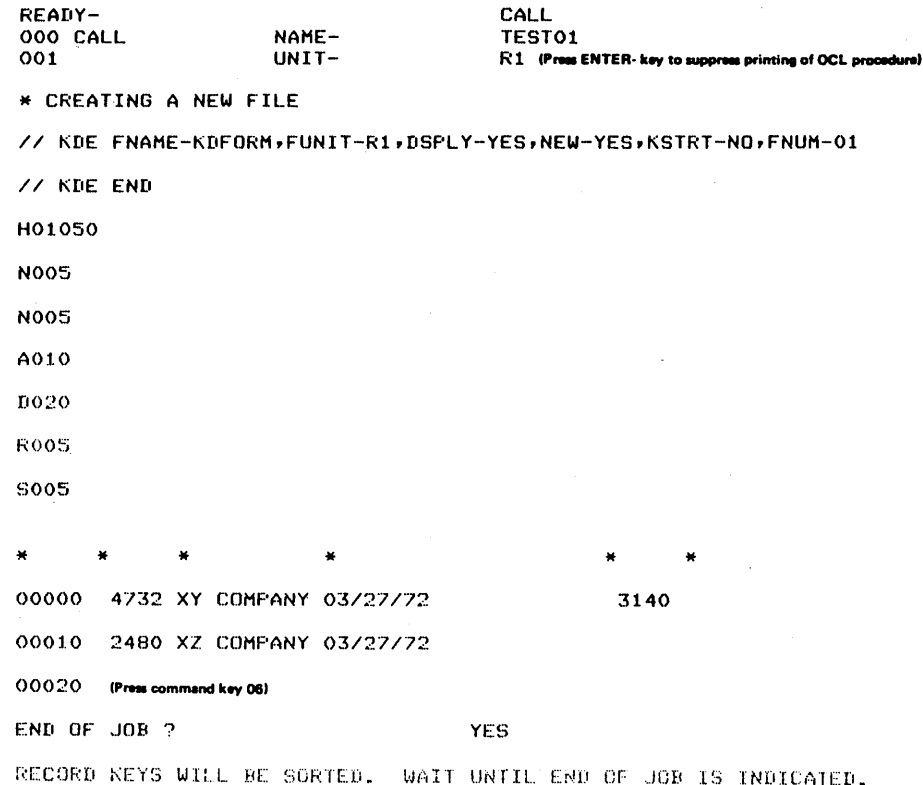

# **KDE Sample Job &. Calling a KDE Procedure to Maintain the File Built by Sample Job 4.**

READY-<br>000 CALL NAME-000 CALL NAHE- l'EST02 (P/S) ••••••••••••••••••••••••••••••••••••••••••• • •••••••••••••••••• 001 UNIT- R1 **(P/S) t**  010 LOAD NAHE-\$KDE 011 UNIT-Fi · *o:-o* FILE NAME-KDEFil.E **..\_..\_...,..\_, .... ,..\_.\_ <sup>1</sup>,.Tl1 ... .,..\_**  021 UNJT-R1 **...... TllTll., <sup>111</sup>**.\_.......,. .. ...,..\_. 022 PACK-R1RlR1 **... ...,.. \_ \_.llUN...,\_.MODIFY,......\_**  023 LABEL-FILE01<br>024 TRACKS-2 024 TRACKS-2<br>025 RETAIN-P 025 RETAIN-P •••••••••••••••••••••••••••••••••••••••••••••••••••••••••••••••• MODIFY RUN .---------------------------------------------------------------\_\_. •••••••••••••••••••••••••••••••••••••••••••••••••••••••••••••••• INCLUDED STATEMENTS 00 \* MAINTAINING A FILE 01 // KDE FNAME-KDFORM, FUNIT-R1, KSTRT-NO, FNUM-01, NEW-NO, DSPLY-NO 02 // KDE END \*\*\*\*\*\*\*\*\*\*\*\*\*\*\*\*\*\*\*\*\*\*\*\*\*\*\*\*\*\*\*\*\*\*\*\*\*\* MODIFY

RUN ... ------------------------------------------------------------------~

\* MAINTAINING A FILE

*/I* KDE FNAME-KDFORM•FUNIT-Rt,KSTRT-NO•FNUM-01,NEW-NO,DSPLY-NO

*/I* KDE END

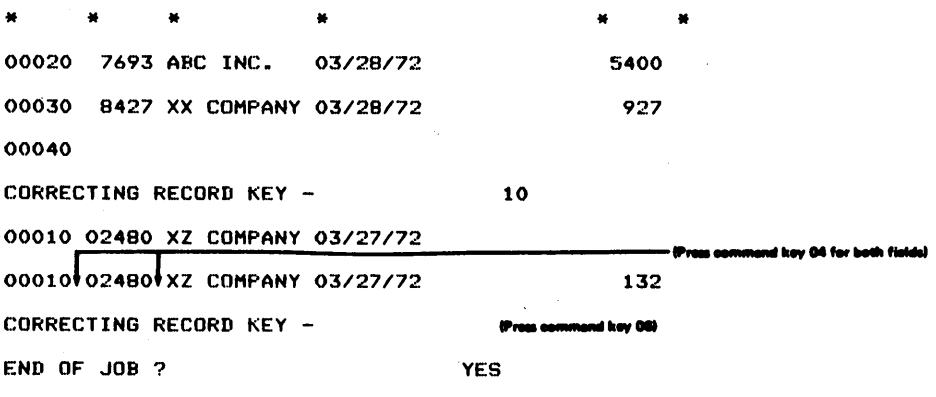

RECORD KEYS WILL BE SORTED. WAIT UNTIL END OF JOB IS INDICATEU.

# KDE Sample Job 6. Calling a Procedure With Delayed Responses

 $\mathcal{L}_{\mathcal{A}}$ 

CALL READY-000 CALL NAME-<br>UNIT-TEST03 ()01  $R1$  (Press ENTER- key to suppress printing of the OCL procedure) // KDE DSPLY-NO,NEW-NO,KSTRT-NO // KDE FNUH-01,FNAHE-?•FUNIT-? // KDE END FORMAT NAME - KDFORM FORMAT UNIT - R1 \* \* \* \* tt \* 00040 4250 DEF INC. 03/29/72 1250 00050 6730 GHT INC. 03/29/72 30 00060 (Press commend key 06) END OF JOB ? YES RECORD KEYS WILL BE SORTED. WAIT UNTIL END OF JOB IS INDICATED.

Keyboard Data Entry (KDE) 73

# KDE Sample Job 7. Calling a Procedure to Create a **Free-Form File**

CALL<br>TESTO4 READY-000 CALL NAME- $001$ UNIT-R1 Press ENTER- key to suppress printing of the OCL proce // KDE FNAME-P/S, NEW-YES, KSTRT-1, KLEN-5 // KDE END KEY01 THIS IS DATA. KEY02 MORE DATA. (Press commend key 01) CORRECTING RECORD KEY -KEY02 KEY02 HORE DATA. KEY02 THIS IS ALSO DATA. CORRECTING RECORD KEY -(Press commend key 06) END OF JOB ? **YES** 

RECORD KEYS WILL BE SORTED. WAIT UNTIL END OF JOB IS INDICATED.

# KDE Sample Job 8. Calling a Procedure Containing Errors in KDE Control Statements

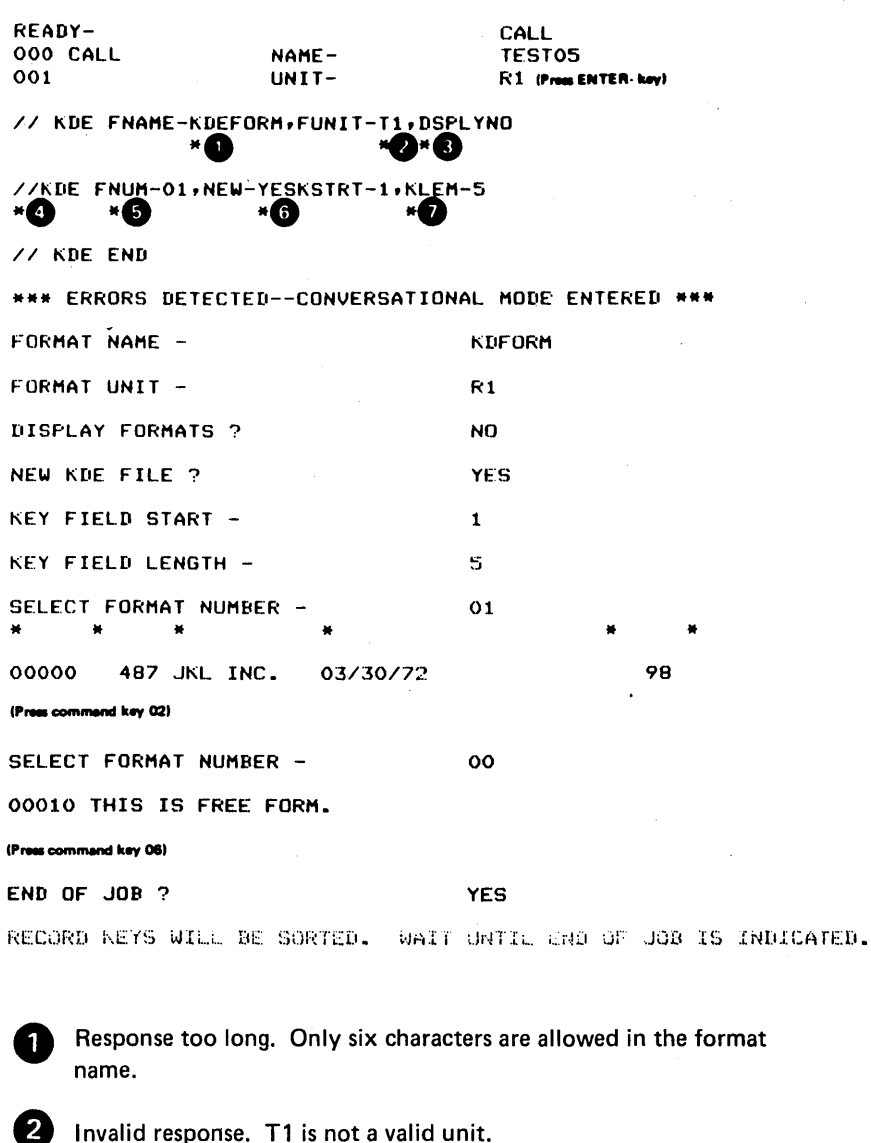

 $\bullet$  Keyword spelling. Because the  $(-)$  is missing between DSPLY and NO, KDE recognized DSPLYNO as an invalid keyword.

Ø Invalid identifier. The blank between / / and KDE is missing.

Fosition 8 is flagged because a keyword does not start there. The first keyword must start in position 8. Error  $\bigoplus$  caused this error.

6 Invalid response. Because the comma is missing between parameters, YESKSTRT is flagged as an invalid response to the keyword NEW.

Keyword spelling. KLEM should be KLEN.

7

# **Chapter 4. Data Interchange Utility (DIU)**

The Data Interchange Utility program (DIU) converts disk data files created in System/3 BASIC format to the format used by the disk system management programs. Disk system management data files can also be converted so that they can run on System/3 BASIC. This conversion allows the co-resident user (systems with both programming sys• terns) to gain full use of the computing power of the System/3 BASIC and the flexibility and report writing capability of the disk system management programs.

Conversion is necessary because the data files for each system have a different format. The System/3 BASIC data files are made up of field strings, whereas the disk system management data files are made up of records. DIU conversion results in a newly created data file in the new format.

The DIU program can create a disk system management data file when converting from System/3 BASIC. However, when converting to System/3 BASIC, the System/3 BASIC data file must have been previously defined.

The disk system management file must have DIUFILE as the file name.

The DIU program operates under control of the disk system management using normal OCL sequences. The OCL must describe the disk system management data file. Information about the System/3 BASIC data file and fields within the disk system management records are described by DIU control statements. The possible ways of supplying OCL and DIU control statements are shown later in this chapter.

#### **DATA FILE CONVERSION**

Any System/3 BASIC data file can be converted to a consecutive (sequential) data file. That is, the input can be from any of the three types of libraries supported by System/3 BASIC: pooled, two-star, and user. The System/3 BASIC file name supplied to the DIU program identifies the library type:

- One asterisk  $(*)$  at the beginning of file name  $-$  Pooled library
- Two asterisks  $(**)$  at the beginning of file name  $-$  Twostar library
- No asterisks at beginning of file name  $-$  User (password) library

Indexed or sequential disk system management data files can be converted to System/3 BASIC format. However, before the System/3 BASIC file can be written, System/3 BASIC must allocate space for the file. The System/3 BASIC file is written as a program generated file in the user or two-star library. The maximum record length of a disk system management data file to be converted is 256 positions with a maximum of 99 fields per record. All fields of the data file need not be converted into the System/3 BASIC data file format. That is, only the fields required by the System/3 BASIC programs that are to use this data need be described. This is possible because System/3 BASIC data files are created as strings of fields rather than records. Fields that are not described are not included in the System/3 BASIC file.

### System/3 BASIC Data Fields

Three types of fields are allowed in a System/3 BASIC data file: alphameric, short precision floating point numeric, and long precision floating point numeric. Each type of field has a fixed length and contains the data and status information about the field.

Alphameric Fields: This field type has 18 positions available for data and one position of status, making a total of 19 positions.

Short Precision Numeric Fields: This type of field is five positions in total length, with space for seven numbers, an exponent, and a sign (plus or minus).

Long Precision Numeric Fields: This type of field is nine positions in total length, with space for 15 numbers, an exponent, and a sign (plus or minus).

#### Disk System Management Data Fields

There are four types of data fields in a disk system management data file, three of which are used by the DIU program: alphameric, packed numeric, and unpacked numeric. (Binary fields cannot be converted.)

Alphameric Fields: Alphameric fields are variable in length with a maximum of 256 positions (the maximum record length in a data file to be converted to System/3 BASIC is 256 positions). The total field length is available for data.

Packed Numeric Fields: A packed numeric field is variable in length with a maximum length of eight positions. Each position except the units position contains two numbers. The units position contains one number and the sign (plus or minus). The maximum field length (8) can therefore contain 15 numbers and a sign. The maximum number of decimal places is nine for any data field.

Unpacked Numeric Fields: An unpacked numeric field is variable in length with a maximum of 15 positions. Each position contains one number. The units position contains, in addition to the number, the sign of the field (plus or minus). The maximum number of decimal places that may be specified is nine.

# DESCRIBING DISK SYSTEM MANAGEMENT FIELDS

The field type, starting location, and ending location of the fields within the disk system management data file record must be described before the DIU utility can process the file. Only those fields which are to be converted must be described. The starting and ending locations can be anywhere within the record as long as the described fields do not overlap and the starting location is not greater than the ending location.

Each field in the disk system management record to be created or converted must be described using the following DIU field description:

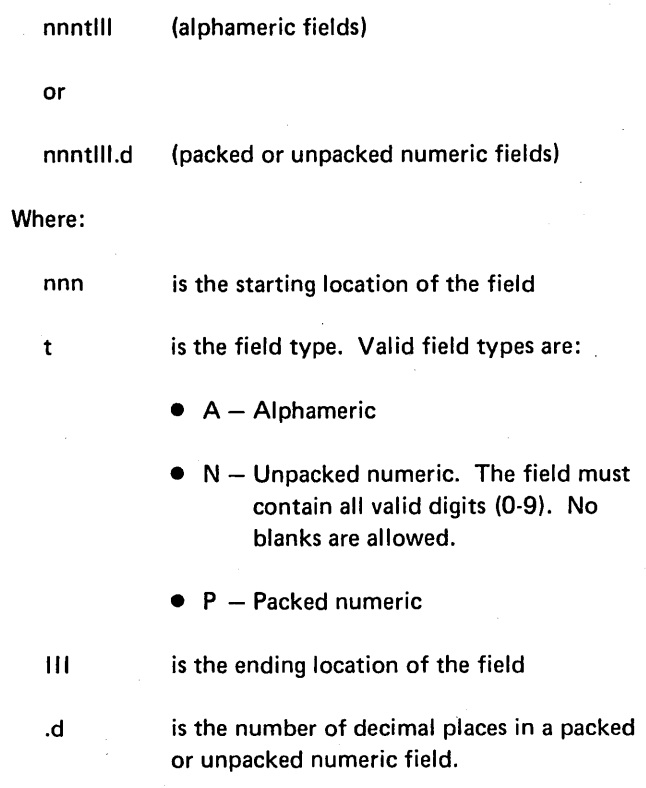

The maximum number of DIU field descriptions for a disk system management record is 99.

 $\sim$ 

# DISK SYSTEM MANAGEMENT FIELD DESCRIPTION **DIAGNOSTICS**

The disk system management file field descriptions are diagnosed for-the following errors:

- 1. Starting location of field not within record.
- 2. Ending location of field not within record.
- 3. Starting location numerically greater than ending location.
- 4. Field type not A, N, or P.
- 5. Number of decimal places (d) not provided for an N or P type field.
- 6. Number of decimal places greater than 9 or not numeric.
- 7. Current DIU field description overlaps part of a previously described field.
- 8. Unpacked numeric field length greater than 15.
- 9. Packed numeric field length greater than 8.
- 10. Number of decimal places exceeds field length.

# CONSIDERATIONS FOR CONVERTING ALPHAMERIC

When converting alphameric fields using DIU, the relationship of the two field lengths determines the position of the data within the field.

# CONVERTING FROM DISK SYSTEM MANAGEMENT TO SYSTEM/3 BASIC

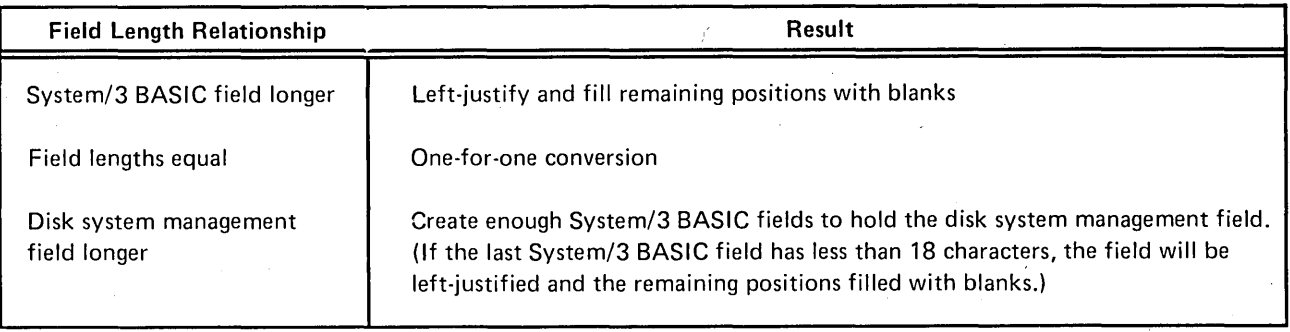

#### CONVERTING FROM SYSTEM/3 BASIC TO DISK SYSTEM MANAGEMENT

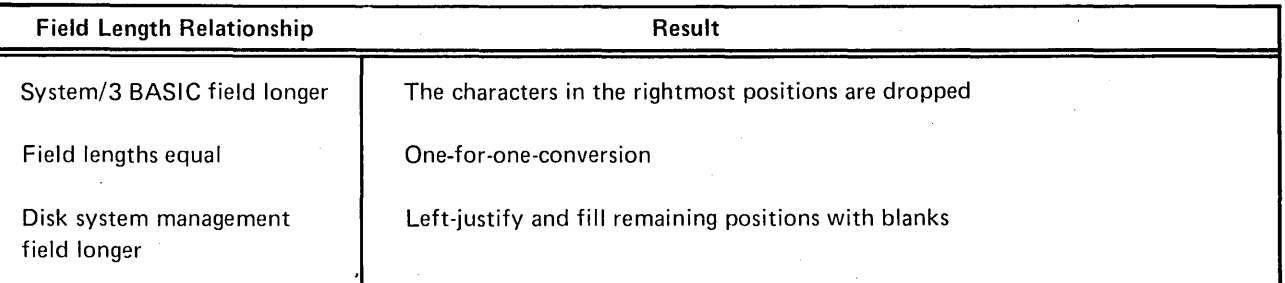

# CONSIDERATIONS FOR CONVERTING NUMERIC FIELDS FROM SYSTEM/3 BASIC

In converting numeric fields, consideration must be given to the maximum value a given size field will accommodate. If this maximum is exceeded, a loss of significant digits occurs.

# DEFINITIONS THAT CAUSE MOST SIGNIFICANT DIGIT TO BE DROPPED

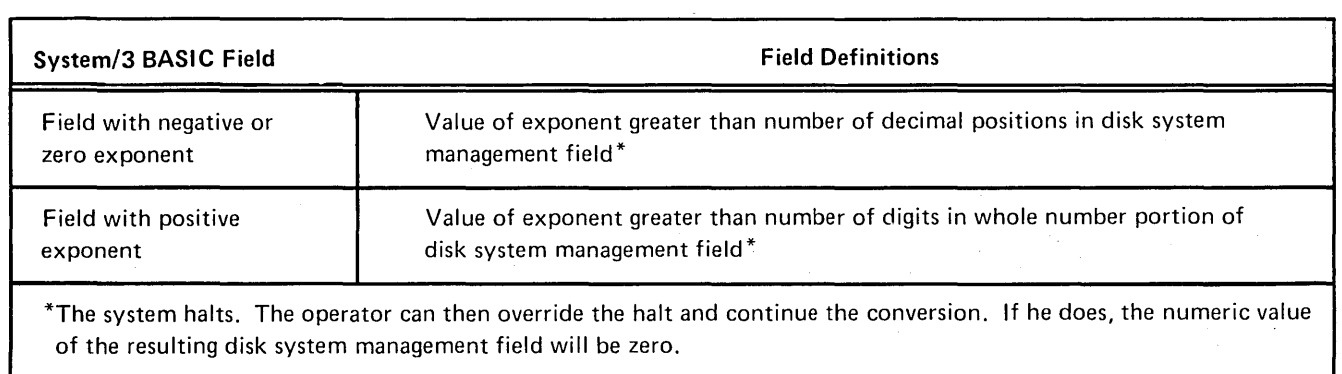

# DIU COMMAND KEY CHART

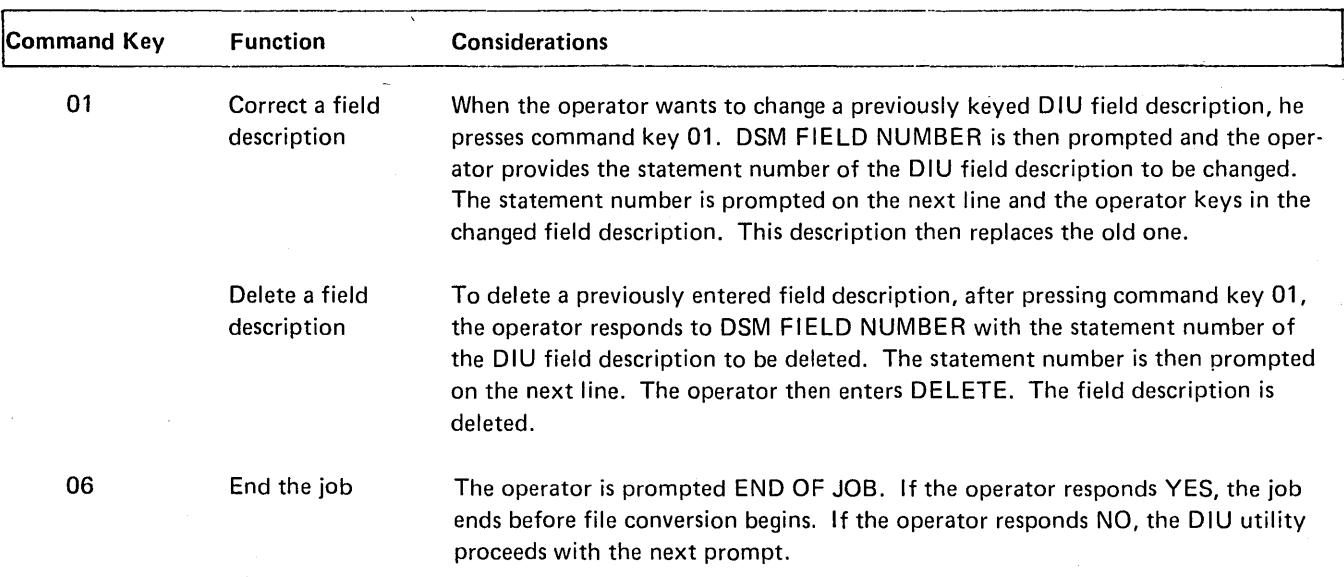

*Note:* The other command keys cannot be used.

# **METHODS OF SUPPLYING OCL AND DIU STATEMENTS**

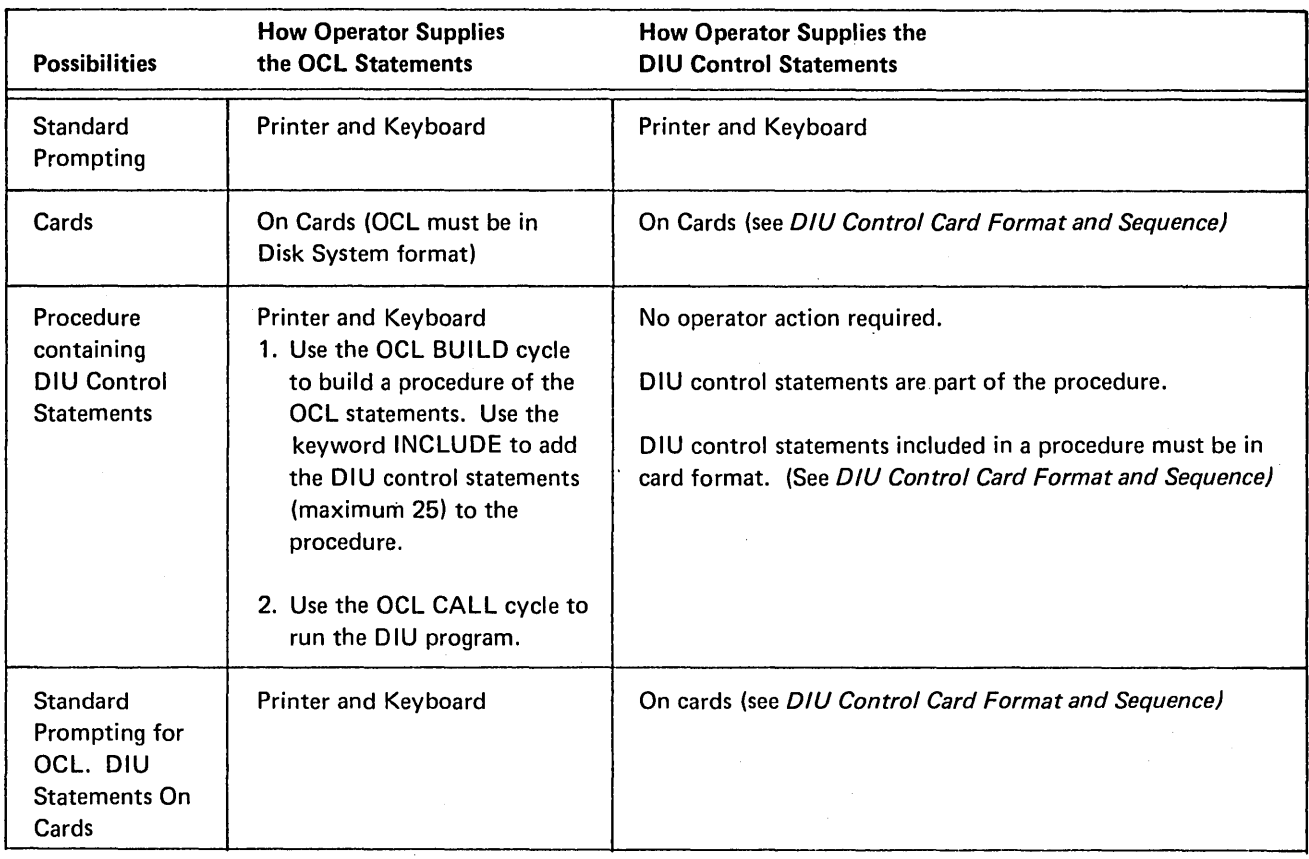

# USING THE KEYBOARD TO SUPPLY THE DIU CONTROL STATEMENTS

The operator keys in responses to DIU supplied prompts to describe the System/3 BASIC file and the fields of disk system management records.

Each response is checked for errors. If errors are found, an error message is printed and the prompt is redisplayed. The operator may then key in a new response or press command key 06 to end the job (see DIU Command Key Summary Chart in this chapter).

# DIU KEYWORD RESPONSE SUMMARY CHART

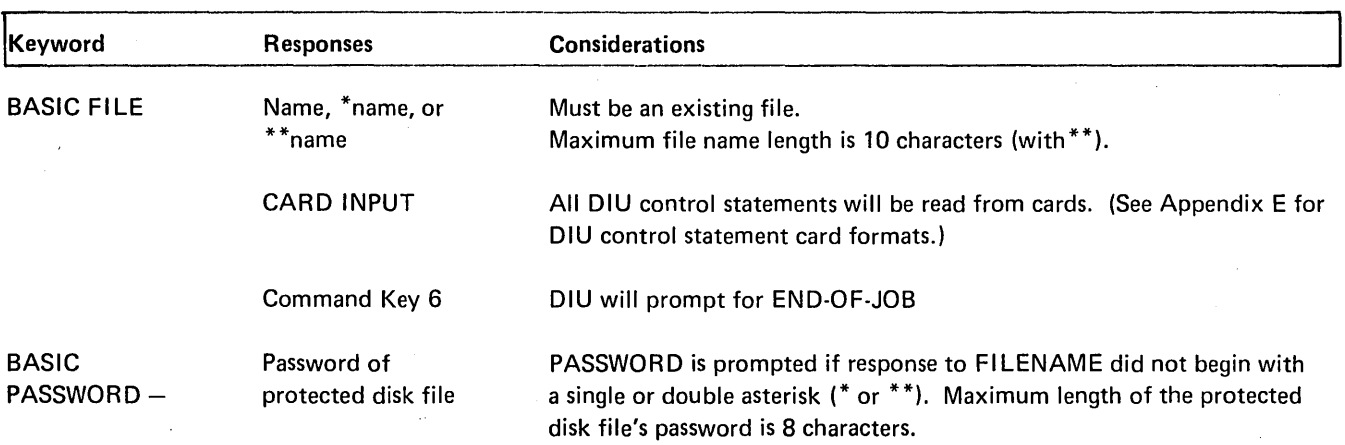

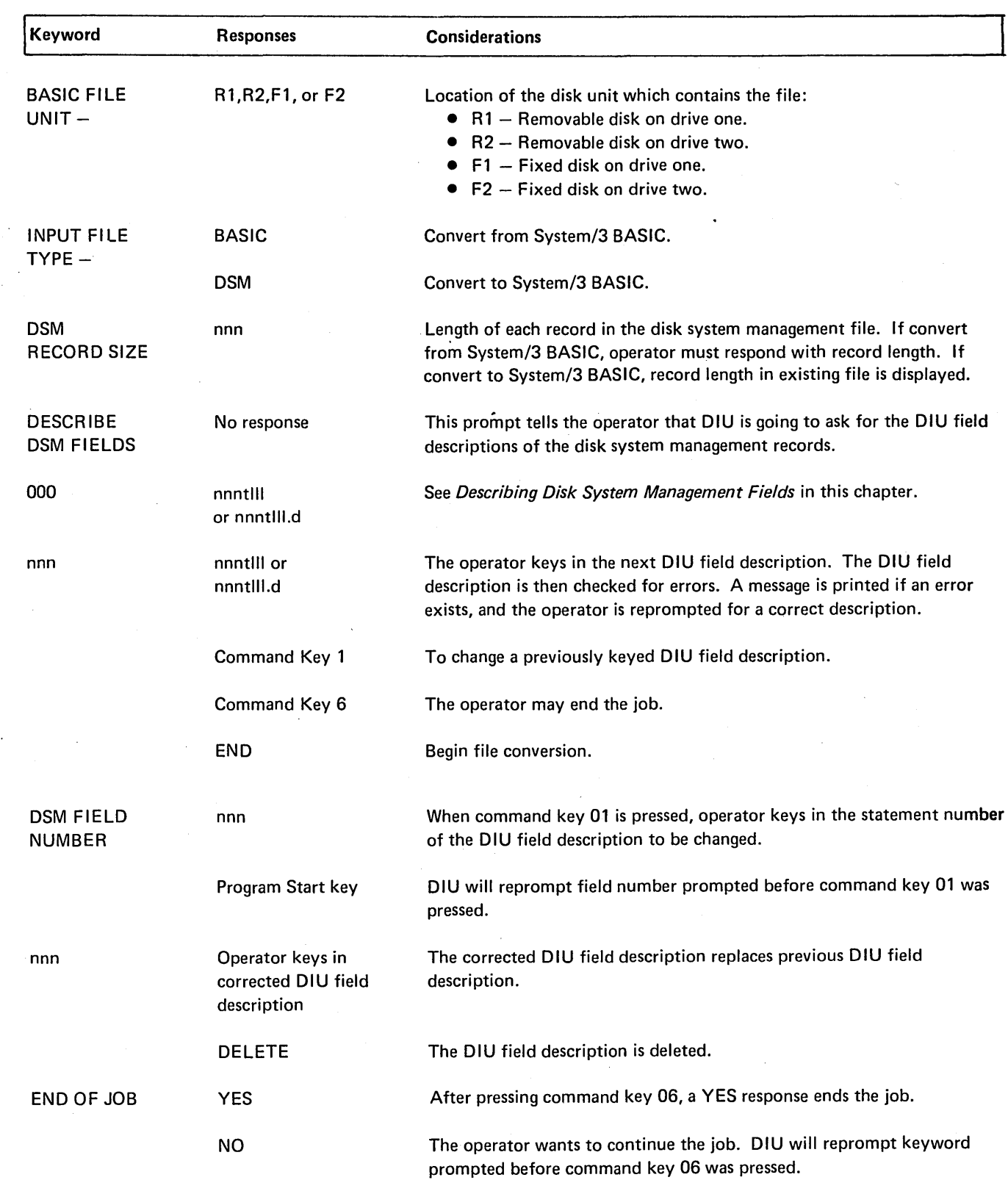

# DIU KEYWORD RESPONSE SUMMARY CHART (continued)

 $\bar{\beta}$ 

 $\hat{\boldsymbol{\beta}}$ 

 $\bar{z}$ 

 $\sim$ 

 $\bar{a}$ 

#### DIU CONTROL STATEMENTS ON CARDS

If the DIU control statements are entered via the data recorder the first 64 columns of the card will be printed. Invalid cards will be flagged with an error message. The DIU program will halt allowing the operator to repunch the card and continue.

Command keys 01 and 06 are not allowed when input is on cards.

When DIU is loaded from cards, reader control returns to the keyboard after the // RUN card is read, and BASIC FILE NAME is prompted on the printer. To read the rest of the procedure from cards, the response CARD INPUT must be typed. Reader control will then pass to the data recorder again, and the next card read should be:

 $\frac{1}{2}$  DIU BASIC FILE NAME -

# DIU CONTROL CARD FORMAT AND SEQUENCE

Each DIU control statement must be on a separate card and must contain //bDIUb in columns 1-7. The following chart shows the entries for and the sequence of each control statement:

#### DIU CONTROL STATEMENTS INCLUDED IN PROCEDURE

If the DIU control statements (in card format) are included in the OCL procedure the first 64 bytes of each statement will be printed. Invalid statements will be logged and END-OF-JOB called.

Command keys and retry options are not available when DIU control statements are included in the OCL procedure.

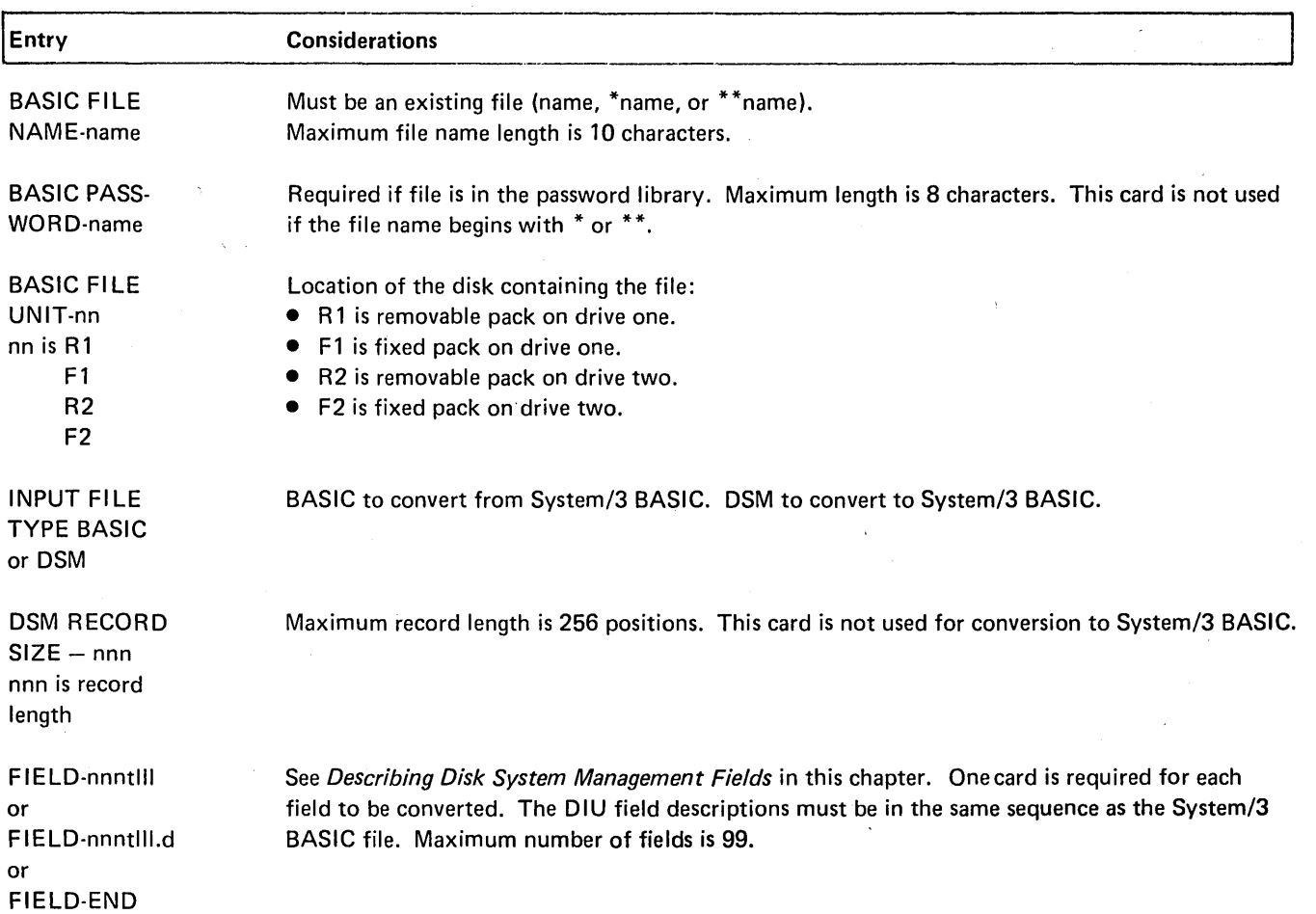

# OCL LOAD CYCLE FOR DIU

 $\ddot{\phantom{a}}$ 

 $\mathcal{L}_{\mathrm{c}}$ 

 $\cdot$ 

 $\sim$ 

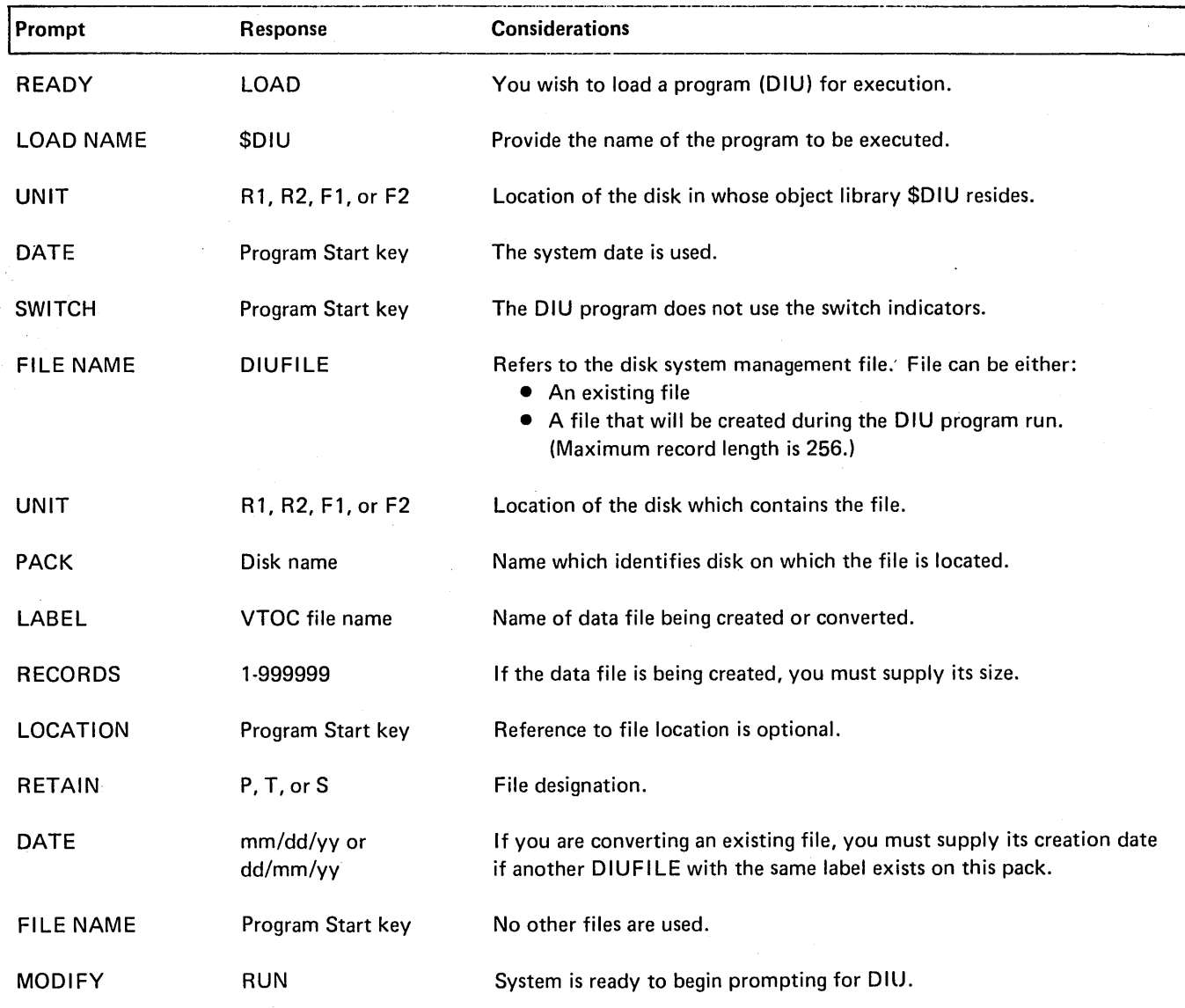

á

# **DIU ERROR MESSAGES**

If an invalid response is keyed in while supplying DIU con· trol statements, an error message is printed. The following chart lists the error messages and their meanings:

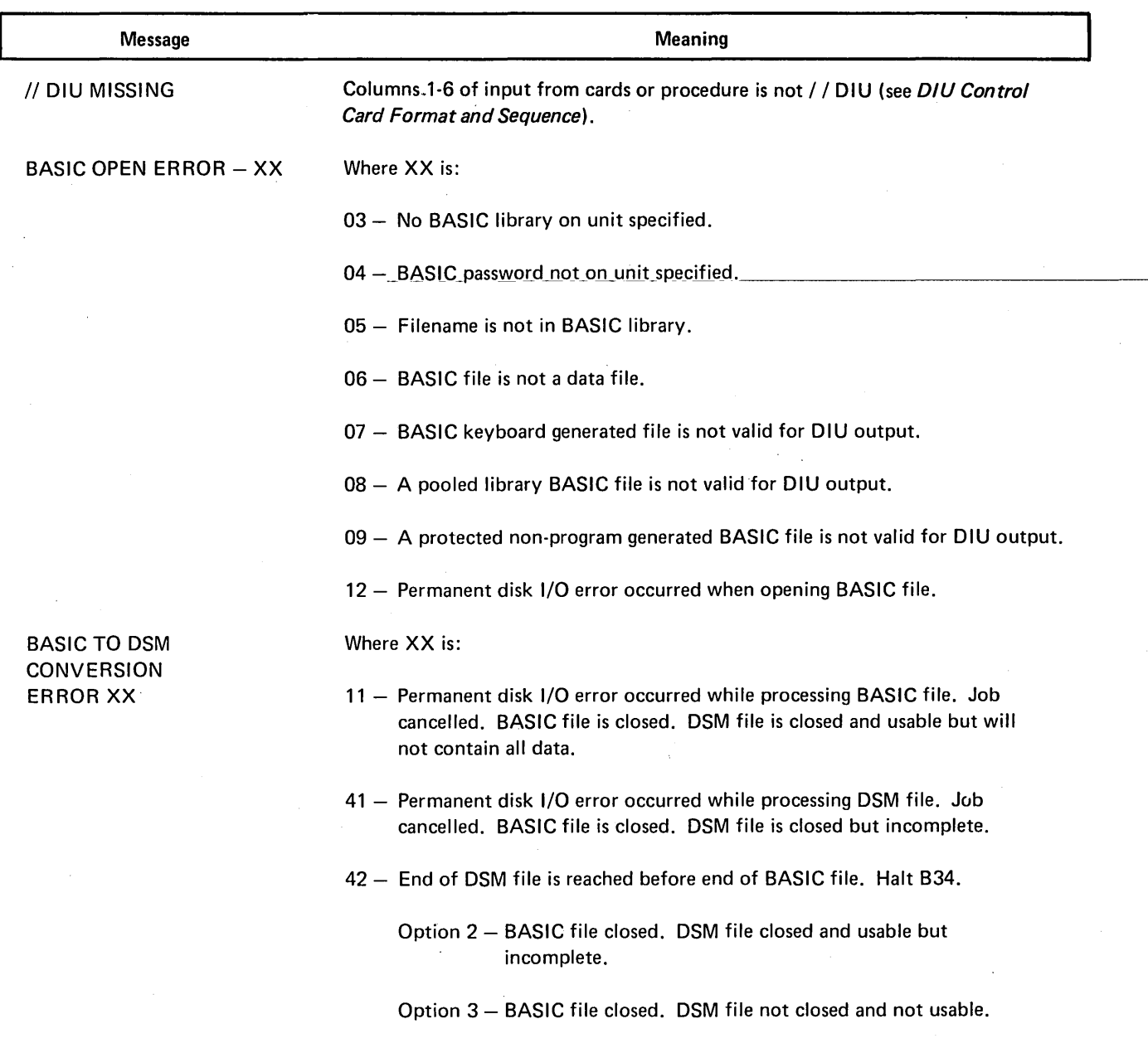

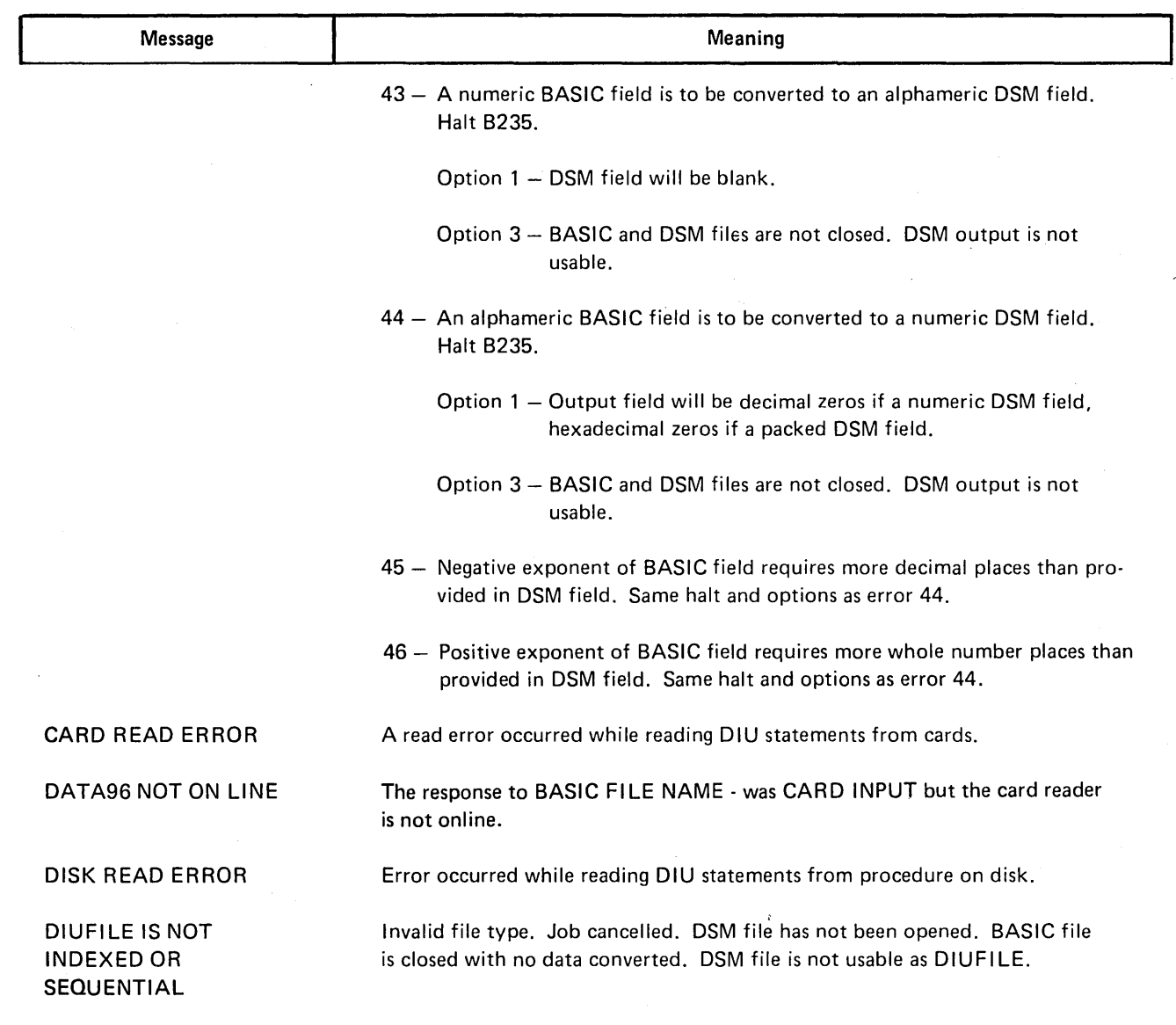

 $\bar{z}$ 

 $\hat{\phi}$ 

 $\ddot{\phantom{a}}$ 

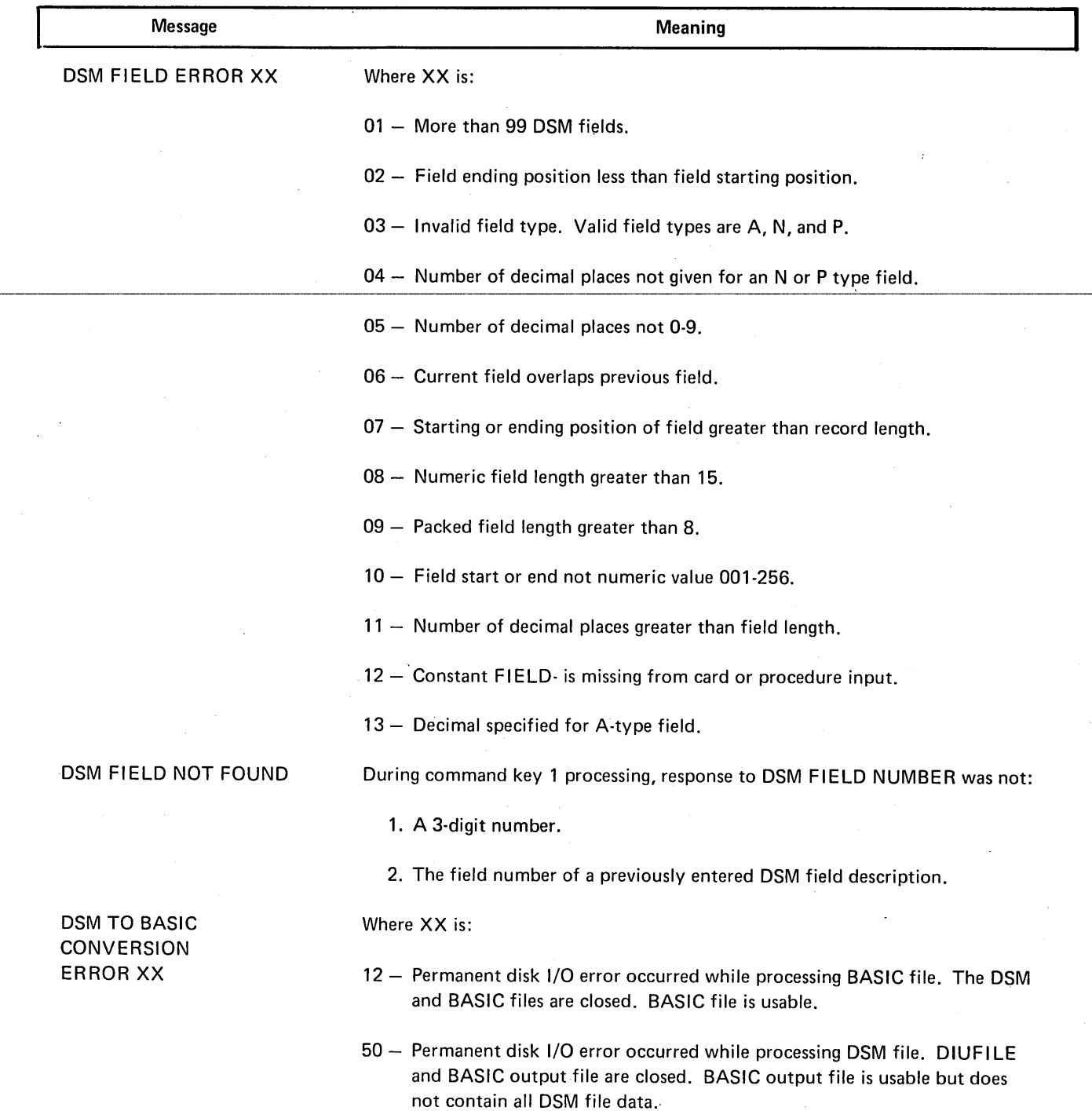

 $\label{eq:2.1} \frac{1}{\sqrt{2}}\int_{\mathbb{R}^3} \frac{d\mu}{\sqrt{2}} \, \frac{d\mu}{\sqrt{2}} \, \frac{d\mu}{\sqrt{2}} \, \frac{d\mu}{\sqrt{2}} \, \frac{d\mu}{\sqrt{2}} \, \frac{d\mu}{\sqrt{2}} \, \frac{d\mu}{\sqrt{2}} \, \frac{d\mu}{\sqrt{2}} \, \frac{d\mu}{\sqrt{2}} \, \frac{d\mu}{\sqrt{2}} \, \frac{d\mu}{\sqrt{2}} \, \frac{d\mu}{\sqrt{2}} \, \frac{d\mu}{\sqrt{2}} \, \frac{d\mu}{$ 

 $\mathcal{A}^{\text{max}}_{\text{max}}$ 

 $\sim 10^6$ 

 $\sim 10^7$ 

 $\sim$ 

 $\sim 10^7$ 

 $\sim 10^6$ 

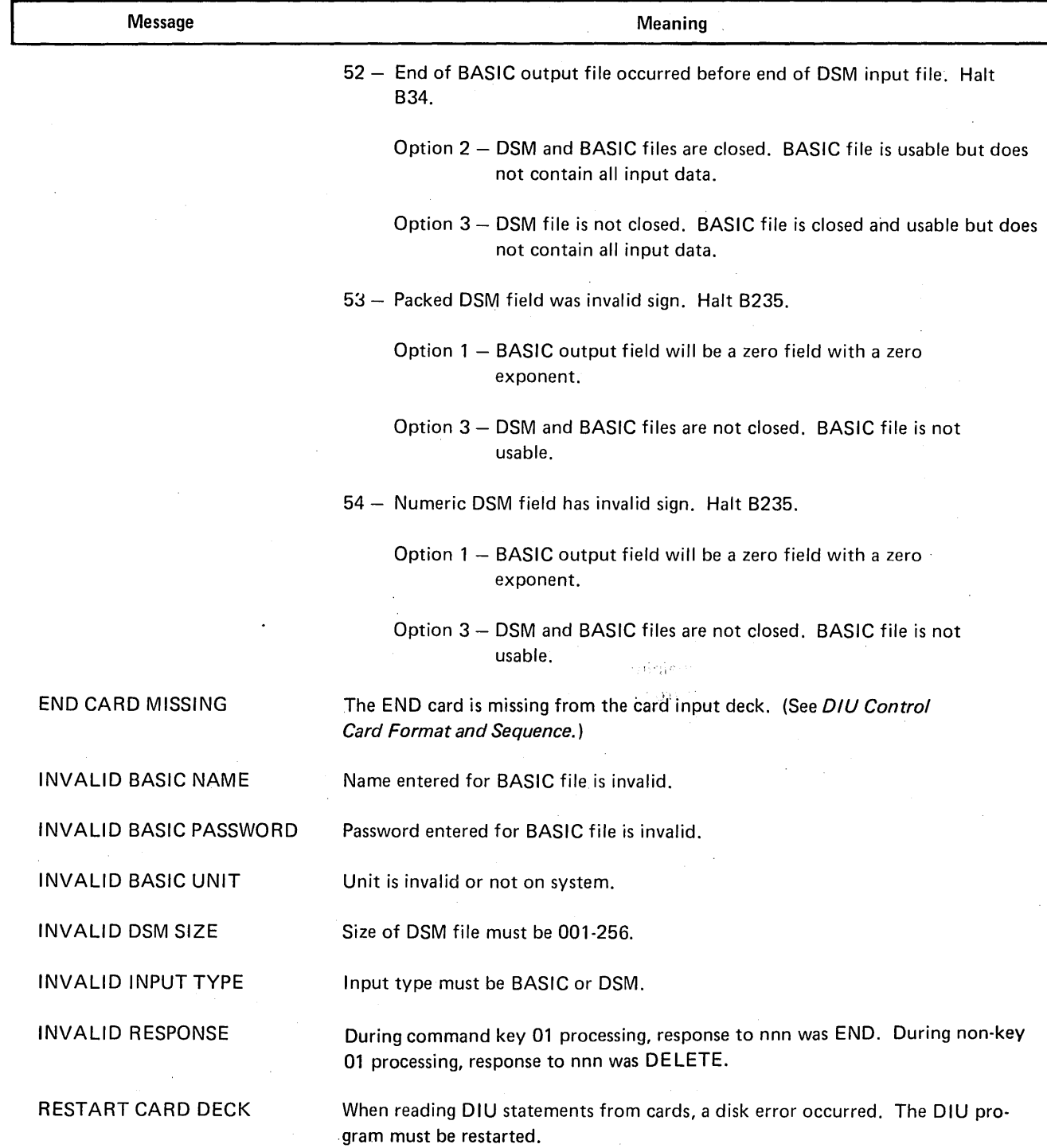

 $\sim$ 

 $\epsilon_{\rm{tot}}$ 

# DIU SAMPLE JOB

You have a System/3 BASIC file you want to use in one of your disk system management programs. Before you can use the file; you must convert from the System/3 BASIC format. The System/3 BASIC file name is I. It is a protected file with a password PLEASE. Presently it is on the removable disk on drive one. The Data Interchange Utility program is on the fixed disk on drive one. You are going to provide the necessary OCL statements through an OCL LOAD sequence. Here is how you would code the file conversion.

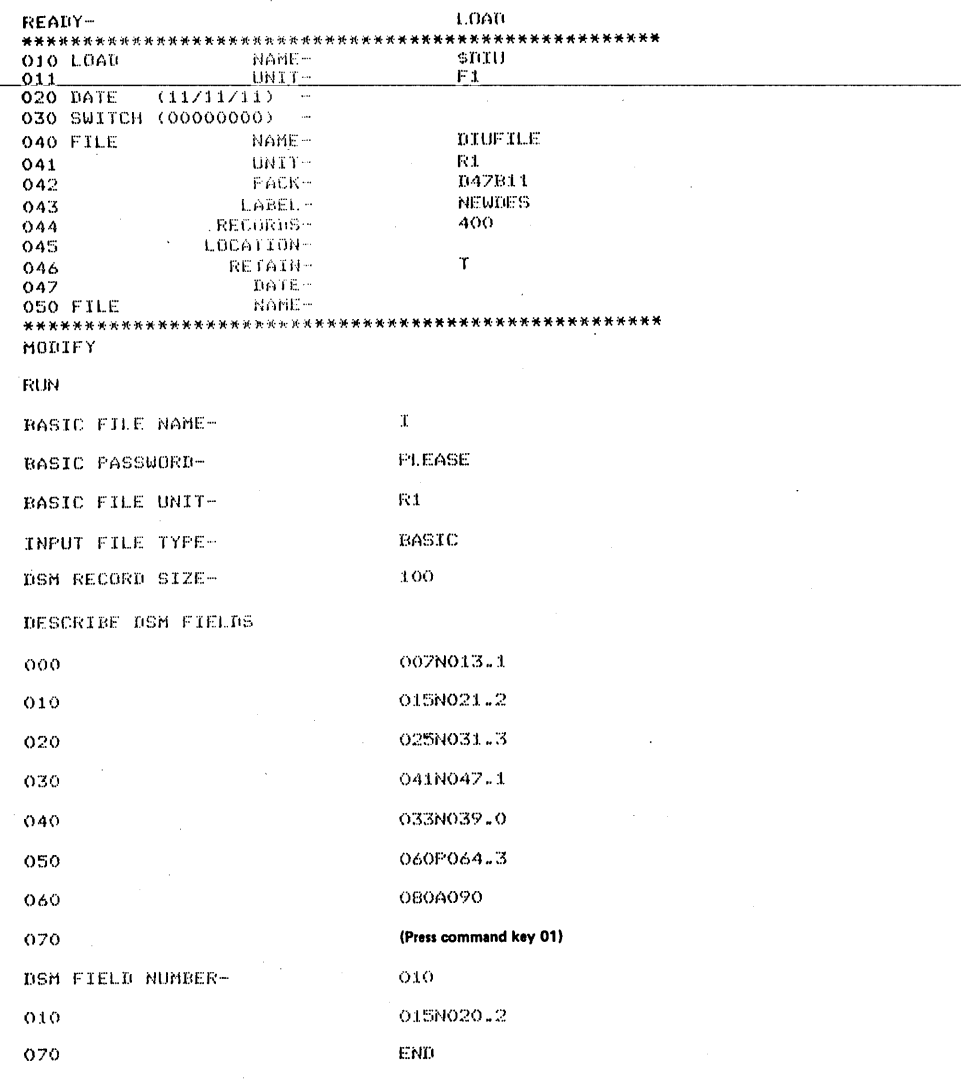

 $\lambda$ 

\$DIU 83 \$KDE 62 \$KSE 32 \* to indicate start of field KDE 49 KSE 10 start of DIU BASIC filename 77 \*name 77, 80 (see also \*\*name,name) \*\*name 77,80 (see also \*name,name) ,P 25 [An] (see accumulators)

#### A

(see alphameric fields) accumulators 52 reference in KDE formats 9 totals 52 (see also command key 06) alphameric fields An in format descriptions 7, 8 DIU 77 KDE 50 KSE 10 (see accumulators) asterisk (see\*) automatic duplication fields in format descriptions KDE 8 KSE 7 in KDE 50 in KSE 10 automatic duplication indicator changing condition 2 (see also command key 03) effect of changing formats 10, 50 indicating condition 2, 10, 50 automatic skip fields in KDE 50 in KSE 10

#### BASIC

(see System/3 BASIC) batch accumulators (see accumulators) BKSP (backspace) key 2 blanks deleting KDE record 54 entering as response 1 in alphameric fields 10, 50 in source module name 5

c (see self-check fields) CANCEL 9 CARD INPUT 80, 82 cataloged control statements (see control statements) command keys 2, 11, 53, 79 restrictions 9, 11 (see also keyword-response summary charts) command key usage charts DIU 79 KDE 53 KSE 11 control statements DIU 80,82 KDE 59 KSE 26 prompt-response conversion-restriction-DIU 78 converting alphameric fields-DIU 78 converting numeric fields-DIU 79 co-resident programming system 76 correcting current record 53 correcting previous field 53 correcting previous record 54 CORRECTING RECORD KEY 54, 55 CORRECTING STATEMENT NUMBER 11, 13 correction cycle 47 creating a new KDE file 49, 66 creating format descriptions of KDE records 7, 20 creating format descriptions of KSE statements 5, 18, 33 creating formatted source statements 9, 22, 34 creating free-form source statements 11

#### D

(see automatic duplication fields) dd (format description number) 5, 8 data records 50 data files-KDE 47 data file conversion 76 date-KDEFILE 47 deleting KDE record 54 deleting KSE statement 12 DELETING RECORD KEY 54, 57 DELETING STATEMENT NUMBER 12, 14 describing disk system management fields 77 diagnostics DIU 78 format description KDE 9 KSE 7 KSE end-of-job 9 disk name DIU OCL response 83 KDE OCL response 62 disk system management discussion 2, 76 DIU response 80

disk system management data fields field types field types describing 77 DIU 77 types KDE 7 alphameric 77 KSE 5 packed numeric 77 files, KSE data 47 unpacked numeric 77 form skip key 3 disk system management files 77 format descriptions disk system record length 77 (see also free-form)<br>DISPLAY FORMATS (see also free-form) of KDE data record PLAY FORMATS SPLAY FORMATS<br>discussion 9 discussion 9 (see also keyword-response summary charts) in the second section of the second of KSE source statements = 5, 18 KDE prompt 47 and 47 and 47 and 47 and 47 and 47 and 47 and 47 and 47 and 47 and 47 and 47 and 47 and 47 and 47 and 47 and 47 and 47 and 47 and 47 and 47 and 47 and 47 and 47 and 47 and 47 and 47 and 47 and 47 and 47 and 4 KSE prompt 9 (see also keyword-response summary charts)<br>DIU 2.76 (See also keyword-response summary charts) DIU 2, 76<br>DIU command key chart 79 FORMAT DESCRIPTION DIU command key chart 79 (See keyword-response summary charts)<br>DIU control card format and sequence 82 (See Keyword-response summand key restriction DIU control card format and sequence 82 format description command key restrictions 9<br>DIU control statements 82 format description diagnostics (see also DIU control card format and sequence; DIU end-of-job 9 keyword response summary chart) KDE 9 DIU error messages 84 KSE 7 DI UFILE 83 (see also error messages) DIU keyword-response summary chart 80<br>Format description.errors\_ DIU OCL LOAD sequence 83 (see format description diagnostics; error messages)<br>DSM (ormat description number (see disk system management) (see free-form) duplication fields, automatic in header statement 5, 8<br>(see automatic duplication fields) selecting different format duplication indicator, automatic example of the example of the FORMAT NAME (see automatic duplication indicator) (see keyword-response summary charts) duplicating fields FORMAT NUMBER, SELECT Tab key 3 (see keyword-response summary charts) (see also command key 04 and command key 07) FORMAT TYPE duplicating from previous statement 6, 11, 14, 16 (see also keyword-response summary charts)

END-OF-JOB KDE 57 KSE 4,15 end-of-job diagnostics 9 enter minus key when entering KDE records 2, 50 enter plus key 2 entering data records 50 errors (see format description diagnostics) error messages DIU 84 KDE 63 KSE 28 errors (see format description diagnostics)

field descriptions statement format of 7 part of format description 2 field erase key 2 field length DIU (see disk data management fields) KDE 7 KSE 5 field lights 2, 11, 53 field start position (see\*)

format description diagnostics format description number selecting different format 11, 13, 55 formatted source statements 10 FORMAT UNIT (see keyword-response summary charts) free-form KDE records 51 KSE statements entering 24 format of 11 function key uses 2

H 5,8 header statement 5, 8

including another source module 12 including statement numbers in KSE modules 4 initialization keyword-response sequence 1 KDE 48 INPUT FILE TYPE 80 inquiry interrupt 3 insert a KSE statement 12

KDE (Keyboard Data Entry) 47 KDE accumulators 52 KDE command key chart 54 KDE control statements 59 KDE data files 47 KDE data records, entering 50 KDE error messages 63

KDE format description 7, 20, 47 KDE format description diagnostics 9 KDE initialization 48 KDE keyword-response summary chart 49 KDE OCL cycle 62 KDE sample jobs 66-75 KDEFILE 47,62 key fields 47 KDE· supplies 47 packed 47 KEY FIELD LENGTH 47 KEY FIELD START 47 keyword 1 keyword-response summary charts DIU 80 KDE 49 KSE creating format descriptions of KDE data records 20 creating format descriptions of KSE source statements 18 creating formatted source statements 22 creating free-form source statements 24 maintaining a procedure 25 maintaining format descriptions of KDE data records 20 maintaining format descriptions of KSE source statements 18 maintaining formatted source statements 22 maintaining free-form source statements 24 KSE (Keyboard Source Entry) 1, 3 KSE command key chart 11 KSE command key restrictions 9, 11 KSE control statements 26 KSE error messages 28 KSE format descriptions 5 KSE format description diagnostics 9 KSE formatted source statements 9 KSE free-form source statements 11 KSE keyword-response summary charts (see keyword-response summary charts, KSE) KSE source statements 9 formatted 9 free-form 11 KSE source library module naming 5 space available 5 KSE statement numbering 4 KSE work areas 4

### label

DIUFILE 83 KDEFILE 47, 62 length field DIU 71 KDE format description 7 KSE format description 5 key field (see key fields) line 7, 8, 9 record, KDE 7, 47 statement, KSE 5, 7 line length 7, 8, 9 line space key 3

DIU OCI\_ response 83 KDE OCL response 62 KSE OCL response 32 maintaining (see keyword-response summary chart) messages, error DIU 84 KDE 63 KSE 28 minus  $(-)$  key 2,50 module naming, KSE source 5 module space available 5 multiple KSE jobs 4 N (numeric field) DIU 77 KDE 50 KSE 10 naming, source library module 5 negative (see minus) NEW KDE FILE 48 (see also KOE keyword-response summary chart) NEW SOURCE MODULE 5 (see also keyword-response summary charts, KSE) numbering, KSE statement 4 numeric fields DIU converting 79 disk system management packed 77 unpacked 77 System/3 BASIC long precision 78 short precision 78 KDE 7, 50 KSE 6, 10 OCL cycles DIU 83 KDE 62 KSE 32 overflow, accumulator 52 P (packed fields) determining the line length 8 DIU 77 entering in KDE 50 format description 8 in key field 47 packed numeric (see P) page width related to record length 8 free-form records 51

LOAD

dJ

PASSWORD, BASIC 80

91

plus(+) key 2, 10, 50 previous field changing in KDE 53 previous KDE record correcting 53 deleting 54 previous KSE statement correcting 11 deleting 12 duplicating from 9 procedures, control statements in (see control statements) program start key 2 indicate end-of-field 9, 50 to enter free-form KDE 51 KSE 11 (see also keyword-response summary charts) prompt 1

#### R

(see unsigned numeric fields) RECORD KEY, CORRECTING 54, 55 (see also key fields) RECORD KEY, DELETING 54, 57 (see also key fields) record length DIU 76 KDE 7, 48 KSE 5 (see also diagnostics) response 1 restarting KSE 4 restrictions, command key (see command key restrictions) Return key 3 RPG II (see KSE sample jobs) RPG 11 statement numbering 4 run type 4,5

S (skip fields) entering KDE 50 format descriptions of KDE 7 KSE 5 sample jobs DIU 88 KDE 66-75 KSE 29-34, 33-46

SELECT FORMAT NUMBER (see FORMAT NUMBER, SELECT) self-check fields 7,50 SERIAL START POSITION 4 serializing KSE modules 4 signed numeric (see numeric fields) significant digit 79 skip fields (see S) skipping records 54 skipping forms 3 source library module 4 naming 5 space available 5 SOURCE MODULE NAME (see keyword-response summary charts) SOURCE MODULE UNIT (see keyword-response summary charts) source statements 9 .command.key.restrictions-11format descriptions of 5 START, KEY FIELD (see KEY FIELD START) statement numbering, KSE 4 statement numbers KDE formats 8 KSE formats 5, 7 STATEMENT NUMBER, CORRECTING 11, 13 STATEMENT NUMBER, DELETING 12, 14 System/3 BASIC converting 77-79 data fields 63, 77-79

T (see self-check fields) Tab Key 3

unpacked numeric fields DIU 77 unsigned numeric fields KDE 50 KSE 10

work areas, KSE 4

YES, START 4 YES, SERIAL 4

zero-suppress numeric fields 10

00: response to SELECT FORMAT NUMBER (see free-form)

 $\frac{1}{2}$  $\bar{\bar{z}}$  $\dot{\psi}$ stones.

 $\mathbb{C}^{\mathbb{C}}$  R  $\mathbb{C}^{\mathbb{C}}$ 

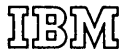

**International Business Machines Corporation Data Processing Division** 1133 Westchester Avenue, White Plains, New York 10604  $(U.S.A.$  only)

**IBM World Trade Corporation** 821 United Nations Plaza, New York, New York 10017 (International)

# READER'S COMMENT FORM

I BM System/3 Model 6 Conversational Utility Programs Reference Manual

SC21-7 528-4

#### YOUR COMMENTS, PLEASE . . .

Your comments assist us in improving the usefulness of our publications; they are an important part of the input used in preparing updates to the publications. All comments and suggestions become the property of IBM.

Please do not use this form for technical questions about the system or for requests for additional publications; this only delays the response. Instead, direct your inquiries or requests to your I BM representative or to the IBM branch office serving your locality.

Corrections or clarifications needed:

Page Comment

Please include your name and address in the space below if you wish a reply.

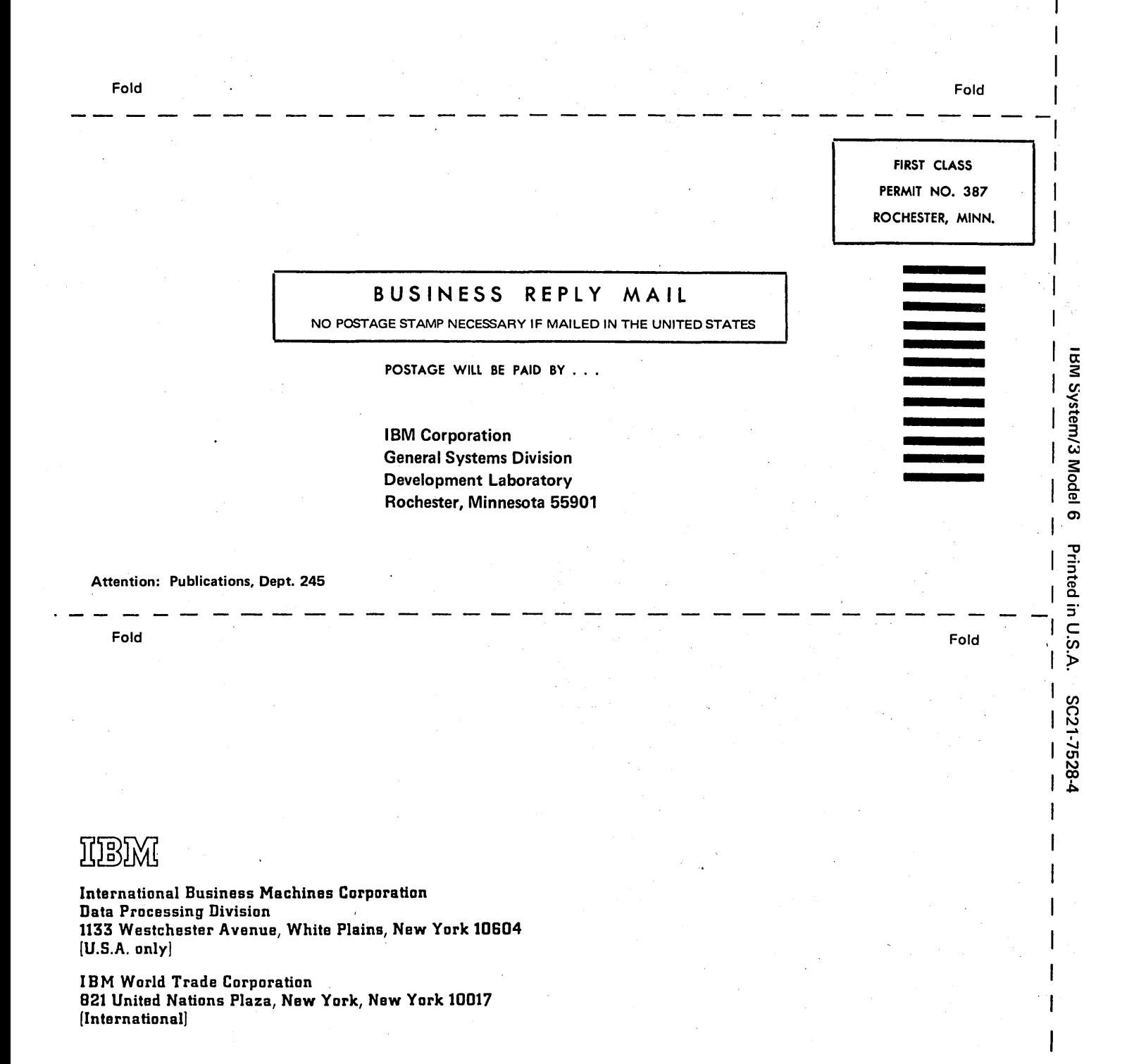

Cut Along Line

# **Functional Description**

IBM System/3 Model 6 Conversational Utility Programs Program Number 5703-UT1 (System/3 Models 4 and 6)

The IBM System/3 Model 6 Conversational Utility Programs used with System/3 Models 4 and 6 are a set of three disk-resident programs that converse with the operator by means of printed messages and questions.

1. Keyboard Source Entry Program

Program Product

The Keyboard Source Entry (KSE) conversational utility program is used to create and maintain source library modules. Input to KSE is from the keyboard; output is to a source library module on disk. The input data is also printed to serve as a record of what was entered.

The KSE program has two run sequences: to create a source library module and to maintain an existing source library module.

Operations performed by KSE are controlled by the operator responses during the initial key-word-response sequence.

The following functions can be performed by KSE:

- O Create a source library module of format descriptions of source statements.
- Maintain format descriptions of source stateo ments in a source library module.
- O Create a source library module of format descriptions of keyboard data entry records.
- Maintain format descriptions of keyboard  $\circ$ data entry records in a source library module.
- $\circ$ Create a source library module of source statements.
- Maintain source statements in a source library module.
- $\circ$ Create and maintain a procedure in a source library module.

#### $2.$ Keyboard Data Entry Program

The Keyboard Data Entry (KDE) conversational utility program processes data files for Models 4 and 6. The operator enters the data records using the keyboard. The KDE program processes the records, writes the data into an indexed data file, and prints the input data to record what was entered.

The KDE program has two run sequences: to create a disk data file (indexed) and to maintain an existing disk data file (indexed).

3. Data Interchange Utility Program (Model 6 only)

> The Data Interchange Utility (DIU) program changes the format of System/3 BASIC data files so they can be used with the disk system management programs. Data files can also be converted to System/3 BASIC format. This program, therefore, allows programmers at installations with System/3 Model 6 co-resident programming system to convert data files created on one system to the format required to run on the other. The files are not converted in place, but instead a new file is created to contain the other data format.

This program is used only with the Model 6. (BASIC is not used with Model 4.)

#### Command Keys

The standard keyboard used with System/3 Models 4 and 6 contains a group of eight keys, called command keys, which are used during the operation of the conversational utility programs to control the functions being performed by the program.

#### Function Keys

Nine function keys on the keyboard are used when entering data into the system:

PROG START (program start) ERASE (field erase) BKSP (backspace) Space bar ENTER - (minus)  $ENTER + (plus)$ TAB (duplication) (KSE and KDE only) RETURN (line space)  $\uparrow$  (form skip) (appears as ! on display)

#### OCL Considerations

The KSE, KDE, and DIU conversational utility programs can be loaded using either the Operation Control Language (OCL) LOAD or CALL sequence. The CALL sequence requires the prior creation of a procedure using the OCL BUILD sequence.

#### Programming Systems

These programs operate under control of the System/3 Models 4 and 6 System Control Program (5703-SC1).

#### System Requirements

The minimum system configurations required by the Conversational Utility Programs are:

#### Model 4

- o 5404 Processing Unit Model A18 (64K bytes) with Operator Keyboard Console
- o 5447 Disk Storage and Control, one of the following:
	- Model A1
	- Model A2
- o 5213 Printer Model 3
- o 3277 Display Station Model 1 (for displaying CCP messages)
- o At least one locally attached 3270 device

#### Model 6

- o 5406 Processing Unit with Operator Keyboard Console, one of the following:
	- Model B3 (12K bytes)
	- Model B4 (16K bytes)
- o 5444 Disk Storage Drive, one of the following:
	- Model 1
	- Model 2
- One Model 2 and one Model 3
	- Two Model 2s
- o Printer, one of the following:
	- 5213 Printer Model 1, 2, or 3
	- 2222 Printer Model 1 or 2

#### Reference Material

- o IBM System/3 Model 6 System/3 BASIC Reference Manual, G C34-0001
- o IBM System/3 Models 4 and 6 Conversational Utility Programs Reference Manual, SC21-7528

#### **Compatibility**

Data files created by the conversational utility programs can be accessed by any System/3 program that uses System/3 disk system data management. Data files that are converted by the Data Interchange Utility Program to System/3 BASIC format are not accessible by disk system management.

#### Programming Service Classification: C

The programming service classification assigned to any licensed program may be changed by IBM in accordance with the terms of the license agreement for IBM Program Products.

International Business Machines Corporation

General Systems Division 4111 Northside Parkway N.W. P.O. Box 2150 Atlanta, Georgia 30301 (U.S.A. only)

General Business Group/International 44 South Broadway White Plains, Now York 10601 U.S.A. (International)